# **humiFog direct**

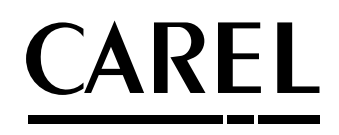

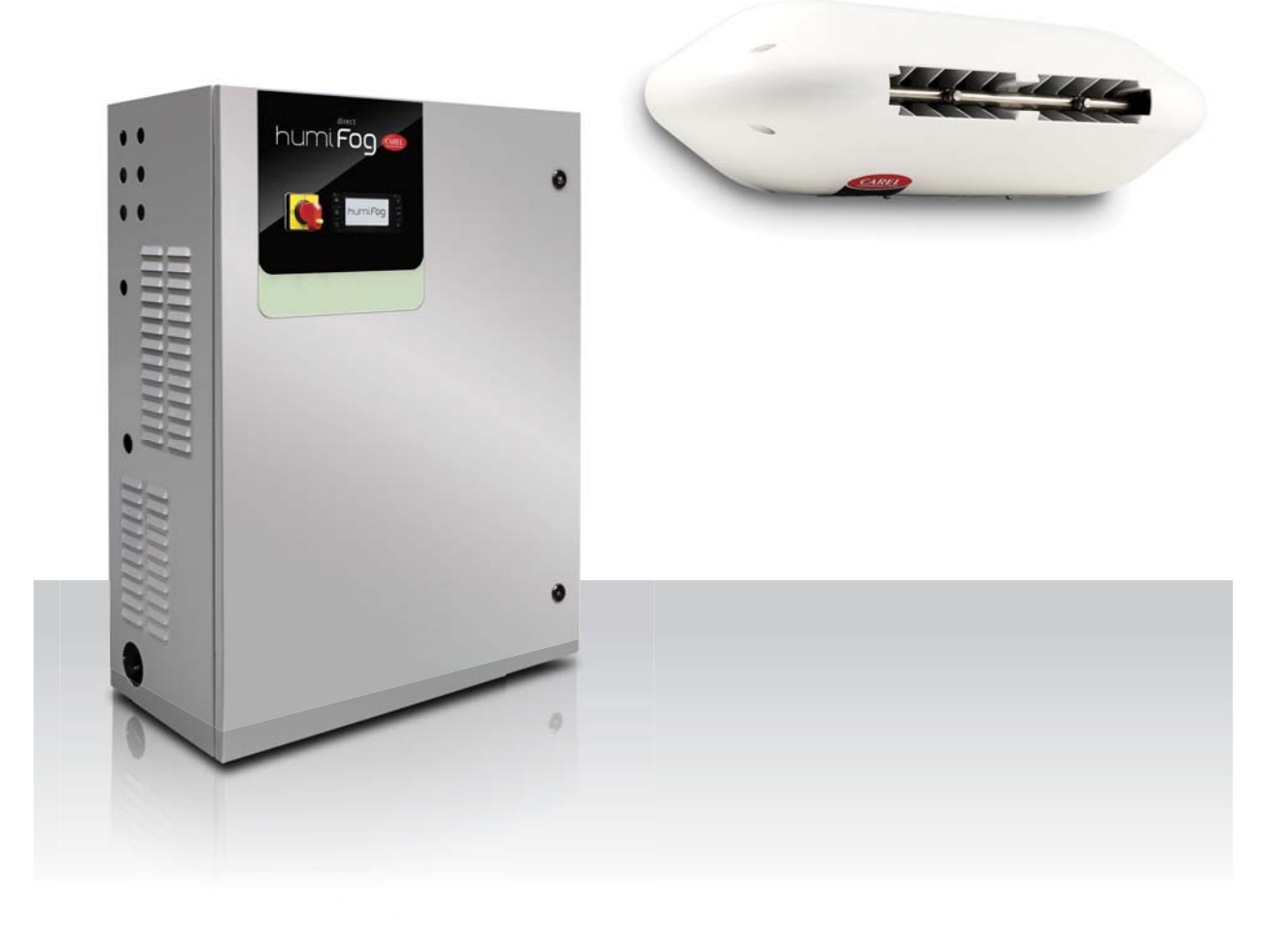

# **Technisches Handbuch**

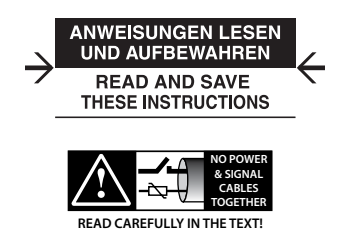

Integrated Control Solutions & Energy Savings

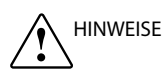

Die Befeuchter von CAREL INDUSTRIES Hq sind nach dem neuesten Stand der Technik gebaute Geräte, deren Betriebsanleitung in der beiliegenden technischen Dokumentation enthalten ist oder - auch vor dem Kauf - von der Internetseite www.carel.com heruntergeladen werden kann. Jedes Produkt von CAREL INDUSTRIES Hq benötigt in Abhängigkeit seines Technologiestandes eine Prüf-/Konfigurations-/ Programmier-Phase, damit es an die spezifische Anwendung adaptiert werden kann. Die Unterlassung dieser Phase kann, wie im Benutzerhandbuch angegeben, zu Funktionsstörungen der Endprodukte führen, für welche CAREL INDUSTRIES Ha nicht verantwortlich gemacht werden kann. Der Kunde (Hersteller, Planer oder Installateur der Anlagenendausstattung) übernimmt jegliche Haftung und Risiken in Bezug auf die Produktkonfiguration zur Erzielung der bei der Installation und/oder spezifischen Endausstattung vorgesehenen Resultate. CAREL INDUSTRIES Hq kann bei Bestehen spezifi scher Vereinbarungen als Berater für eine korrekte Installation, Inbetriebnahme und Verwendung des Gerätes eingreifen, in keinem Fall jedoch für die Betriebstüchtigkeit des Befeuchters und der Anlage verantwortlich gemacht werden, falls die Hinweise oder Empfehlungen dieses Handbuches oder jeglicher weiteren technischen Dokumentation nicht eingehalten wurden. Insbesondere sind bei Verpflichtung zur Einhaltung der genannten Hinweise oder Empfehlungen für eine korrekte Verwendung des Produktes die folgenden Anweisungen zu beachten:

- **STROMSCHLAGGEFAHR**: der Befeuchter enthält spannungsführende Bauteile. Bei allen Wartungs- oder Installationsarbeiten und allgemein vor der Berührung der internen Bauteile muss die Netzspannung abgetrennt werden.
- **GEFAHR DES WASSERAUSTRITTS**: im Befeuchter wird ständig und automatisch Wasser eingespeist und abgeschlämmt. Defekte Anschlüsse oder Funktionsstörungen des Befeuchters können zu Wasseraustritten führen.

## ACHTUNG

- Die Umgebungsbedingungen und Versorgungsspannung müssen den auf den Geräteetiketten angegebenen Werten entsprechen.
- Die Installation, Verwendung und Wartung müssen von qualifiziertem Fachpersonal durchgeführt werden, das sich der notwendigen Vorsichtsmaßnahmen bewusst ist und die Arbeiten sachgemäß erledigen kann.
- Für die Dampfproduktion darf ausschließlich Wasser mit der in diesem Handbuch angegebenen Beschaffenheit verwendet werden.
- Alle Arbeiten müssen nach den in diesem Handbuch spezifizierten und auf den Geräteetiketten angegebenen Anleitungen erfolgen. Vom Hersteller nicht erlaubte Verwendungen/Änderungen gelten als missbräuchlich. CAREL INDUSTRIES Hq übernimmt keinerlei Haftung für missbräuchliche bzw. nicht erlaubte Verwendungen/Änderungen.
- Der Befeuchter darf auf keine andere Weise als im Handbuch beschrieben geöffnet werden.
- Es gilt die am Installationsort des Befeuchters herrschende Gesetzgebung.
- Der Befeuchter muss außerhalb der Reichweite von Kindern und Tieren installiert werden.
- Das Gerät darf nicht in der Nähe von Gegenständen installiert und verwendet werden, die im Kontakt mit Wasser (oder Kondensat) Schaden nehmen könnten. CAREL INDUSTRIES Hq übernimmt keinerlei Haftung für direkte oder indirekte Schäden infolge von eventuellen Wasseraustritten.
- Es dürfen keine ätzenden chemischen Produkte oder aggressiven Lösungs- oder Reinigungsmittel für die Reinigung der internen und externen Bauteile des Befeuchters verwendet werden, außer bei entsprechenden, im Handbuch enthaltenen Anweisungen.
- Das Herunterfallen oder eine Erschütterung des Befeuchters können die internen Bauteile und die Verkleidung irreparabel beschädigen.

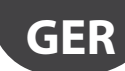

Die Haftung von CAREL INDUSTRIES Hq für die eigenen Produkte ist von den allgemeinen Vertragsbedingungen (siehe Internetseite www.carel.com) und/ oder von spezifischen Vereinbarungen mit den Kunden geregelt; in Anwendung der geltenden Gesetzgebung haften CAREL INDUSTRIES Hq, seine Mitarbeiter oder Niederlassungen/Tochtergesellschaften keinesfalls für eventuelle Gewinnoder Verkaufsausfälle, Daten- und Informationsverluste, Warenkosten oder Ersatzdienstleistungen, Sach- oder Personenschäden, Betriebsunterbrechungen oder eventuelle, auf jegliche Art verursachte direkte, indirekte, unbeabsichtigte Schäden, Vermögensschäden, Versicherungsschäden, Strafschäden, Sonder- oder Folgeschäden, sei es vertragliche, nicht vertragliche Schäden oder solche, die auf Fahrlässigkeit oder eine andere Haftung infolge der Installation und Verwendung des Produktes zurückzuführen sind, auch wenn CAREL INDUSTRIES Hq oder seine Niederlassungen/Tochtergesellschaften von der möglichen Beschädigung benachrichtigt wurden.

#### ENTSORGUNG:

Der Befeuchter besteht aus Metall- und Kunststoffteilen. In Bezug auf die Richtlinie 2002/96/EG des Europäischen Parlaments und des Europäischen Rats vom 27. Januar 2003 sowie auf die einschlägigen nationalen Durchführungsbestimmungen informieren wir:

- 1. Die Bestandteile der elektrischen und elektronischen Geräte dürfen nicht als Siedlungsabfälle entsorgt werden, und somit muss das Verfahren der Mülltrennung zur Anwendung kommen.
- 2. Für die Entsorgung müssen die von der örtlichen Gesetzgebung vorgesehenen öffentlichen oder privaten Entsorgungssysteme benutzt werden. Außerdem kann das Gerät beim Einkauf eines neuen Produktes dem Händler rückerstattet werden.
- 3. Dieses Gerät kann gefährliche Substanzen enthalten: Ein nicht sachgemäßer Gebrauch oder eine nicht korrekte Entsorgung können negative Folgen für die menschliche Gesundheit und die Umwelt mit sich bringen.
- 4. Das auf dem Produkt/auf der Verpackung angebrachte und in den Gebrauchsanweisungen enthaltene Symbol (durchgestrichener Abfallcontainer auf Rädern) weist darauf hin, dass das Gerät nach dem 13.08.05 auf den Markt gebracht wurde und somit nach dem Verfahren der Mülltrennung zu entsorgen ist.
- 5. Im Falle einer nicht vorschriftsmäßigen Entsorgung der elektrischen und elektronischen Abfälle werden die von den örtlichen Entsorgungsnormen vorgesehenen Strafen auferlegt.

**Materialgarantie:** 2 Jahre (ab Produktions-/Lieferdatum, Verschleißteile ausgenommen).

**Bauartzulassung:** Die Qualität und Sicherheit der Produkte von CAREL INDUSTRIES Hq werden durch das ISO 9001-Zertifikat für Bauart und Produktion sowie durch die Zeichen (die spezifischen Marken hier einfügen) garantiert.

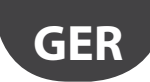

# **Index**

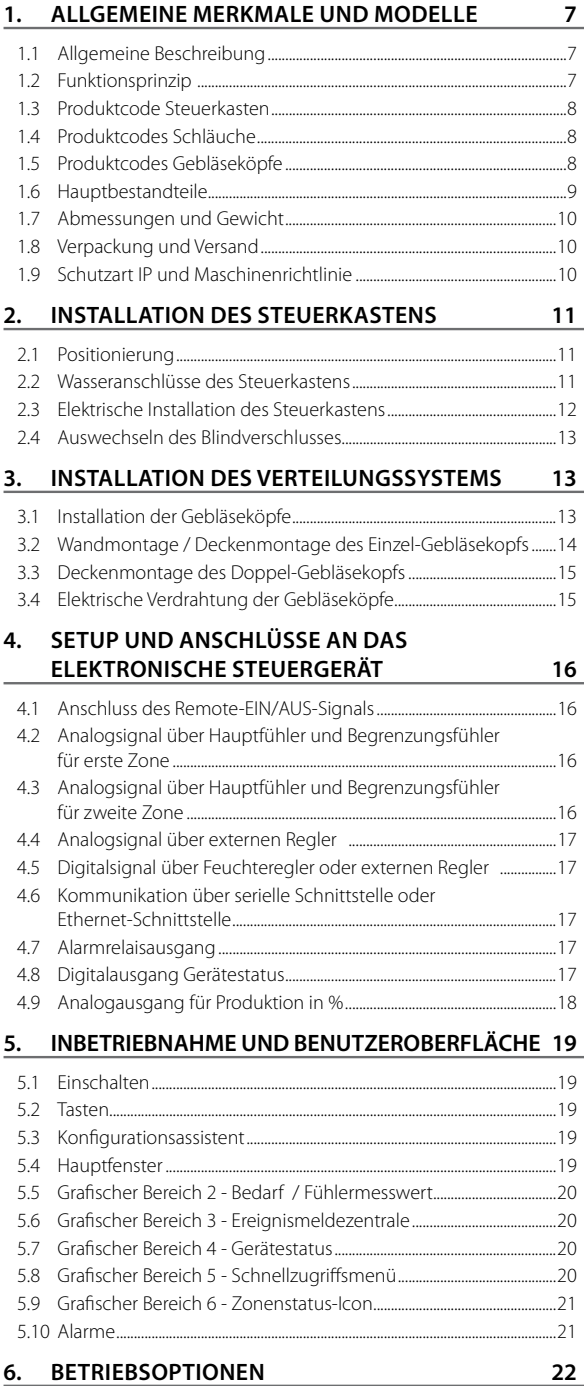

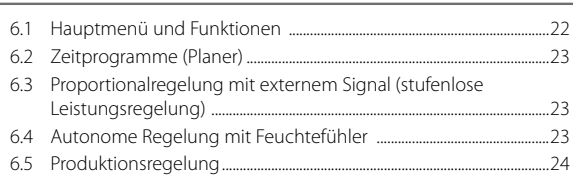

5

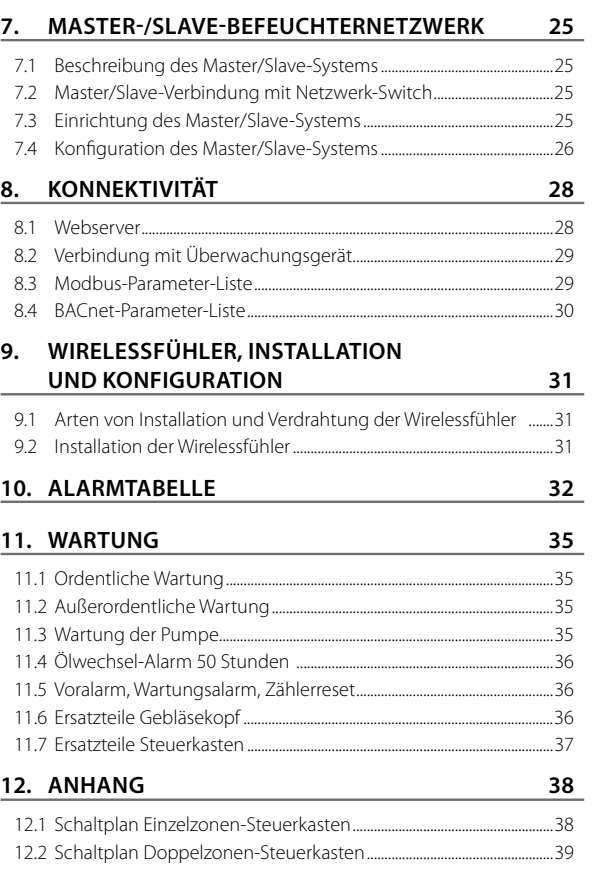

12.3 Datenblatt .....................................................................................................................40

"humiFog direct" +0300073DE rel. 1.1 - 20.10.2017

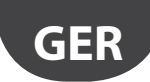

## **1. ALLGEMEINE MERKMALE UND MODELLE**

## **1.1 Allgemeine Beschreibung**

humiFog Direct, der Befeuchter für die direkte Raumbefeuchtung besteht aus einer Pumpenstation (auch Steuerkasten oder Cabinet genannt) und aus einem Verteilungssystem (mit Gebläseköpfen), die direkt in der zu befeuchtenden und zu kühlenden Umgebung positioniert werden. Die Pumpenstation muss mit hochdruckbeständigen Schläuchen an die Gebläseköpfe angeschlossen werden.

In der Pumpenstation wird das Wasser druckbeaufschlagt (70 bar) und zu den Gebläseköpfen geleitet. Dort wird es in feinsten Nebel zerstäubt, der spontan verdunstet.

Der Steuerkasten ist als Einzelzonen-Version oder Doppelzonen-Version verfügbar. Die Doppelzonen-Version versorgt zwei unabhängige Zonen mit zwei separaten Signalen (Signale eines Fühlers oder externen Reglers).

Für alle Modelle beträgt die Pumpenmindestleistung 8 l/h. Aus diesem Grund empfiehlt sich eine Verteilungsleitung, deren Wasserzerstäubungsleistung mindestens der Pumpenmindestleistung entspricht.

Das Verteilungssystem muss in einer Umgebung installiert werden, die das zerstäubte Wasser in Bezug auf Volumen, Lufterneuerung und Arbeitstemperaturen zu absorbieren imstande ist. CAREL liefert Unterstützung bei der Berechnung der erforderlichen Befeuchtungslast.

### **1.2.1 Betriebsdiagramm**

## **1.2 Funktionsprinzip**

Der Befeuchtungsbedarf wird über einen Temperatur- oder Feuchtefühler oder über einen externen Regler erfasst und signalisiert. Nach erfolgter Funktionsfreigabe (EIN/AUS im Remote-Betrieb) und bei signalisiertem Befeuchtungs- oder Kühlungsbedarf öffnet das System das Zulaufventil und aktiviert die Pumpe. Die Pumpe sorgt für die Druckbeaufschlagung des Wassers auf 70 bar. Nach der Öffnung des Ventils im Vorlauf wird die Leitung gereinigt und gefüllt. Anschließend beginnen die Düsen mit der Zerstäubung des Wassers.

**GER**

Die Modulation erfolgt nach dem Prinzip der Pulsweitenmodulation (PWM): Die Ventile im Vorlauf werden abwechselnd geöffnet (in dieser Periode erfolgt die Wasserzerstäubung) und geschlossen (dabei werden das Bypass-Ventil geöffnet und die Wasserzerstäubung im Raum gestoppt).

Der Sollwert wird direkt vom elektronischen Steuergerät auf der Grundlage der Proportionalbandregelung (P+I) oder des Sollwert-Offsets verwaltet.

Beim Erreichen des Sollwertes stoppt das System und geht in den Standby-Modus über. Im Standby verweilt es, bis wieder Befeuchtungsbedarf vorliegt. Aus diesem Grund empfiehlt es sich, das System konstant mit Spannung versorgt zu halten.

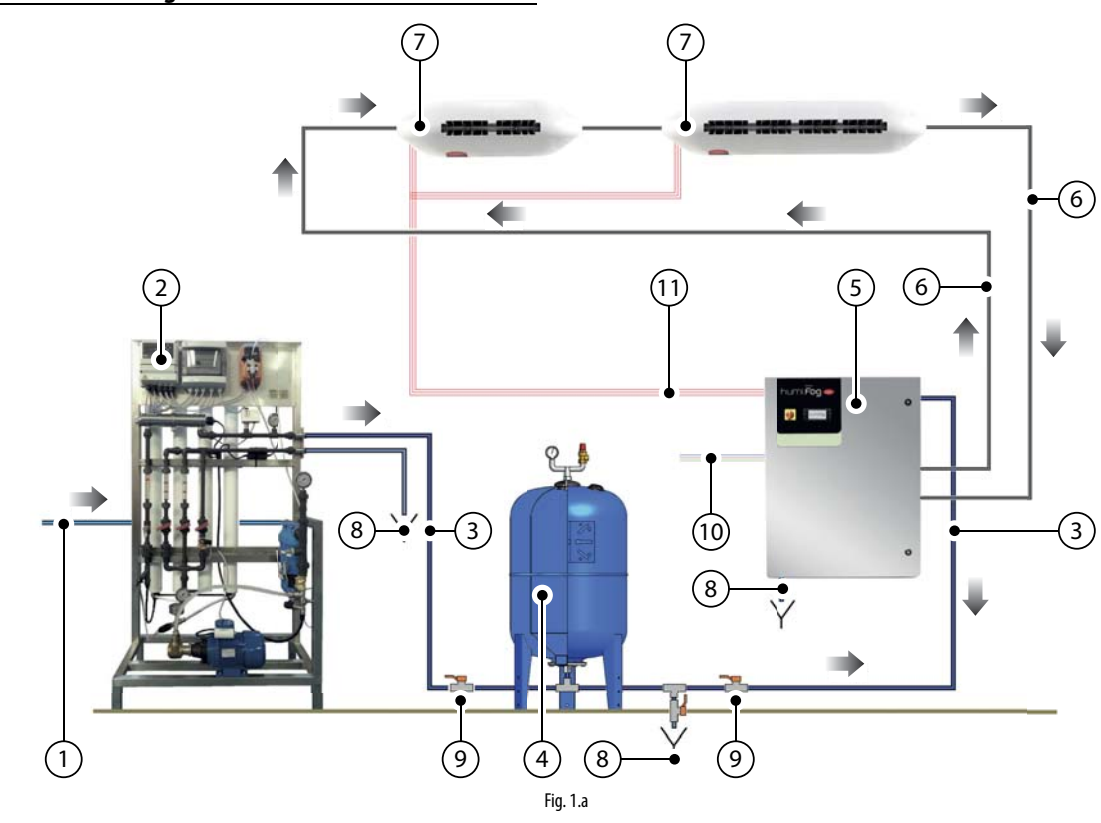

#### Legende

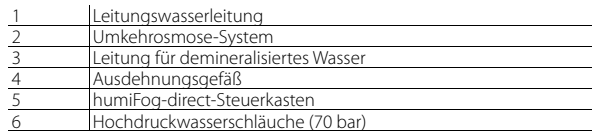

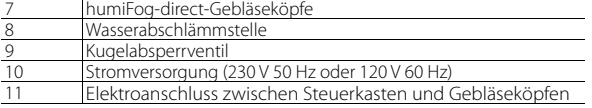

# **GER**

## **CAREL**

## **1.3 Produktcode Steuerkasten**

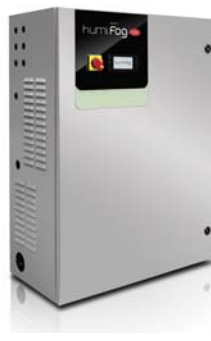

Fig. 1.b

Die Steuerkästen unterschieden sich nach Pumpenleistung, Versorgungsspannung/-frequenz und Einzelzonen-Steuerung oder Doppelzonen-Steuerung.

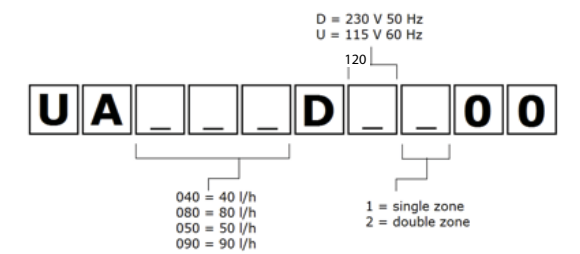

#### Verfügbare Codes:

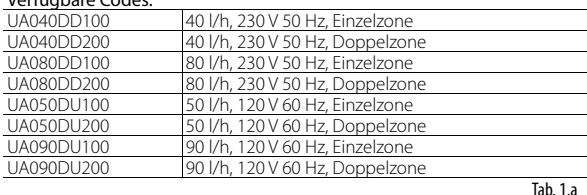

NB: Zur Verwaltung der Spannungsversorgung 230 V - 60 Hz kann dem Steuerkasten ein Transformator 230 V-120V vorgeschaltet werden. Der Trasformator muss in Übereinstimmung mit den geltenden Sicherheitsvorschriften installiert werden.

### **1.4 Produktcodes Schläuche**

Die Hochdruckschläuche (Øext = 10 mm, Øint = 6.4 mm) sind in verschiedenen Längen verfügbar. Die nachfolgende Liste enthält die verfügbaren Codes. Alle Schläuche werden mit M16x1.5 weiblich mit O-Ring für den Direktanschluss an den Steuerkasten und an die Gebläseköpfe ohne Dichtungsmassenbedarf geliefert. Jeder Schlauch-Bausatz enthält einen Nippel M16x1.5 für den Schlauch-Schlauch-Anschluss.

Für den Anschluss der Gebläseköpfe an den Steuerkasten können auch Leitungen aus rostfreiem Stahl mit einem empfohlenen Durchmesser von 10 mm verwendet werden. Für diese Lösung hat der Installateur zu sorgen.

Carel empfiehlt den Einsatz von Schläuchen.

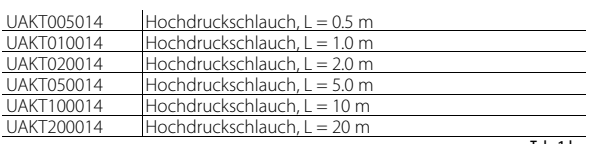

Tab. 1.b

## **1.5 Produktcodes Gebläseköpfe**

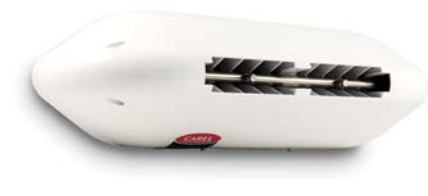

Fig. 1.c

Die Gebläseköpfe unterscheiden sich nach Anzahl und Art der Düsen (die Düsen werden im Werk vormontiert), nach Versorgungsspannung/ frequenz und nach Zerstäubungsrichtung (frontal oder doppelt).

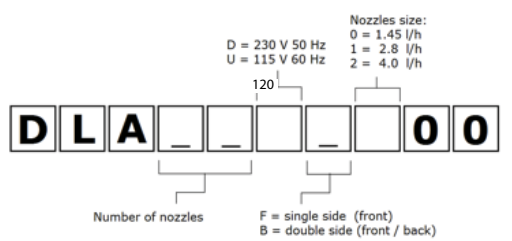

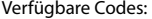

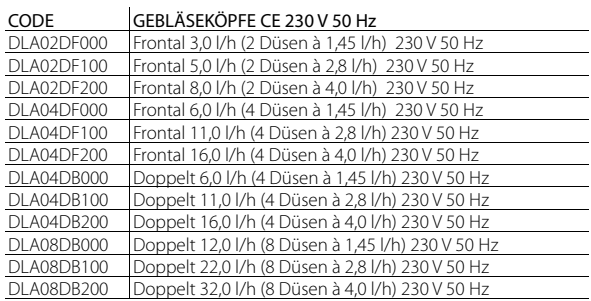

Tab. 1.c

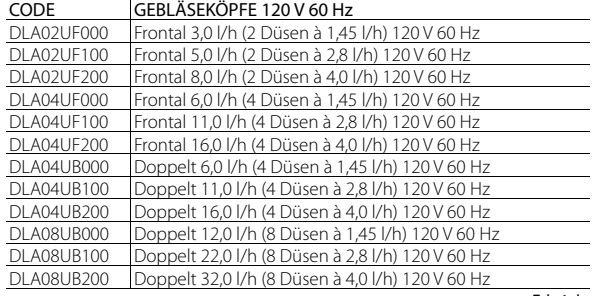

Tab. 1.d

## **1.6 Hauptbestandteile**

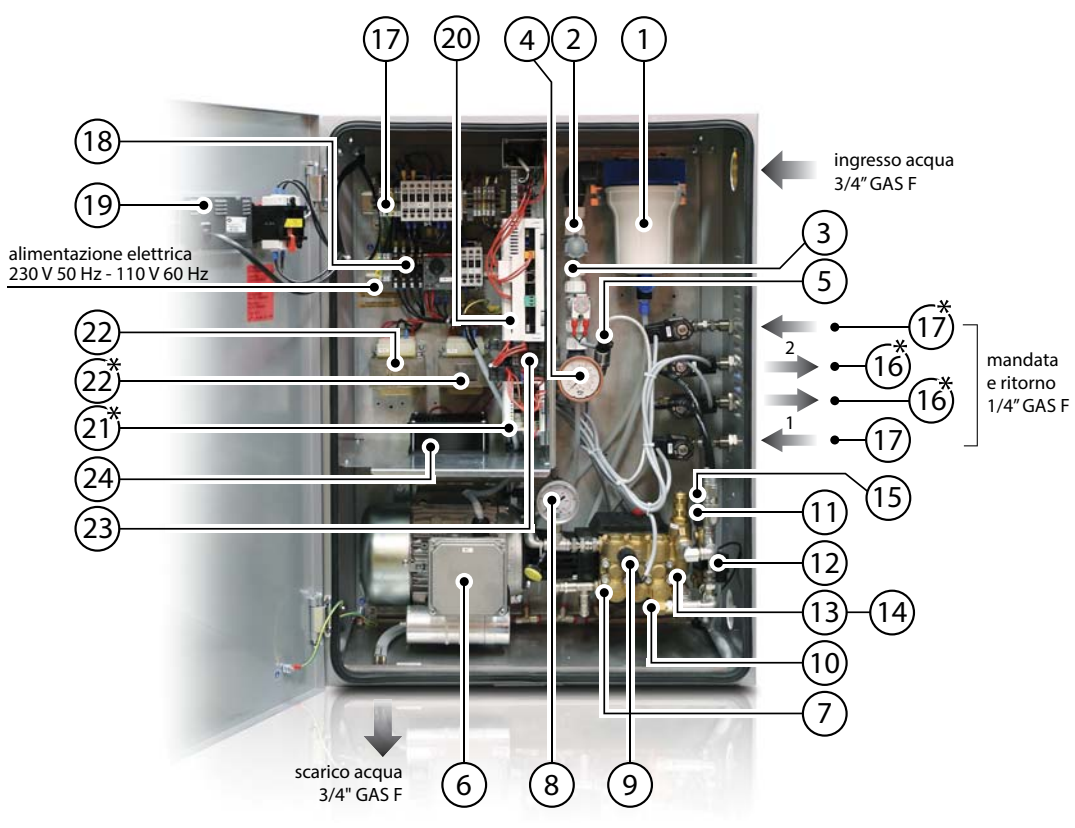

Fig. 1.d

### Elektrische Bauteile: Steuerkasten

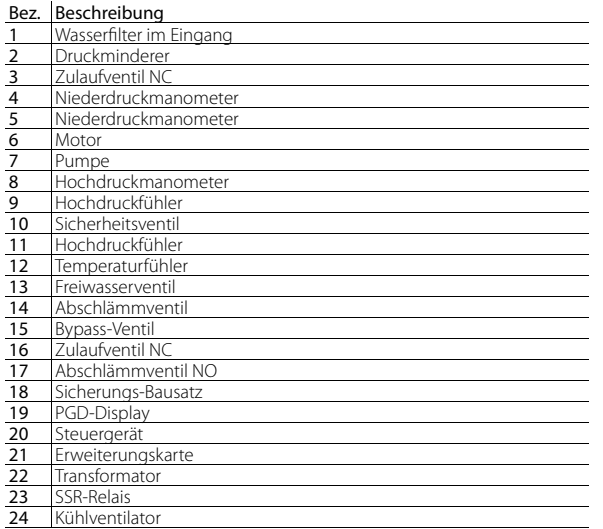

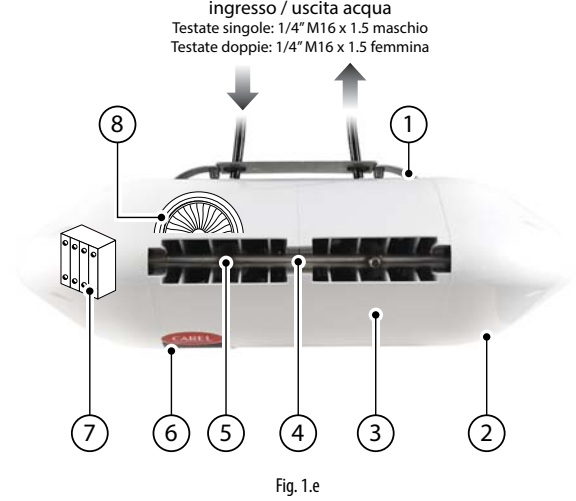

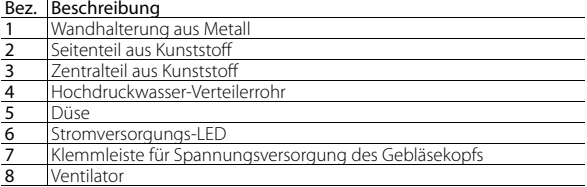

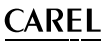

## **1.7 Abmessungen und Gewicht**

**GER**

## **1.7.1 Abmessungen und Gewicht des Steuerkastens**

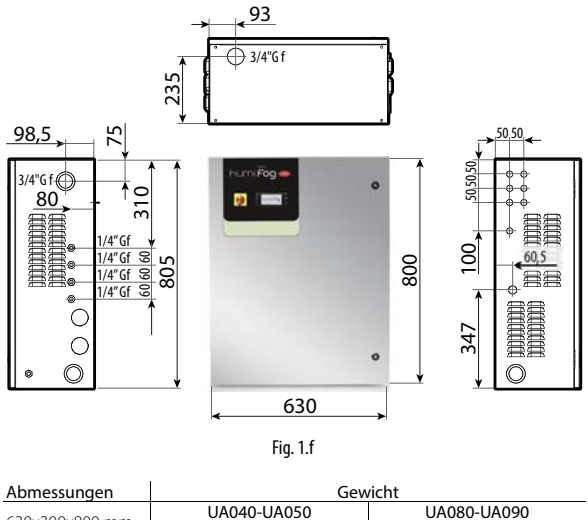

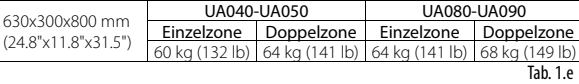

### **1.7.2 Abmessungen und Gewicht der Einzel-Gebläseköpfe**

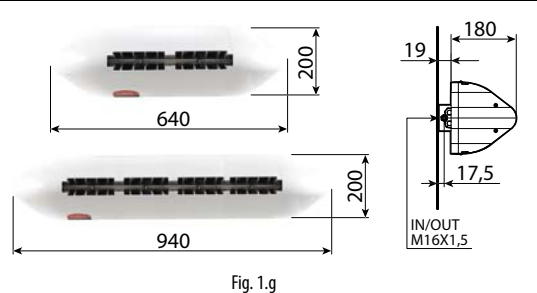

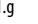

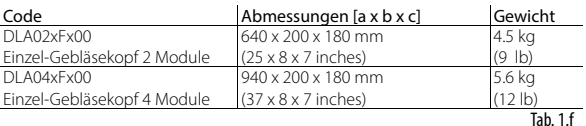

## **1.7.3 Abmessungen und Gewicht der Dopppel-Gebläseköpfe**

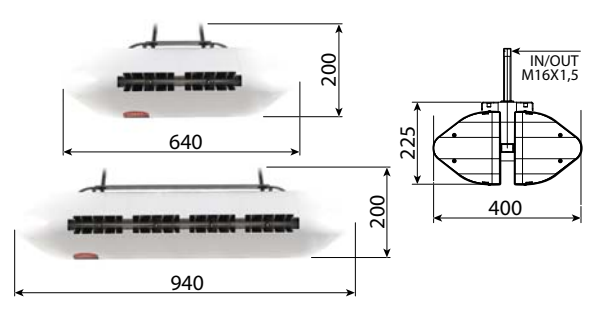

Fig. 1.h

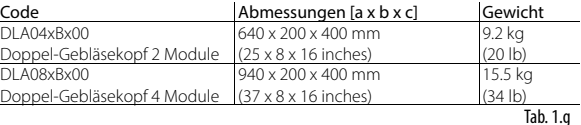

## **1.8 Verpackung und Versand**

Der Steuerkasten wird auf einer Holzpalette mit Kartonabdeckung verpackt. Der Benutzer transportiert den Steuerkasten an den Verwendungsort, nimmt die Verpackung ab und positioniert den Steuerkasten an einer mit Wasser- und Stromanschlüssen versehenen Stelle.

Die in Karton verpackten Gebläseköpfe sind bereits montiert. Der Benutzer nimmt die Gebläseköpfe aus der Verpackung, nimmt die Seitenteile aus Kunststoff ab, führt die Wasser- und Stromanschlüsse aus und bringt die Kunststoffteile vor der Aktivierung des Systems wieder an.

### **1.8.1 Abmessungen und Gewicht der Verpackung**

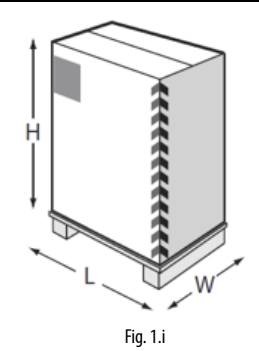

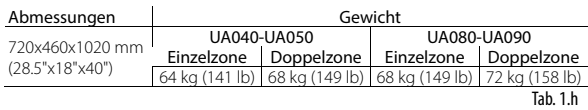

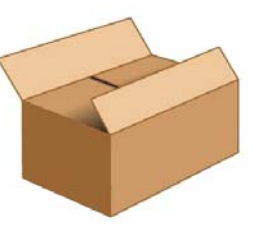

Fig. 1.j

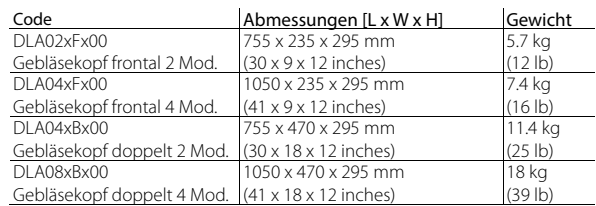

Der Versand und die Lagerung müssen bei Temperaturbedingungen von -10 °C - 50 °C bzw. Feuchtebedingungen 0 % - 90 % ohne Betauung erfolgen.

### **1.9 Schutzart IP und Maschinenrichtlinie**

Der Steuerkasten hat die Schutzart IP20.

Die Gebläseköpfe haben die Schutzart IP20.

Die Schutzart der Gebläseköpfe beeinträchtigt die Installation nicht, weil alle internen Bauteile eine höhere Schutzart aufweisen.

Die Installation der Gebläseköpfe in sehr feuchten Umgebungen (bis zu 95 % ohne Betauung) ist also kein Problem.

Das Gerät entspricht den Vorschriften der Maschinenrichtlinie.

Das Gerät besitzt in der Version mit 230 Vac 50 Hz das CE-Zeichen gemäß den Richtlinien IEC 60335-1, IEC 60335-2, EN 60335, EN61000-6-2 (2006), EN61000-6-4 (2007).

Das Gerät besitzt in der Version mit 120 Vac 60 Hz das UL-Zeichen gemäß der Richtlinie UL998.

## **2. INSTALLATION DES STEUERKASTENS**

## **2.1 Positionierung**

Der Steuerkasten mit Schutzart IP20 muss in einem geschlossenen technischen Raum und geschützt vor Regen, Wasserstrahlen und direkter Sonneneinstrahlung positioniert werden.

Die im Raum herrschenden Temperaturbedingungen müssen zwischen 5 und 40 °C liegen.

Vor dem Steuerkasten muss ein Freiraum von rund 1 m vorgesehen werden, damit die Tür geöffnet werden kann und die Wartungsarbeiten ausgeführt werden können. An beiden Seiten des Steuerkastens muss ein Freiraum von rund 0,5 m vorgesehen werden, damit die Wasseranschlüsse (rechts) und die Stromanschlüsse (links) ausgeführt werden können.

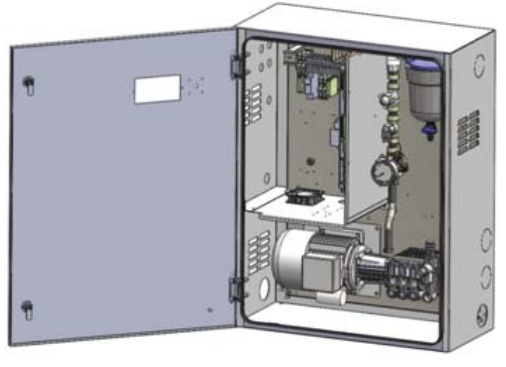

$$
Fig. 2.a
$$

#### **2.1.1 Wandmontage**

Der Steuerkasten kann mit Wandmontage oder Bodenmontage installiert werden.

Im Falle einer Wandmontage wird empfohlen, die im Lieferumfang enthaltenen Metallplatten und Schrauben zu verwenden. Siehe die Abmessungen in der nachstehenden Abbildung für die Bohrungen zur Befestigung der Halterungen.

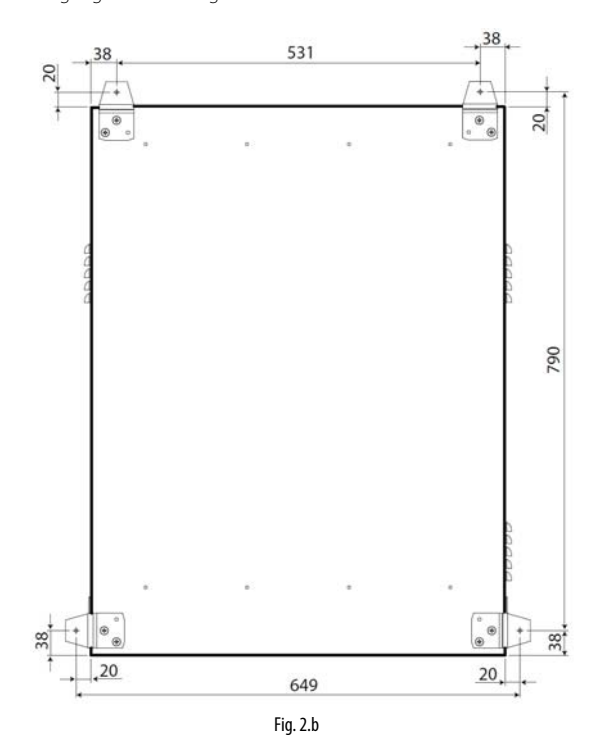

#### **2.1.2 Bodenmontage**

Im Falle der Bodenmontage sollte der Steuerkasten auf einem Absatz positioniert werden, um den Anschluss der Wasserabschlämmleitung an der Unterseite des Steuerkastens zu vereinfachen (siehe Kapitel 2.2.3).

**GER**

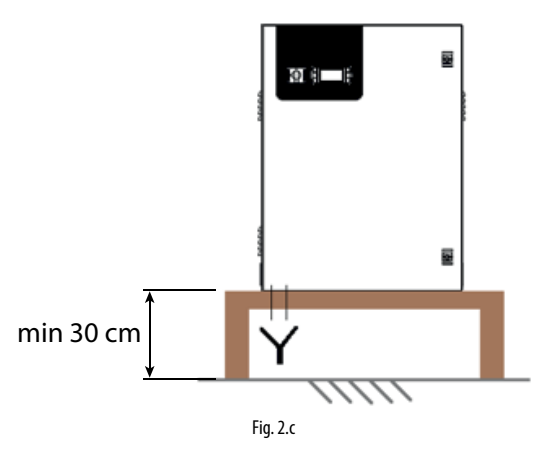

## **2.2 Wasseranschlüsse des Steuerkastens**

### **2.2.1 Speisewasserleitung**

Dem Steuerkasten sollte immer ein Ausdehnungsgefäß vorgeschaltet werden, um Druckschwankungen in den Wasserversorgungsleitung abzuschwächen. Außerdem sollte ein 10-μm-Filter zusätzlich zum bereits im Steuerkasten vorhandenen Filter installiert werden. Schließlich wird auch die Positionierung eines Kugelabsperrventils in der Leitung vor dem Steuerkasten empfohlen, um eventuelle Wartungseingriffe im nachgeschalteten Wasserkreislauf zu erleichtern.

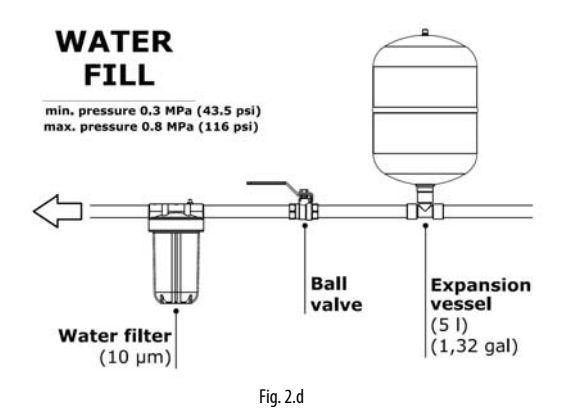

Dem Steuerkasten sollte ein Schlauch von mindestens Ø=1/2" Durchmesser vorgeschaltet werden, damit der Befeuchter mit dem korrekten Druck versorgt wird. Der Eingangsanschluss des Befeuchters ist 3/4" GAS F. Der im Befeuchtereingang erforderliche Druck beträgt mindestens 3 bar.

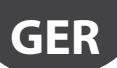

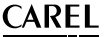

### 2.2.2 Beschaffenheit des Speisewassers

humiFog direct erfordert demineralisiertes Wasser, um:

- den Wartungsaufwand auf ein Minimum zu reduzieren;
- eine Verstopfung der Düsen zu verhindern;
- Staubbildung zu vermeiden (die verdunstenden Wassertröpfchen geben keine Mineralien in den Raum ab);
- die Hygienebedingungen zu verbessern.

Die Verwendung von demineralisiertem Wasser wird auch von Normen UNI8883 , VDI6022 und VDI3803 vorausgesetzt.

humiFog direct darf ausschließlich mit demineralisiertem Wasser gespeist werden, das eine Beschaffenheit gemäß nachstehender Tabelle aufweist. Allgemein ist diese Beschaffenheit durch einen Umkehrosmose-Prozess oder eine Nanofiltration des Speisewassers erzielbar.

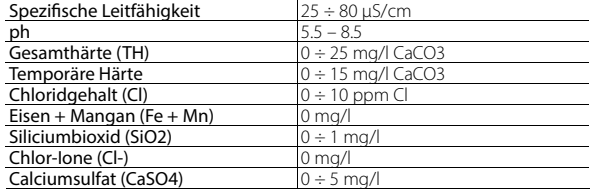

### **2.2.3 Anschluss der Abschlämmleitung des Steuerkastens**

Die am Boden des Steuerkastens positionierte Abschlämmstelle muss extern angeschlossen (Anschluss 3/4" GAS F) und mit Siphon ausgestattet werden.

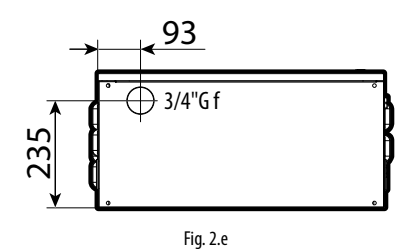

Eine Bodenmontage des Steuerkastens ist nicht möglich, wenn keine geeignete Struktur verwendet wird, die den Steuerkasten mindestens 20-30 cm vom Boden abhebt.

#### **2.2.4 Speisewasserleitung für Gebläseköpfe**

Mit Bezug auf die von CAREL gelieferte Hochdruckleitung (Innendurchmesser Ø = 6.3 mm) darf die Speisewasserleitung der Gebläseköpfe einer Einzelzone folgende Höchstlängen haben, damit das Zerstäubungssystem korrekt arbeiten kann:

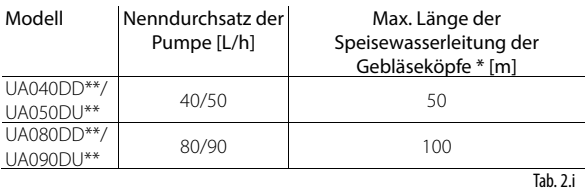

\* Die angegebenen Werte beziehen sich auf den Wasserkreislauf der Einzelzone.

Diese Längen verstehen sich als Laufmeter im Wasserkreislauf vom Zulaufventil zum Abschlämmventil der Einzelzone, wie in Fig. 1.a angegeben (Element Nr. 6). Für andere Längen bitte CAREL kontaktieren.

## **2.3 Elektrische Installation des Steuerkastens**

Der Anschluss des Steuerkastens an das Stromnetz ist zu Lasten des Benutzers:

230 V 50 Hz für die CE-Version des Steuerkastens UA\*\*\*DD\*00; 120 V 60 Hz für die UL-Version des Steuerkastens UA\*\*\*DU\*00.

Der Anschluss muss entsprechend den lokalen Vorschriften in Verwendung eines geeigneten Kabelquerschnittes erfolgen. Es muss ein Dreileiterkabel (Außenleiter + Neutralleiter + Erde) an drei Klemmen (L + N + GR) angeschlossen werden.

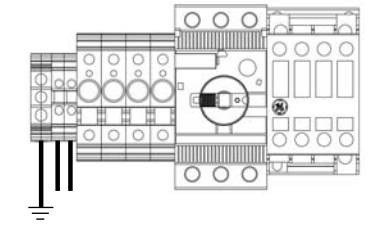

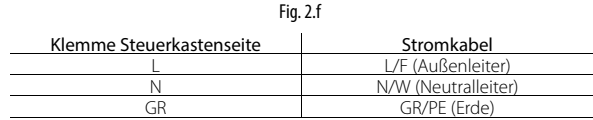

Achtung: Einen Befeuchter-externen Stromschalter für die allseitige Abtrennung des Stromnetzes, TT- System und einen FI-Schutzschalter (30 mA) einbauen.

An der Klemmleiste des Steuerkastens ist keine zusätzliche Verdrahtung erforderlich, außer jener für die Stromversorgung der Gebläseköpfe (auszuführen an den Klemmen). Für den Elektroanschluss vom Steuerkasten zu den Gebläseköpfen siehe Kapitel 3.4.

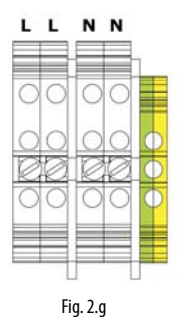

#### **2.3.1 Sicherungen**

In der nachstehenden Tabelle sind die technischen Spezifikationen der mitgelieferten Sicherungen für die verschiedenen Arten von Steuerkästen aufgelistet:

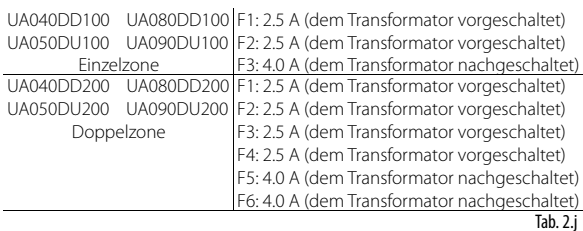

Die Sicherungen F1, F2, F3, F4 sind auf den Sicherungshaltern positioniert (Fig. 2.h).

Die Sicherungen F5, F6 sind auf der oberen Fläche der jeweiligen Transformatoren positioniert (Elemente 21 und 22 der Fig. 1.d)..

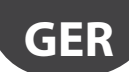

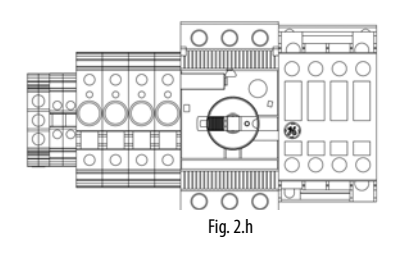

### **2.4 Auswechseln des Blindverschlusses**

Während der Installation muss vor der Inbetriebnahme der rote Verschluss (A) der Pumpe durch den mitgelieferten Verschluss (B) ausgewechselt werden. Der rote Verschluss ist ein Blindverschluss, der ausschließlich zu Transportzwecken verwendet wird. Der gelbe Verschluss ist ein Ölbelüftungsverschluss und eignet sich für den Systembetrieb. Der gelbe Verschluss befindet sich im Steuerkasten und ist am Hochdruckmanometer mit Schelle befestigt (siehe nachfolgende Abbildung).

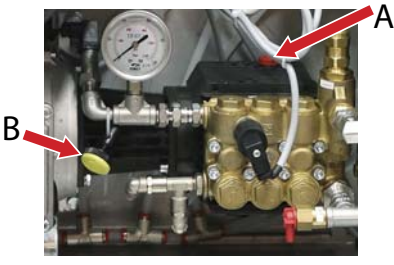

Fig. 2.i

## **3. INSTALLATION DES VERTEILUNGSSYSTEMS**

### **3.1 Installation der Gebläseköpfe**

Für den Betrieb des humiFog-direct-Systems wird der Steuerkasten an die Gebläseköpfe gekoppelt, die direkt in der zu befeuchtenden und/ oder zu kühlenden Umgebung installiert werden.

Für die Installation der Gebläseköpfe sind die folgenden einfachen Regeln zu befolgen:

• Die Mindestzerstäubungsleistung muss 8 l/h betragen (unabhängig von der Größe der Pumpe). Die Mindestanzahl der Gebläseköpfe muss auf der Grundlage der Anzahl und der Größe der gewählten Düsen berechnet werden.

Die Höchstanzahl der Gebläseköpfe für den Anschluss an einen Steuerkasten beträgt:

- 12 Gebläseköpfe à Düsen
- 6 Gebläseköpfe à 4 Düsen
- 3 Gebläseköpfe à 8 Düsen

Die Positionierung der Gebläseköpfe muss die vollständige Absorption des zerstäubten Wassers ermöglichen. Aus diesem Grund wird empfohlen, die Köpfe in angemessenem Abstand zueinander auf einer ausreichenden Bodenhöhe und mit hindernisfreiem Frontraum zu installieren.

Die Gebläseköpfe sind sowohl für die Wandmontage als auch für die Deckenmontage ausgelegt.

Für eine korrekte Installation ist es ratsam, die in Abb. 3a gezeigten Abstände und Vorsichtsmaßnahmen zu beachten.

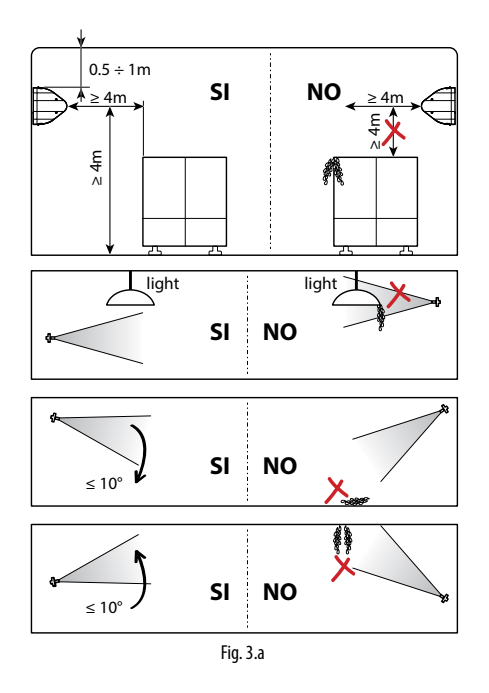

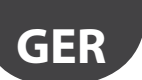

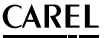

Die Installation der Gebläseköpfe sieht die folgenden Verfahrensschritte vor:

- 1. Entfernung der Verpackung. Der Gebläsekopf wird bereits vollständig montiert geliefert.
- 2. Entfernung der Kunststoff -Seitenteile. Hierfür die seitlich angebrachten Schrauben mit Schraubendreher herausschrauben. Die Schrauben aufbewahren, weil sie für die Endmontage wieder angebracht werden müssen.
- 3. Befestigung des Gebläsekopfs anhand der Metallhalterung. Siehe Absatz 3.2.
- 4. Anschluss der Wasserleitung an den Eingang der Gebläseköpfe (M16x1.5). Siehe Absatz 3.3.
- 5. Elektroanschluss der Gebläseköpfe an den Steuerkasten, der die Stromversorgung für die Ansteuerung des Ventilatorbetriebs liefert. Siehe Absatz 3.4.
- 6. Endmontage des Gebläsekopfs durch Wiederanbringung der zuvor entfernten Seitenteile und Befestigung dieser mit den abgeschraubten Schrauben.

## **3.2 Wandmontage / Deckenmontage des Einzel-Gebläsekopfs**

Der Einzel-Gebläsekopf (Code DLA%F) ist für die vertikale Wandmontage mit Metallhalterung (an der Wand zu verschrauben) ausgelegt. Die Wand muss aus geeignetem Material sein. Sie muss das Gewicht des Gebläsekopfs aushalten (Betonwand, keine Gipskartonwand).

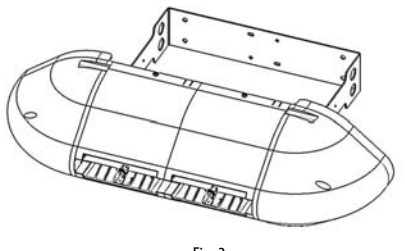

Fig. 3.a

Den Gebläsekopf aus der Verpackung nehmen und die Seitenteile entfernen. Den Gebläsekopf aus der Stahlhalterung am Rückenteil abziehen.

Die Wandhalterung wie gewünscht positionieren. Die vier<br>Wandbohrungen ausführen. Die Stahlhalterung als Bohrschablone ausführen. Die Stahlhalterung als Bohrschablone verwenden.

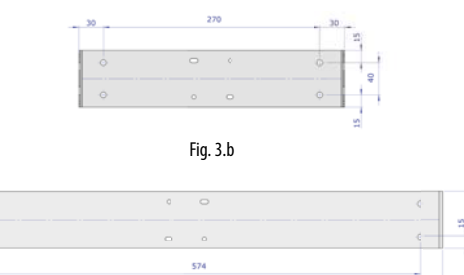

Nach der Ausführung der Wandbohrungen die Metallhalterung anhand der vier Dübel (nicht mitgeliefert) befestigen.

Fig. 3.c

63d

Den Gebläsekopf über die Wandhalterung ziehen.

Den Gebläsekopf mit den mitgelieferten Schrauben an der Halterung fixieren

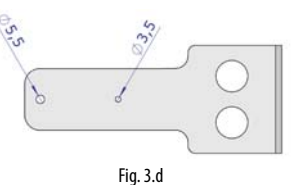

Zur Befestigung der ersten Schraube (M6 selbstschneidend in Bohrung  $\varnothing$  =5.5 mm) empfiehlt es sich, die Schrauben der Klemmen des Verteilers etwas zu lockern, um den Verteiler drehen zu können und um genügend Platz für das Befestigungsverfahren zu schaffen. Eine Schraube rechts und eine Schraube links fixieren.

Anschließend die dritte Schraube (M4 selbstschneidend in Bohrung Ø =3.5 mm) rechts neben dem Gebläsekopf (gegenüberliegende Seite zur Klemmleiste) fixieren. Bei der Befestigung dieser Schraube kann der Gebläsekopf wahlweise zwischen -10°/-5°/0°/+5°/+10° im Vergleich zur horizontalen Richtung in Verwendung einer der 5 kleinen Bohrungen ausgerichtet werden.

Anschließend den Wasseranschluss ausführen. Die Wasserleitungen rechts oder links vom Gebläsekopf sowie die Wasserrückleitung an der entgegengesetzten Seite anschließen.

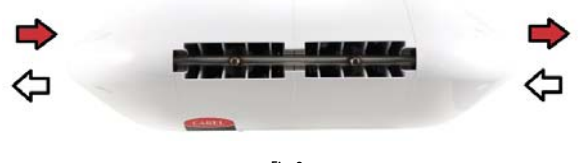

Fig. 3.e

Die beiden Kabelverschraubungen und die elektrische Verfahrung gemäß Beschreibung unter Absatz 3.4 ausführen.

Carel stellt auch einen Zusatz-Bausatz (Spezialplatte mit 90°-Biegung) für die Deckenmontage des Einzel-Gebläsekopfs zur Verfügung.

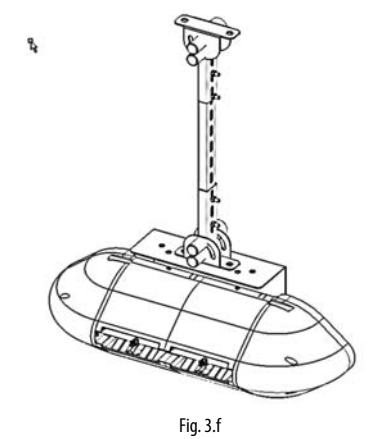

## **3.3 Deckenmontage des Doppel-Gebläsekopfs**

Der Doppel-Gebläsekopf (Code DLA%B) ist für die Deckenmontage ausgelegt. Er sieht die Verankerung an einer angemessenen Metallhalterung vor, die das Gewicht und die Vibrationen des druckbeaufgeschlagten Wassers aushält. Zur Befestigung des Gebläsekopfs sollten die Anschlüsse, die an der Metallstruktur des Gebläsekopfs vorgesehen sind, genutzt werden.

Carel stellt Zusatz-Bausätze mit jedem erforderlichen Zubehör für eine einfache Ausführung der Deckenmontage zur Verfügung. Die Stelle, an der die vertikale Halterungsstange verankert werden soll, muss mit Sorgfalt gewählt werden. Die Halterungsstange darf nicht länger als 1 m sein, um Biegungen und Vibrationen zu vermeiden.

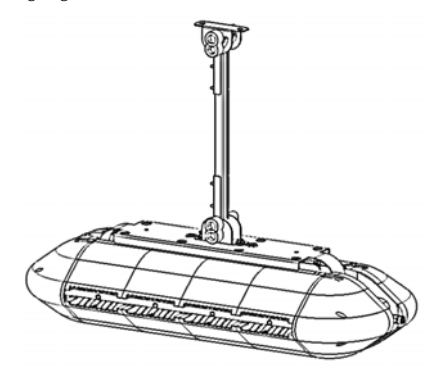

Fig. 3.g

Nach der Installation des Gebläsekopfs den Wasseranschluss vornehmen. Hierzu die Speisewasserleitung und die Rückleitung an die beiden Leitungen am oberen Teil des Gebläsekopfs anschließen. Die Speisewasserleitung/Rückleitung kann beliebig rechts oder links angeschlossen werden.

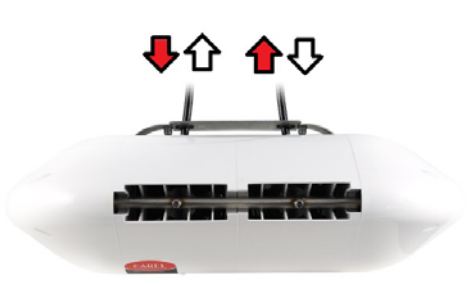

**GER**

Fig. 3.h

Die beiden Kabelverschraubungen und die elektrische Verfahrung gemäß Beschreibung unter Absatz 3.4 ausführen.

## **3.4 Elektrische Verdrahtung der Gebläseköpfe**

Die Gebläseköpfe müssen elektrisch mit dem Steuerkasten verdrahtet werden, damit sie nur bei Befeuchtungsbedarf aktiviert werden.

Vor der Verdrahtung der Gebläseköpfe mit dem Steuerkasten müssen die mitgelieferten Kabelverschraubungen ausfindig gemacht worden sein. Bei jedem Anschluss zu Lasten des Benutzers (Stromversorgung des Steuerkastens, Stromversorgung der Gebläseköpfe, Anschluss der Fühler etc.) müssen die Kabel durch die Kabelverschraubungen übereinstimmend mit den örtlichen Sicherheitsvorschriften geführt werden.

Außerdem muss sichergestellt werden, dass das Kabel für die gegebenen Abstände und Spannungen den korrekten Querschnitt hat. CAREL empfiehlt die Verwendung eines AWG14- oder AWG12-Kabels gemäß den technischen Spezifikationen am Ende dieses Handbuches.

Für die Stromversorgung der Gebläseköpfe müssen drei Kabel mit dem nötigen Querschnitt (Außenleiter + Neutralleiter + Erde) von den Klemmen des Steuerkastens (abgebildet) zu den Klemmen der Gebläseköpfe (abgebildet) angeschlossen werden. Für die Versorgung des zweiten Gebläsekopfs und aller weiteren erfolgt der Anschluss von den freien Klemmen des vorhergehenden Gebläsekopfs zu den Klemmen des nachfolgenden Gebläsekopfs (wie in der Abbildung dargestellt).

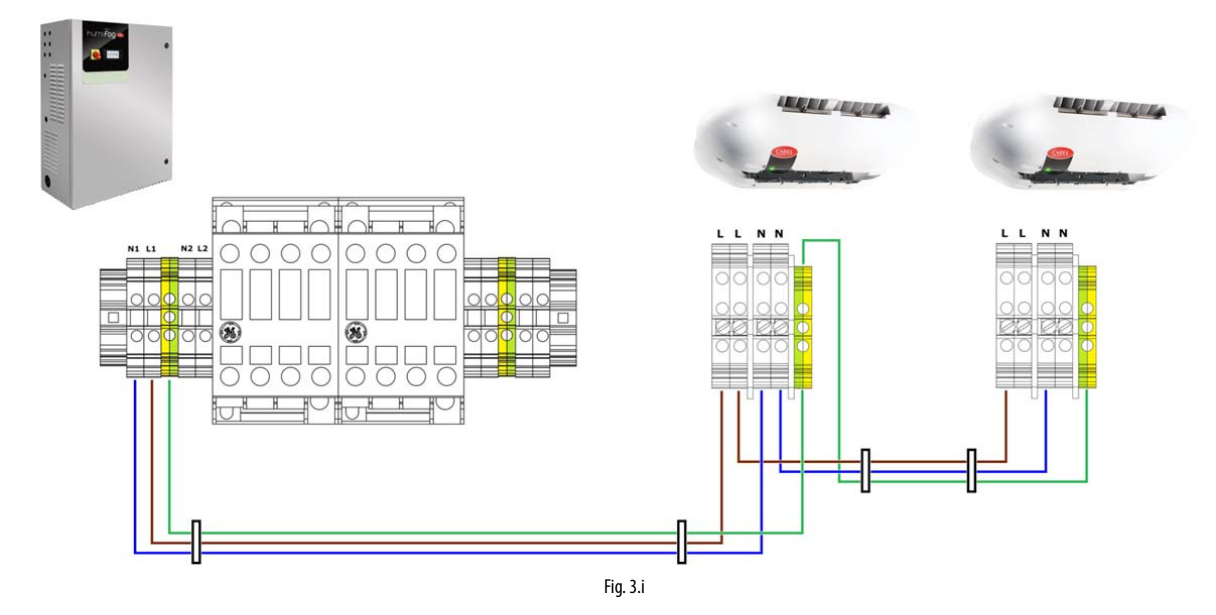

#### Achtung:

Im Anhang 12 des Handbuchs muss die maximale Anzahl der an einen Steuerkasten anschließbaren Gebläseköpfe überprüft werden.

Beim Anschluss des Außenleiters (L) und des Neutralleisters (N) vom Steuerkasten an die Gebläseköpfe muss immer die Assoziierung zwischen den L und den N beibehalten werden. Werden die Verdrahtungen umgekehrt oder gekreuzt, besteht Kurzschlussgefahr.

Nach der Ausführung der elektrischen Verdrahtung müssen die Kunststoff-Seitenteile wieder angebracht und mit den Schrauben fixiert werden. Nun ist das System betriebsbereit.

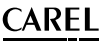

## **4. SETUP UND ANSCHLÜSSE AN DAS ELEKTRONISCHE STEUERGERÄT**

Nach der korrekten Installation des Steuerkastens und der Ausführung der Wasser- und Elektroanschlüsse müssen die Signale für die Interaktion mit dem humiFog-direkt-Befeuchter an das elektronische Steuergerät c.pHC angeschlossen werden (und eventuell an das Steuergerät c.pCOe im Falle von Doppelzonen-Steuerkästen).

**GER**

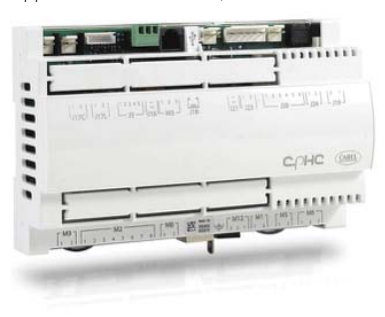

Fig. 4.a

### **4.1 Anschluss des Remote-EIN/AUS-Signals**

Der Remote-EIN/AUS-Kontakt dient als Betriebsfreigabe über ein externes Gerät. Es ist ein Digitalkontakt, der sich öffnet und schließt: Bei offener Klemme kann humiFog nicht arbeiten. Der Kontakt ist an die Eingänge 7 [GND]- 8 [digit] der Klemme M2 des c.pHC gebunden.

Der Remote-EIN/AUS-Kontakt darf nicht mit dem EIN/AUS-Betriebssignal von Absatz 4.5 verwechselt werden.

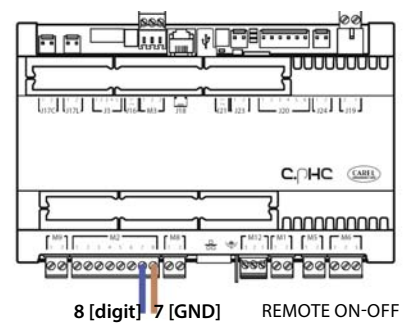

Fig. 4.b

Soll kein externer Kontakt für das Einschalten/Ausschalten des Gerätes verwendet werden, genügt es, die Klemme im gelieferten Zustand (kurzgeschlossen) zu belassen.

## **4.2 Analogsignal über Hauptfühler und Begrenzungsfühler für erste Zone**

humiFog direct kann über ein analoges Regelsignal eines Hauptfühlers (Feuchte- oder Temperaturfühler), der an das elektronische Steuergerät c.pHC angeschlossen ist, angesteuert werden. Beim Anschluss eines Feuchtefühlers visualisiert humiFog direct am Display den Feuchtemesswert. Beim Anschluss eines Temperaturfühlers visualisiert humiFog direct den Temperaturmesswert. Auf der Grundlage des Fühlermesswertes und der Abweichung vom eingestellten Sollwert regelt humiFog direct die Befeuchtungslast nach dem PWM-Prinzip (siehe Absatz 6.5).

Die zulässigen Fühlertypen sind:

• 4-20 mA, 0-20 mA mit Stromsignal

• 0-10 V, 0-1 V, 2-10 V mit Spannungssignal

Das Analogsignal des Hauptfühlers der ersten Zone wird am Steuergerät c.pHC an die Eingänge 1 [IN a] 2 [GND] 3 [+12 Vdc] der Klemme M2 angeschlossen.

Der (optionale) Begrenzungsfühler begrenzt die Befeuchtungskapazität oder Kühlkapazität von humiFog direct bei der Annäherung an einen eingestellten Feuchte- oder Temperaturgrenzwert (eingestellt am Display oder über einen externen Regler).

Für die Einstellung des Grenzwertes muss am Display der Betrieb mit Begrenzungsfühler gewählt werden. Der Grenzwert ist ein Feuchte- oder Temperaturwert. Der Begrenzungsfühler kann auch ohne Hauptfühler verwendet werden.

Die zulässigen Fühlertypen sind:

• 4-20 mA, 0-20 mA mit Stromsignal

• 0-10 V, 0-1 V, 2-10 V mit Spannungssignal

Das Analogsignal des Begrenzungsfühlers der ersten Zone wird am Steuergerät c.pHC an die Eingänge 5 [IN a] 6 [GND] 3 [+12 Vdc] der Klemme M<sub>2</sub> angeschlossen.

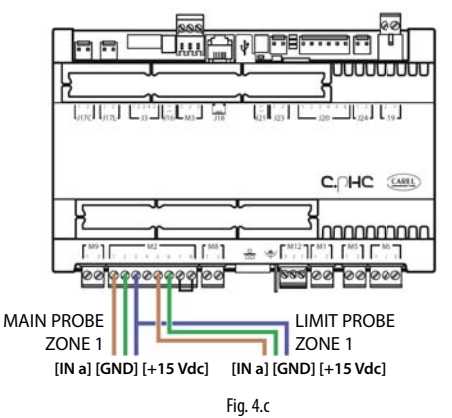

Achtung: Im Falle des Anschlusses eines Fühlers mit Spannungssignal, der eine Spannungsversorgung über +12 Vdc an der Klemme des c.pHC erfordert, darf das dritte Kabel nicht an den Ausgang 3 [+12 Vdc] angeschlossen werden, sondern muss an Klemme GA1 [+24 Vac] der Klemmleiste des Steuerkastens gleich oberhalb des c.pHC angeschlossen werden.

## **4.3 Analogsignal über Hauptfühler und Begrenzungsfühler für zweite Zone**

Ist die zweite Zone vorhanden (nur mit Steuerkasten UA%DD200 und UA%DU200), muss der zweite Fühler der zweiten Zone an die Erweiterung c.pCOe unter dem Steuergerät c.pH angeschlossen werden.

Die zulässigen Fühlertypen sind:

- 4-20 mA, 0-20 mA mit Stromsignal
- 0-10 V, 0-1 V, 2-10 V mit Spannungssignal

Die für den Hauptfühler zu verwendenden Eingänge sind U1 [IN a] und [GND] an der Klemme J2. Die Spannungsversorgung erfolgt an +Vdc der Klemme J9. Der (optionale) Begrenzungsfühler der zweiten Zone wird an die Eingänge U2 [IN a] und [GND] an der Klemme J2 angeschlossen; die Spannungsversorgung erfolgt an +Vdc der Klemme J9.

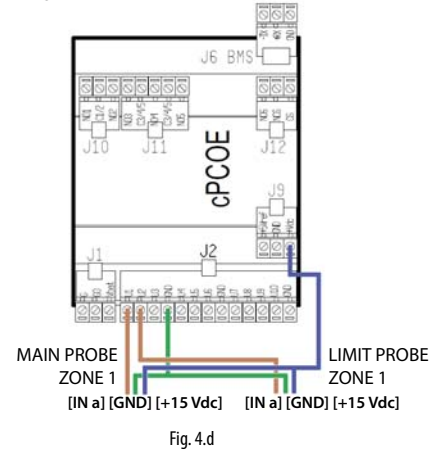

"humiFog direct" +0300073DE rel. 1.1 - 20.10.2017

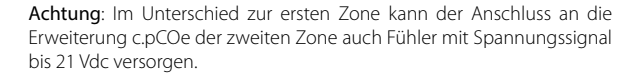

### **4.4 Analogsignal über externen Regler**

Alternativ zum Hauptfühler kann das Signal eines externen Reglers für die Erfassung des Befeuchtungsbedarfs von humiFog Direct mit einem Analogsignal von 0 bis 100 % verwendet werden. humiFog adapiert die erbrachte Leistung proportional zum erhaltenen Signal; am Display wird der Prozentsatz des Bedarfs visualisiert.

- Die zulässigen Proportionalsignaltypen sind:
- 4-20 mA, 0-20 mA mit Stromsignalen
- 0-10 V, 0-1 V, 2-10 V mit Spannungssignalen

Das externe Signal der ersten Zone wird am Steuergerät c.pHC an die Eingänge 1 [IN a] und 2 [GND] der Klemme M2 angeschlossen.

Das externe Signal der zweiten Zone wird am Steuergerät c.pCOe an die Eingänge U1 [IN a] und [GND] der Klemme J2 angeschlossen.

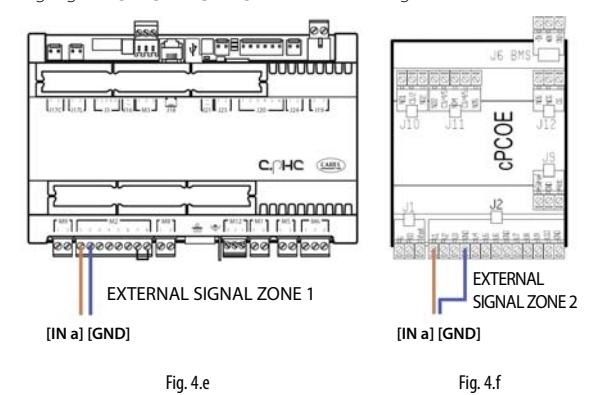

Die Begrenzungsfühler können an das externe Proportionalsignal gekoppelt werden. Sie werden wie in den vorhergehenden Absätzen beschrieben angeschlossen.

## **4.5 Digitalsignal über Feuchteregler oder externen Regler**

Das Signal des externen Reglers kann auch durch das Signal eines Feuchtereglers, eines Temperaturregers oder eines jeglichen externen Gerätes mit Digitalsignal ersetzt werden. In diesem Fall arbeitet humiFog direct im EIN/AUS-Betrieb (Aussetzbetrieb), das heißt, er erbringt entweder die volle Leistung oder bleibt im Standby. Eine Reduzierung der erbrachten Leistung kann mit dem Parameter P0 erzielt werden (sie erfolgt mit Pulsweitenmodulation, siehe Absatz 6.5).

Die Verdrahtung erfolgt wie im vorhergehenden Fall (siehe Fig. 4.e). Achtung bei der Konfiguration der Regelung von humiFog direct (in den Display-Fenstern), damit auch mit einem EIN/AUS-Signal eines externen Reglers oder anderen Gerätes geregelt werden kann.

## **4.6 Kommunikation über serielle Schnittstelle oder Ethernet-Schnittstelle**

**GER**

Die Parameter und die Regelung von humiFog direct können auch über ein Überwachungsgerät verwaltet werden. Für den Anschluss eines Überwachungsgerätes wird die serielle RS485-Schnittstelle (Klemme M12, Eingänge 1 [Tx/Rx-] 2 [Tx/Rx+] 3 [GND]) oder die Ethernet-Schnittstelle verwendet. Die Wahl der jeweiligen Schnittstelle hängt vom Überwachungsgerät ab. Die Modbus- oder Bacnet-Kommunikationsprotokolle sind integriert: Das Steuergerät c.pHC erfordert keine zusätzlichen Schnittstellenkarten.

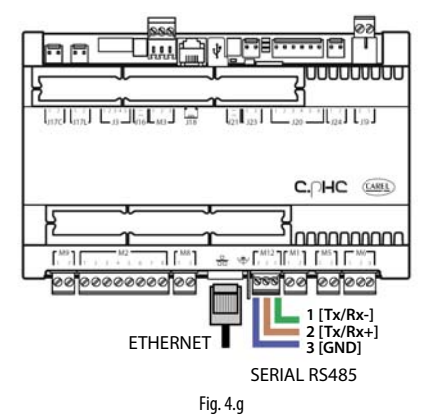

Die Ethernet-Schnittstelle kann auch für den Webserver verwendet werden (siehe Kapitel 8), um humiFog direct in einem lokalen Netzwerk ohne Überwachungsgerät zu überwachen und anzusteuern.

### **4.7 Alarmrelaisausgang**

Der Digitalausgang für die Kommunikation eines Alarmstatus muss an die Kontakte 1-2-3 der Klemme M6 von c.pHC angeschlossen werden. Die Logik ist NC, wenn die beiden Kabel an die Kontakte 1-2 angeschlossen werden. Die Logik ist NO, wenn die beiden Kabel an die Kontakte 1-3 angeschlossen werden.

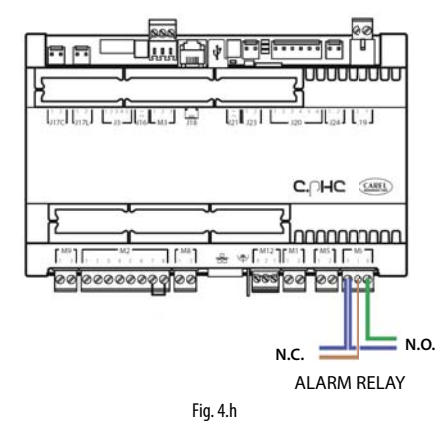

### **4.8 Digitalausgang Gerätestatus**

Das Steuergerät c.pHC stellt einen Digitalausgang für den Gerätestatus zur Verfügung. Es handelt sich um einen potenzialfreien Kontakt, der folgende Informationen übermittelt:

- Kontakt geschlossen: Gerät in Betrieb oder im Standby
- Kontakt offen: Gerät ausgeschaltet (AUS über Tasten oder im Remote-Betrieb oder ohne Spannungsversorgung)

Der Digitalausgang des Gerätestatus ist an den Kontakten 1-2 der Klemme M5 von c.pHC verfügbar.

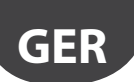

## **4.9 Analogausgang für Produktion in %**

Das Steuergerät c.pHC stellt einen Analogausgang (0-10 V) für die von humiFog direct erbrachte Produktion in % zur Verfügung. Der Ausgang repliziert den Bedarf der entsprechenden Zone von humiFog direct. Die Analogausgänge des Produktionsprozentsatzes müssen an folgende Klemmen angeschlossen werden:

- für Zone 1: Ausgänge 1 und 2 der Klemme M8 von c.pHC.
- für Zone 2: Ausgänge U3 und GND der Klemme J2 von c.pCOe.

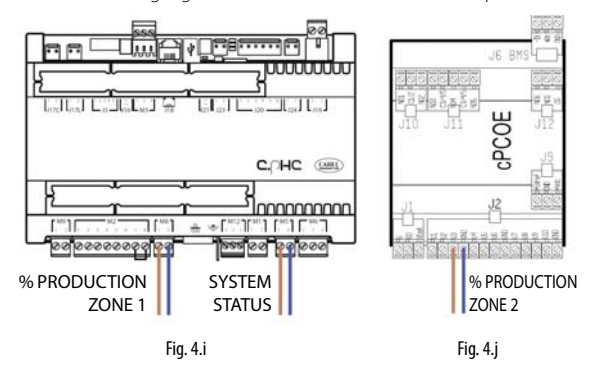

Achtung: Werden mehrere GND-Kontakte an dieselbe Klemme angeschlossen, sind diese gleichwertig und können unterschiedslos verwendet werden.

# **CAREL**

## **5. INBETRIEBNAHME UND BENUTZEROBERFLÄCHE**

Vor der Inbetriebnahme des Befeuchters müssen die Wasser- und Elektroanschlüsse in Übereinstimmung mit den Vorgaben der Kapitel 2 und 3 ausgeführt worden sein.

## **5.1 Einschalten**

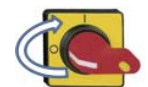

humiFog direct mit dem Trennschalter auf der Frontseite von Position 0 auf Position I schalten.

Am Display wird das Logo "humiFog direct" visualisiert. Die Menüsprache kann unter folgenden Sprachen gewählt werden:

- English
- Italiano
- Deutsch
- Français
- Español

Die Sprachen mit der Taste  $\uparrow$  oder  $\downarrow$  ablaufen. Mit ENTER bestätigen. Den Konfigurationsassistenten mit ENTER betreten.

### **5.2 Tasten**

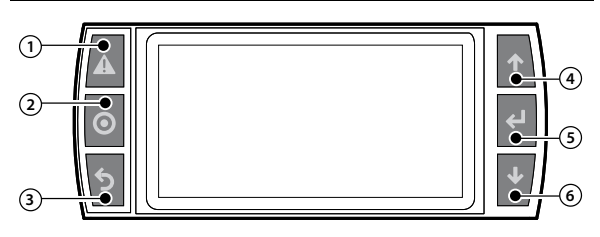

Fig. 5.a

Bez. Taste Funktion

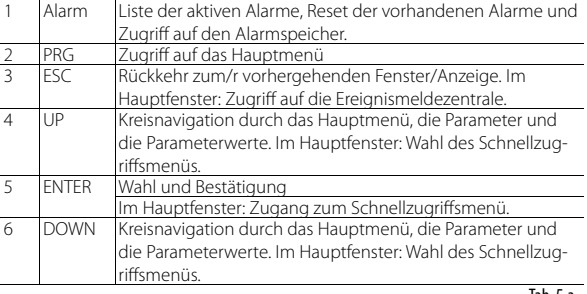

Tab. 5.a

## **5.3 Konfigurationsassistent**

Das assistierte Verfahren (Assistent) lässt die Hauptfunktionen des Gerätes in maximal 9 Schritten konfigurieren.

#### Schritt 1/9

Die Befeuchtungslast in kg/h der Zone 1 und - falls vorhanden - der Zone 2 eingeben. Die Befeuchtungslast kann auf eine einfache Weise berechnet werden: Die Anzahl der Zerstäubungsdüsen in der Zone wird mit der Düsenleistung der einzelnen Düse multipliziert.

#### Schritt 2/9

- Wahl des Regelalgorithmus der Zone 1 unter den Optionen:
- EIN/AUS-Kontakt (z. B. Feuchteregler);
- externes Signal;
- externes Signal + Feuchtebegrenzungssignal;
- externes Signal + Temperaturbegrenzungssignal;
- Hauptfeuchtefühler;
- Haupttemperaturfühler;
- Hauptfeuchtfühler + Feuchtebegrenzungsfühler;
- Haupttemperaturfühler + Temperaturbegrenzungsfühler;<br>• Hauptfouchtefühler + Temperaturbegrenzungsfühler;
- Hauptfeuchtefühler + Temperaturbegrenzungsfühler;<br>• Hauptfemperaturfühler + Feuchtebegrenzungsfühler
- Haupttemperaturfühler + Feuchtebegrenzungsfühler;
- 2 Hauptfeuchtefühler (gewichteter Mittelwert);
- 2 Haupttemperaturfühler (gewichteter Mittelwert).

### Schritt 3/9

Wahl des Regelalgorithmus der Zone 2. Für die verfügbaren Optionen siehe Schritt 2/9

### Schritt 4/9

Wahl des Signaltyps des Hauptfühlers oder des externen Reglers für die Regelung der Zone 1:

- $\cdot$  0.10V
- $\cdot$  4.20mA
- $\cdot$  0.20mA
- $\cdot$  0..1V
- $\cdot$  2.10V
- NTC (nur Temperaturfühler)

#### Schritt 5/9

Wahl des Signaltyps des Begrenzungsfühlers in der Zone 1. Für die verfügbaren Signale siehe Schritt 4/9.

### Schritt 6/9

Wahl des Signaltyps des Hauptfühlers oder des externen Reglers für die Regelung der Zone 2. Für die verfügbaren Signale siehe Schritt 4/9.

### Schritt 7/9

Wahl des Signaltyps des Begrenzungsfühlers in der Zone 2. Für die verfügbaren Signale siehe Schritt 4/9.

#### Schritt 8/9

Eingabe des Sollwertes der Zone 1 für den Hauptfühler und den Begrenzungsfühler.

### Schritt 9/9

Eingabe des Sollwertes der Zone 2 für den Hauptfühler und den Begrenzungsfühler.

Das assistierte Verfahren ist abgeschlossen: Es kann eingestellt werden, ob es beim nächsten Einschalten von humiFog direct wieder angezeigt werden soll oder nicht. Das assistierte Verfahren kann jederzeit im Fenster Df01 gestartet werden.

## **5.4 Hauptfenster**

Nach dem Abschluss des assistierten Konfigurationsverfahrens visualisiert das Display das Hauptfenster. Das Hauptfenster ist in grafische Bereiche unterteilt.

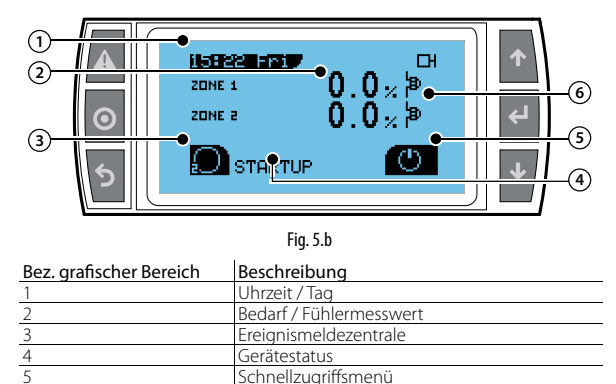

<sup>7</sup> onenstatus-Icon

### "humiFog direct" +0300073DE rel. 1.1 - 20.10.2017

Tab. 5.b

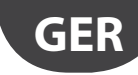

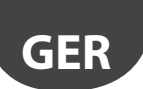

## **5.5 Grafi scher Bereich 2 - Bedarf / Fühlermesswert**

In diesem Fensterbereich wird die externe Bedarfsanforderung oder der Messwert der Hauptregelfühler der Zonen 1 und 2 angezeigt. Ist die Zone 2 nicht vorhanden, wird nur die Zone 1 visualisiert. Die Maßeinheit neben dem Wert hängt vom gewählten Regelalgorithmus ab.

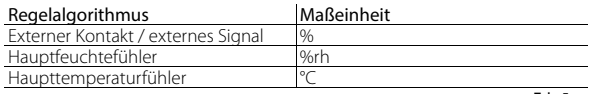

Tab. 5.c

## **5.6 Grafischer Bereich 3 -Ereignismeldezentrale**

In diesem Hauptfensterbereich wird die Anzahl der aktiven Meldungen angezeigt: In der Abbildung des Absatzes 5.4 sind zum Beispiel zwei Meldungen aktiv. Für die Visualisierung der Meldungen muss über die ESC-Taste auf die Ereignismeldezentrale zugegriffen werden.

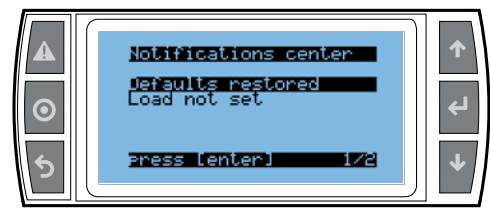

Fig. 5.c

Nach dem Betreten der Ereignismeldezentrale erscheint die Liste der aktiven Meldungen. Die Meldung kann mit UP oder DOWN gewählt werden. Die Details werden über die ENTER-Taste visualisiert.

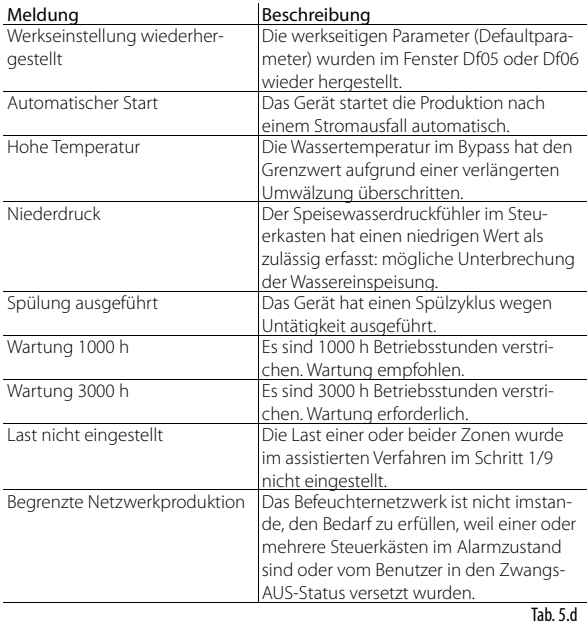

## **5.7 Grafi scher Bereich 4 - Gerätestatus**

Die Meldung signalisiert den aktuellen Gerätestatus.

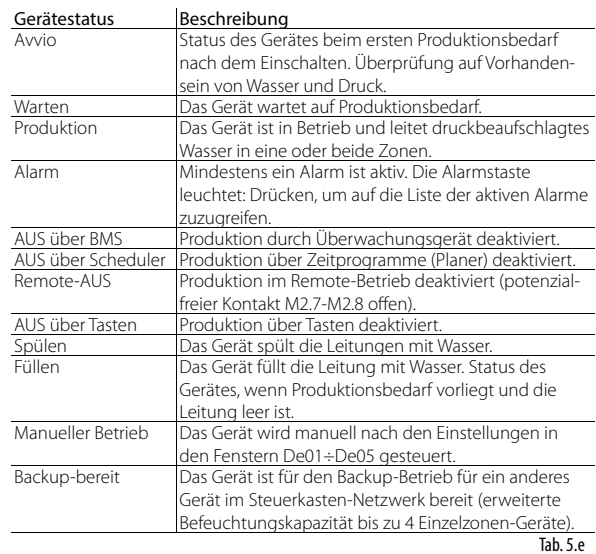

**5.8 Grafi scher Bereich 5 - Schnellzugriff smenü**

Mit den Pfeilen  $\uparrow$  oder  $\downarrow$  und anschließend ENTER kann schnell auf folgende Funktionen zugegriffen werden:

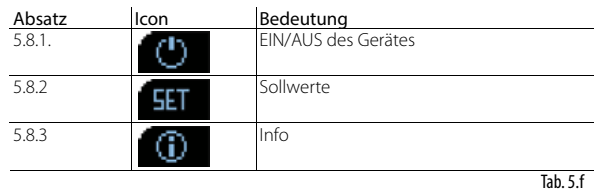

### **5.8.1 EIN/AUS des Gerätes**

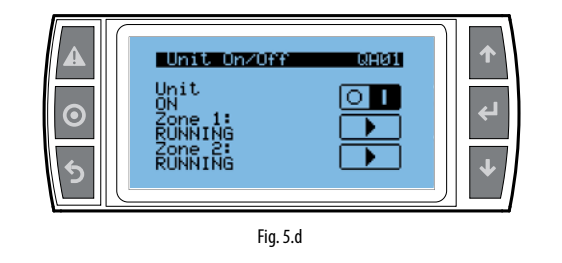

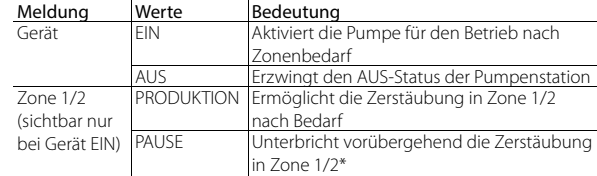

\* Nützlich bei der Überprüfung und/oder Wartung der Gebläseköpfe einer der beiden Zonen: Während die PAUSIERTE Zone im Standby-Betrieb ist, kann die PRODUZIERENDE Zone gemäß Bedarf zerstäuben. Sobald die PAUSIERTE Zone wieder gestartet wird, nimmt sie die Zerstäubung unmittelbar wieder auf, ohne die Wasserleitung zu füllen.

Das Gerät ist startbereit, wenn folgende Bedingungen erfüllt sind:

- Der über das externe Signal gemeldete Bedarf liegt über 10 % oder der Feuchtemesswert/Temperaturmesswert liegt unter den Sollwerten, die in 8/9 und 9/9 des assistierten Verfahrens eingestellt wurden.
- Das Gerät wurde über die Tasten eingeschaltet (EIN), die Zonen sind in PRODUKTION.
- Der potentialfreie Kontakt zwischen M2.7-M2.8 auf c.phc ist geschlossen (externe Freigabe).
- Das Gerät wurde über Zeitprogramme eingeschaltet (falls Zeitprogramme aktiviert wurden).
- Das Gerät wurde über das Überwachungsgerät eingeschaltet (falls das EIN/AUS über Überwachungsgerät per BMS- oder Ethernet-Schnittstelle freigegeben wurde).

#### **5.8.2 Sollwerte**

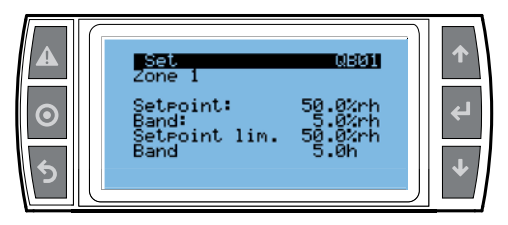

Fig. 5.e

Die im SET-Fenster enthaltenen Informationen hängen vom gewählten Regelalgorithmus ab. Erfolgt die Regelung mit Fühler, wird hier der Feuchtesollwert/Temperatursollwert der Zonen und der Sollwert des Begrenzungsfühlers (falls vorhanden) eingestellt. Jedem Sollwert ist ein Proportionalband zugewiesen, in dem das Gerät die Zerstäubung regelt.

Beispiel: Sollwert = 50 %rH und Proportionalband = 5 %rH bedeutet, dass die Wasserzerstäubung in der Umgebung ab 45 %rH geregelt wird.

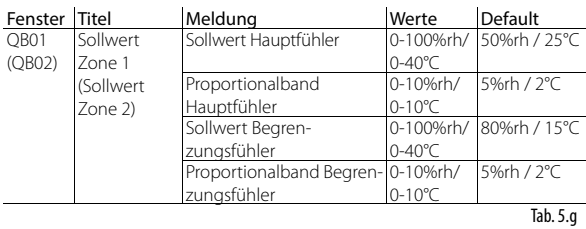

### **5.8.3 Info-Menü**

Dieses Lesemenü ist in mehrere Fenster unterteilt. Darin werden die wichtigsten Daten des humiFog-direct-Befeuchters angezeigt.

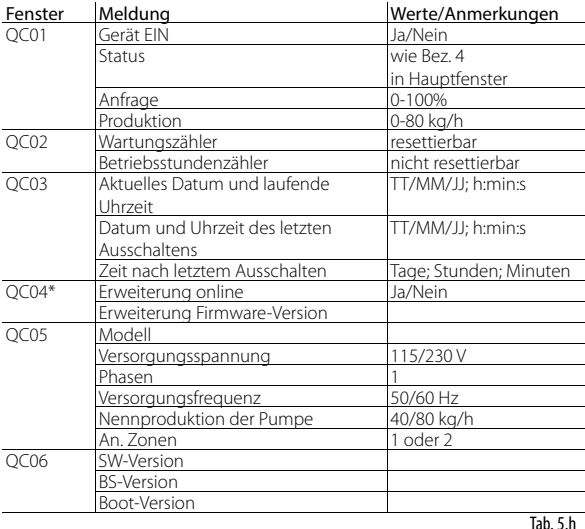

\*Das Fenster QC04 wird nur bei vorhandener zweiter Zone eingeblendet.

## **5.9 Grafi scher Bereich 6 - Zonenstatus-Icon**

**GER**

Das Icon in diesem grafischen Bereich signalisiert den Zonenstatus. Achtung: Allgemein ist der Zonenstatus ein anderer als der Gerätestatus.

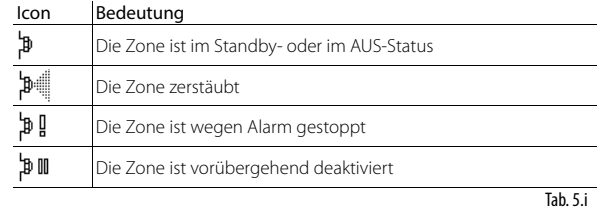

## **5.10 Alarme**

Aktive Alarme werden im Alarmfenster visualisiert. Sie sind am Display über die Alarmtaste zugänglich (Dreieck mit Ausrufezeichen).

Die ALARM-Taste blinkt beim Auftreten eines Alarms: Bei einmaligem Tastendruck wird der Alarmtyp angezeigt.

- Die Alarme sind in 3 Kategorien unterteilt:
- die Sperralarme, die potenziell gefährlich sind und die Produktion sperren und das Gerät ausschalten, bis sie nicht mehr bestehen (Alarmcode AB\*\*\*);
- die Meldealarme (Alarmcode AL\*\*\*);
- die Meldungen der Ereignismeldezentrale, die weder Meldealarme noch Sperralarme sind (Alarmcode WR\*\*\*).

Für einige Alarme wird gleichzeitig zur Alarmmeldung auch das Alarmrelais aktiviert. Nach beseitigter Alarmursache:

- werden der Befeuchter und das Alarmrelais automatisch oder manuell resettiert (siehe Kap. 7.1 "Alarmliste");
- kann die angezeigte Meldung nur manuell deaktiviert werden.

Auch wenn die Alarmsituation nicht mehr besteht, bleibt der Alarmzustand weiterhin angezeigt, bis die Taste "Anzeige-Reset" gedrückt wird. Die noch aktiven Alarme können nicht resettiert werden. Bei mehreren aktiven Alarmen zeigt das Display der Reihe nach alle Alarme an. Im Alarmfenster kann der Alarmspeicher mit der ENTER-Taste betreten werden. Für die komplette Alarmtabelle siehe Kap. 10 "Alarmtabelle".

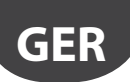

## **6. BETRIEBSOPTIONEN**

## **6.1 Hauptmenü und Funktionen**

Auf das Hauptmenü wird über die PRG-Taste zugegriffen. Dieses Menü ermöglicht den Zugriff auf die Untermenüs, in denen alle Gerätesparameter visualisiert und eventuell geändert werden können. Jedes Untermenü ist in mehrere Fenster unterteilt. Jeder Fenstertitel (Index) ist oben rechts am Display visualisiert. Die nachstehende Tabelle ist eine Übersicht über die Fenster.

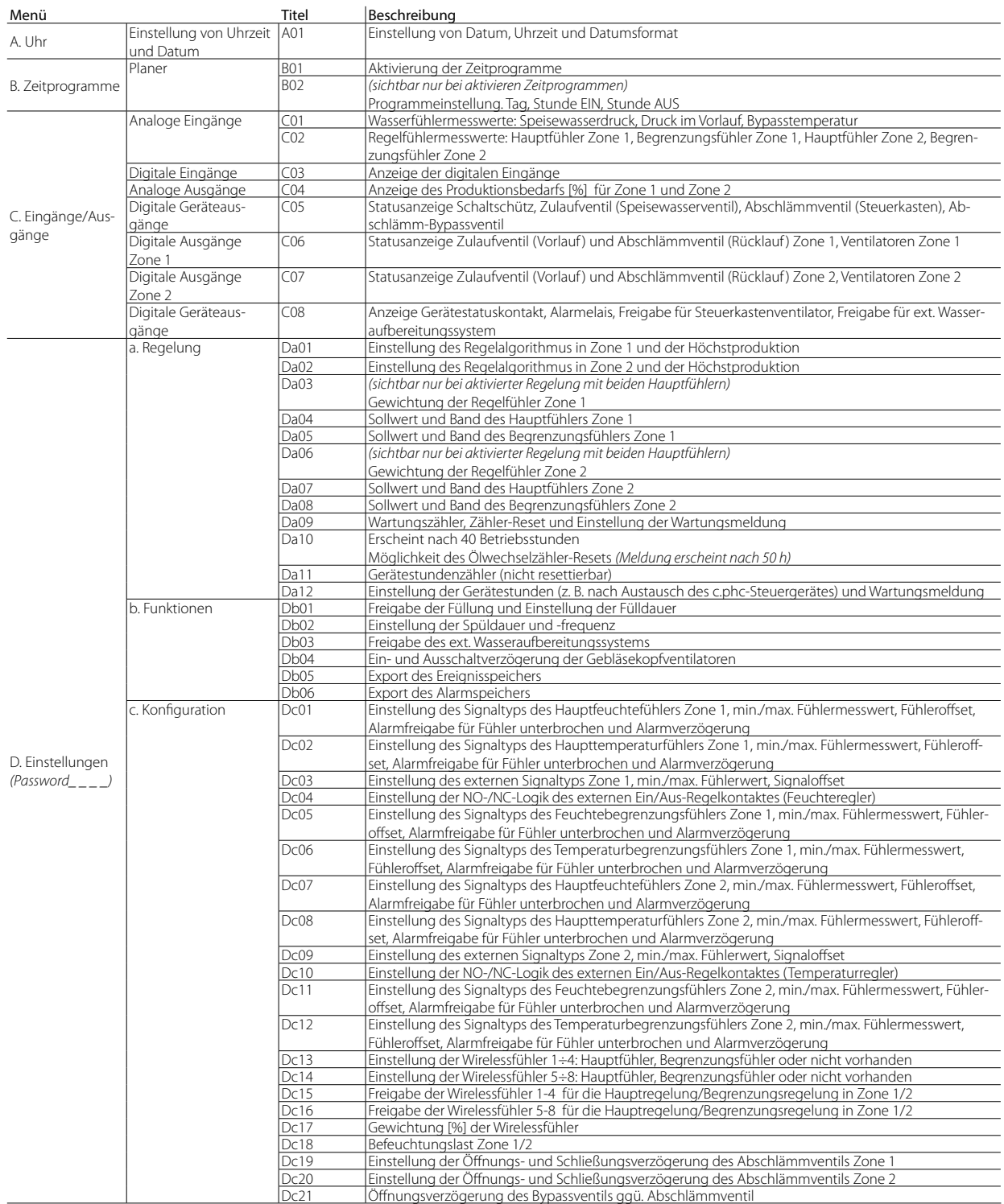

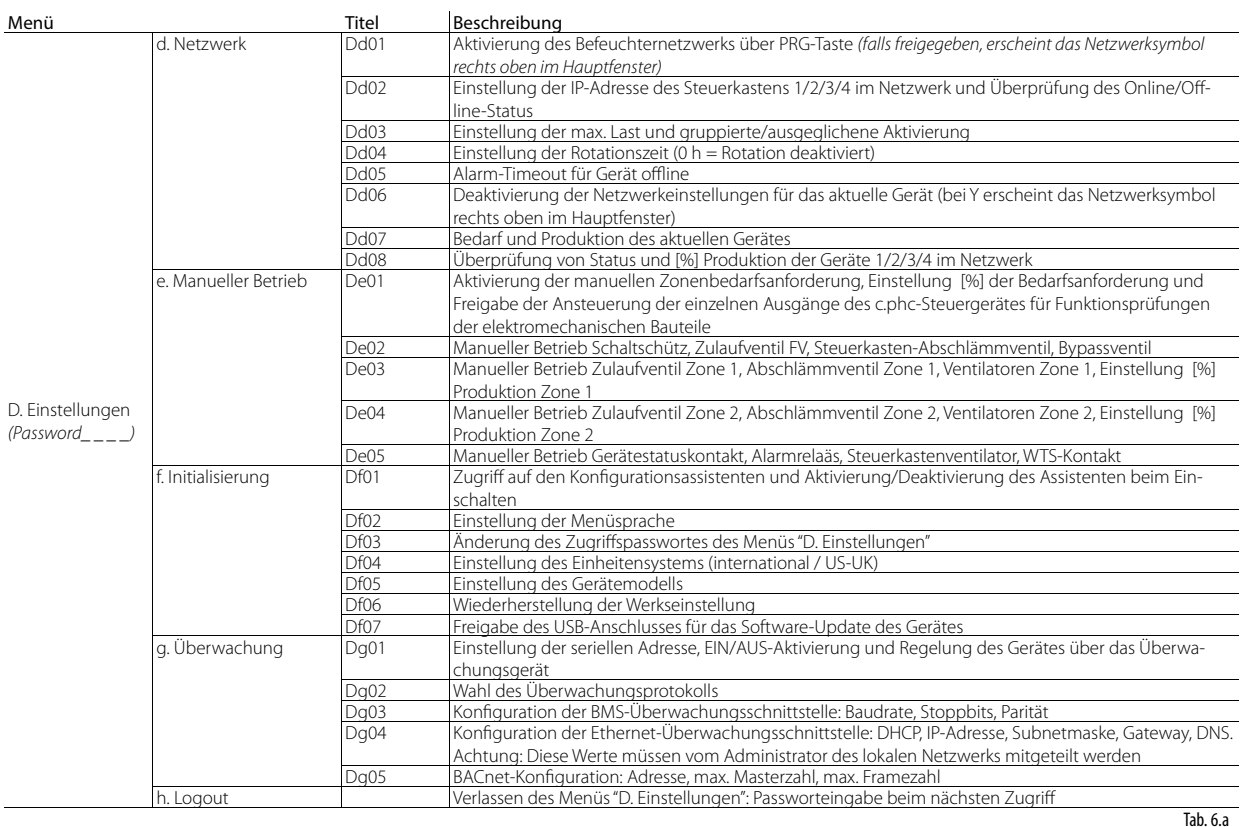

## **6.2 Zeitprogramme (Planer)**

Im Menü der Zeitprogramme können die Zeitprogramme aktiviert und konfiguriert werden.

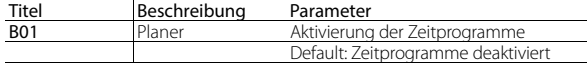

Für die Konfiguration der Betriebsintervalle des Befeuchters an einem Tag (24 Stunden) wird das Fenster B02 verwendet (erst nach der Aktivierung der Zeitprogramme sichtbar). Optionen: Zeitprogramm mit Produktion deaktiviert (AUS), Zeitprogramm aktiviert (EIN). Bei aktiviertem Zeitprogramm (EIN) verwendet der Befeuchter als Referenz den Hauptsollwert des Fensters Qb01.

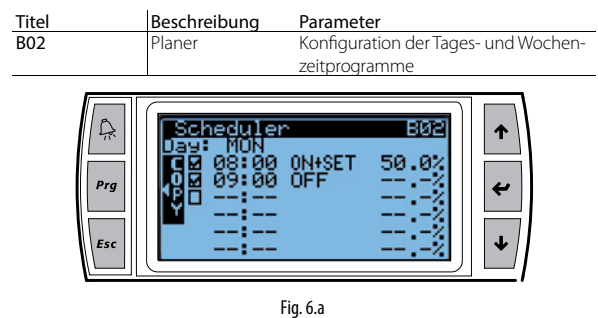

Im Beispiel von Fig. 7.a ist im Zeitprogramm 8:00 bis 9:00 Uhr die Produktion aktiviert. Nach 9:00 Uhr ist die Produktion nicht mehr aktiviert.

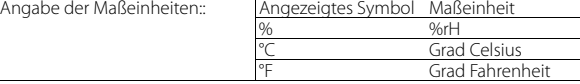

Nach der Konfiguration der Zeitprogramme für einen bestimmten Tag können die visualisierten Tageszeitprogramme mit der Taste $\boldsymbol{Prg}$ auf den nächsten Tag kopiert werden. Bei eingestellten Zeitprogrammen erscheint das Symbol  $\bigodot \equiv$  am Display.

## **6.3 Proportionalregelung mit externem Signal (stufenlose Leistungsregelung)**

**GER**

Die Wasserzerstäubung erfolgt proportional zum Wert eines externen Signals Y (wählbar unter den folgenden Standardsignalen: 0…1 Vdc; 0…10 Vdc; 2…10 Vdc; 0…20 mA; 4…20 mA). Die Höchstproduktion Pmax entspricht dem Höchstwert des externen Signals Y. Sie ist die Nennproduktion des Befeuchters. Die Aktivierungshysterese ist nicht benutzerseitig einstellbar.

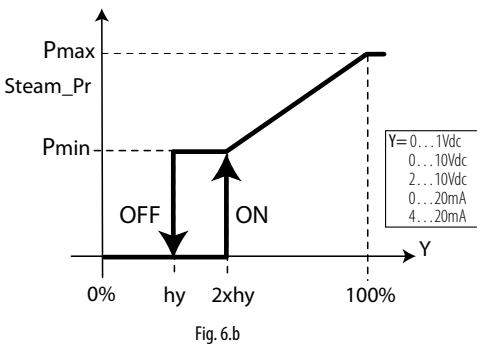

Legende:

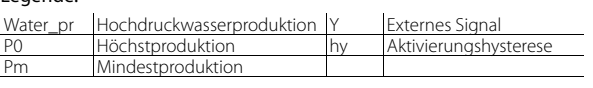

## **6.4 Autonome Regelung mit Feuchtefühler**

Im Falle der Regelung mit Hauptfeuchtefühler und eventuellem Feuchtebegrenzungsfühler ist die Wasserzerstäubung an den Messwert % rH des Feuchtefühlers gebunden. Sie nimmt mit zunehmender Abweichung vom Sollwert (St) zu. Die Höchstproduktion Pmax findet statt, wenn der Feuchtemesswert des Fühlers BP (Proportionalband) vom Sollwert entfernt ist. Die Aktivierungshysterese ist nicht benutzerseitig einstellbar.

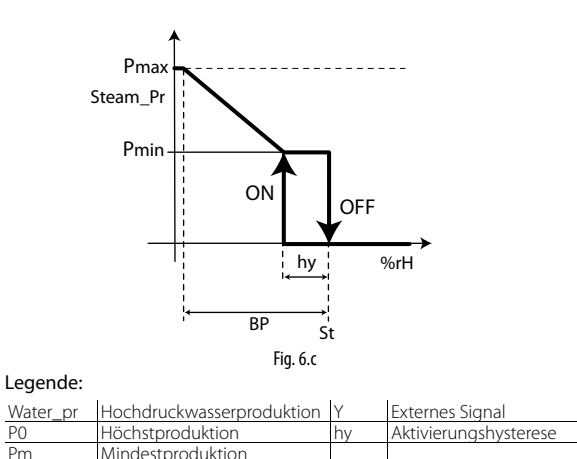

Im Falle der Regelung mit Haupttemperaturfühler und eventuellem Temperaturbegrenzungsfühler ist die Wasserzerstäubung an den Messwert in °C oder °F des Fühlers gebunden. Sie nimmt mit zunehmender Abweichung vom Sollwert (St) zu. Die Höchstproduktion Pmax findet statt, wenn der Temperaturmesswert des Fühlers BP (Proportionalband) vom Sollwert entfernt ist. Die Aktivierungshysterese hy ist nicht benutzerseitig einstellbar.

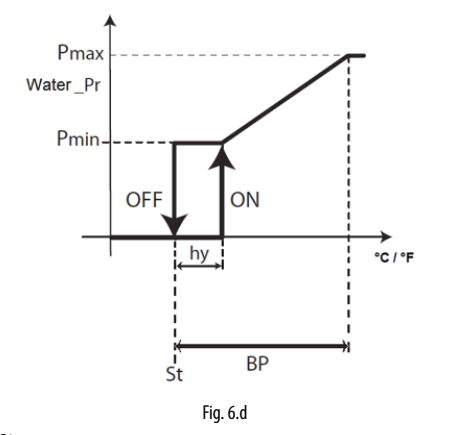

#### Legende:

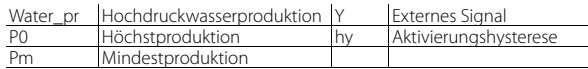

Im Falle der "Feuchtereglung (1 Fühler)" oder "Temperaturregelung (1 Fühler)" kann ein Hauptfühler (verdrahtet oder wireless) angeschlossen und konfiguriert werden.

Im Falle der "Feuchtereglung mit Begrenzungsfühler" oder "Temperaturregelung mit Begrenzungsfühler" können ein verdrahteter Fühler als Hauptfühler und ein verdrahteter Fühler als Begrenzungsfühler angeschlossen werden. Im Falle von Wireless-Fühlern (insgesamt max. 4) können zwei Fühlergruppen konfiguriert werden: Die Gruppe der Hauptfühler und die Gruppe der Begrenzungsfühler. In diesem Fall wird der Mittelwert der Hauptfühler (nach definierter Gewichtung) ausgeführt. Die als Begrenzungsfühler konfigurierten Fühler haben einen eigenen Mittelwert (nach definierter Gewichtung).

Im Falle der "Feuchteregelung (2 Fühler) oder der "Temperaturregelung (2 Fühler)" kann nur eine einzige Hauptfühlergruppe definiert werden. Verdrahtete Fühler können an den Hauptfühler (M2.1) und an den Begrenzungsfühler (M2.5) angeschlossen werden. Sie werden als zweiter Fühler in Berechnung des Mittelwertes verwendet. Bei Wirelessfühlern (insgesamt max. 4) kann nur eine einzige Hauptfühlergruppe definiert werden. Ihr Mittelwert wird nach der definierten Gewichtung berechnet.

Für die Anschlüsse der Signale und/oder der Fühler siehe Kapitel 4.

### **6.4.1 Gewichtung der Fühler (Installateurmenü)**

Im Falle von zwei Temperaturfühlern oder zwei Feuchtefühlern berechnet das Steuergerät des Befeuchters den gewichteten Mittelwert der Fühler. Auf diese Weise können 2 Fühler (z. B. Feuchtefühler) auch an sich gegenüberliegenden Seiten eines Raums platziert werden und kann ihr Mittelwert zur Regelung verwendet werden.

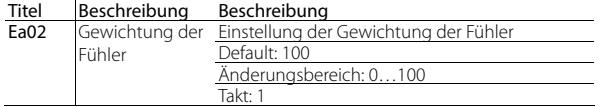

Die Gewichtung jedes Fühlers wird mit einem Wert von 0 bis 100 ausgedrückt.

Die Berechnung des gewichteten Mittelwertes erfolgt: Gewichteter Mittelwert= ((S1×p1)+(S2×p2))

 ---------------------------- (p1+p2)

Dabei ist "Si" der Fühlermesswert und "pi" die jeweilige Gewichtung.

Soll der arithmetische Mittelwert berechnet werden, müssen alle Gewichtungen auf denselben Wert eingestellt werden (z. B.: p1 = p2 = 100).

### **6.5 Produktionsregelung**

Das System regelt die Wasserzerstäubung intermittierend im PWM-Modus (Pulsweitenmodulation). Innerhalb einer Zeitspanne von 120 Sekunden (änderbarer Wert) leitet das Gerät druckbeaufschlagtes Wasser zu den Gebläsekopfen und zerstäubt es über die Düsen im Raum: für 120 aufeinanderfolgende Sekunden, wenn der Produktionsbedarf am höchsten ist;

für einen Bruchteil der Zeit Ton unter 120 Sekunden (min. 8 % der gesamten Zeitspanne) und poportional zum Bedarf, wenn der Bedarf eine Teillast darstellt.

Während der Unterbrechung der Zerstäubung bleibt die Pumpe aktiv. Das Wasser zirkuliert in einem Bypasskreislauf (Umgehungskreislauf) innerhalb der Pumpenstation und wird dabei nicht zu den Gebläseköpfen geleitet.

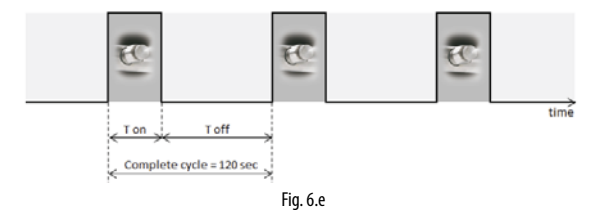

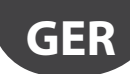

## **7. MASTER-/SLAVE-BEFEUCHTERNETZWERK**

## **7.1 Beschreibung des Master/Slave-Systems**

Für die Erweiterung der Befeuchtungskapazität in einer einzelnen Zone können mehrere Befeuchter in einem Master/Slave-System vernetzt werden. Beträgt der Bedarf zum Beispiel 160 kg/h, kann ein Master/ Slave-System, bestehend aus 2 humiFog direct von je 80 kg/h Kapazität, verwendet werden. Diese Funktion ist den humiFog-direct-Steuerkästen in der Einzelversion vorbehalten.

Es können maximal 3 Slave-Geräte an einen Master angeschlossen werden. Ein System kann also insgesamt 4 Befeuchter umfassen.

Für den Anschluss der Master/Slave-Geräte muss ein lokales Ethernet-Netzwerk eingerichtet werden. Im Falle von nur zwei Geräten (1 Master und 1 Slave) genügt eine Direktverbindung zwischen den beiden Steuergeräten der Befeuchter per Cat-5-Ethernet-Kabel mit RJ45- Steckerbelegung.

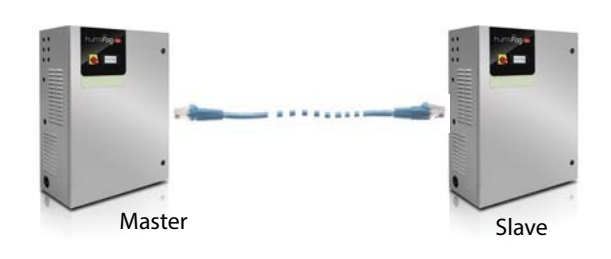

Fig. 7.a

Besteht das Master/Slave-System aus 3 oder mehreren Befeuchtern (maximal 20), muss ein Netzwerk-Switch verwendet werden.

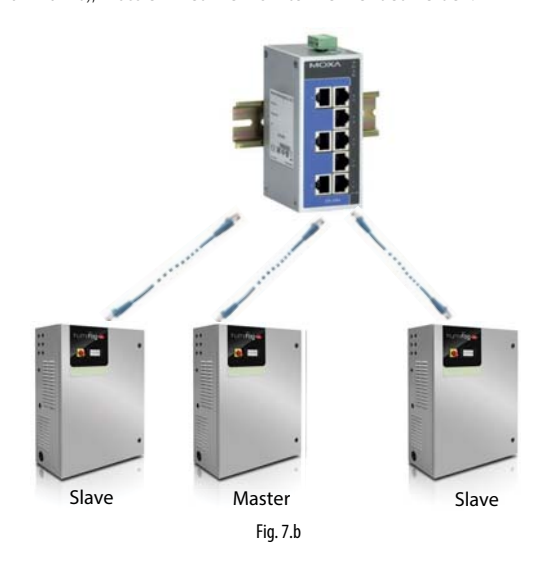

Der Ethernet-Anschluss ist im c.pHC-Steuergerät des Befeuchters vorgesehen:

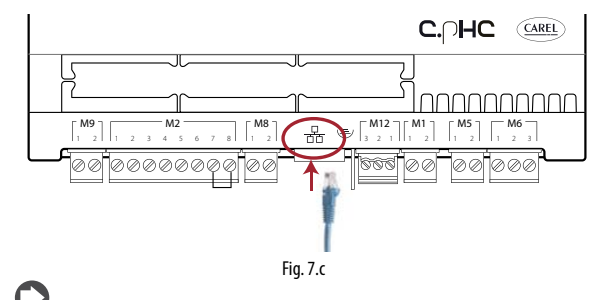

NB: Das CAT-5-STP-Ethernet-Kabel darf eine maximale Länge von 100 m haben. Für die Schirmverbindung kann der Erdungsstecker des Steuergerätes verwendet werden.

## **7.2 Master/Slave-Verbindung mit Netzwerk-Switch**

Die Master/Slave-Verbindung von mehr als 2 Befeuchtern kann mit einem industrietauglichen Netzwerk-Switch erfolgen.

Bei Carel ist ein Switch (Code KITSE08000) für die Verbindung von maximal 8 Befeuchtern erhältlich (8 Ethernet-Anschlüsse). Bei Bedarf können mehrere KITSE08000-Switches in Kaskade geschaltet werden.

Technische Spezifikationen des Netzwerk-Switchs KITSE08000:

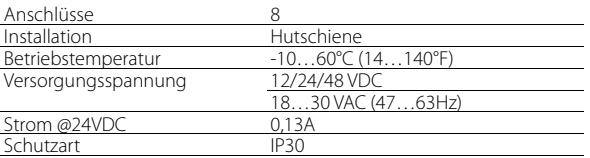

### **7.3 Einrichtung des Master/Slave-Systems**

Das Master/Slave-System sieht eine Haupteinheit (Master) vor, welche die Untereinheiten (Slaves) verwaltet. Der Anschluss des externen Signals oder der Fühler kann in Abhängigkeit des gewählten Regelalgorithmus nur mit einem der Befeuchter des Systems erfolgen. Dieser Befeuchter, an den das Signal angeschlossen wurde, wird automatisch als Mastereinheit identifiziert. Der Master muss während der Konfigurationsphase also nicht festgelegt werden.

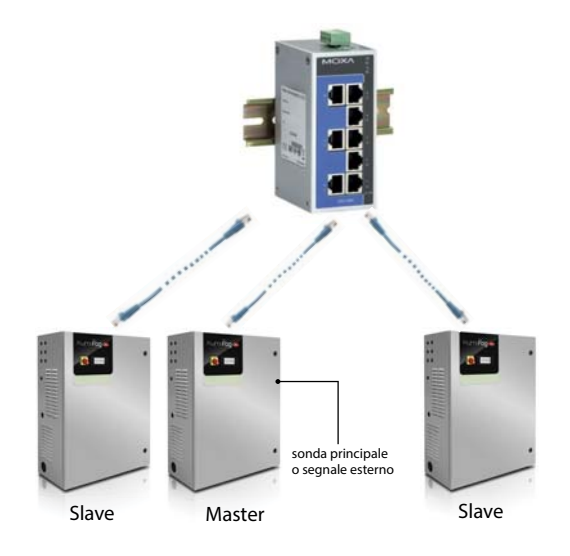

Solange der Master versorgt wird, arbeitet das System auch<br>bei Funktionsstörungen des Mastergerätes selbst (Alarme, Funktionsstörungen des Mastergerätes selbst (Alarme, Produktionssperren, ...), weil das Steuergerät alle Daten an die Slaves weiterleitet. Falls die Gesamtkapazität nicht durch die Backup-Funktion abgesichert ist, fällt die Befeuchtungsleistung geringer als angefordert aus.

Ist der Master ausgeschaltet, kann das Master/Slave-System die Steuersignale/Fühlersignale nicht empfangen. Es empfiehlt sich, alle Befeuchter des Systems mit dem externen Signal oder mit autonomen Fühlern auszustatten (oder mindestens 2 Befeuchter des Systems).

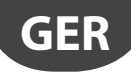

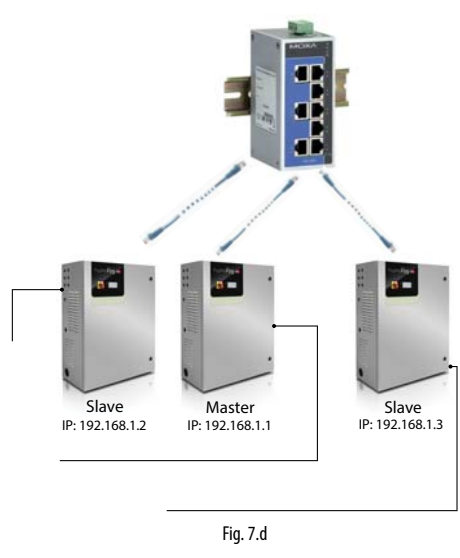

Ein so aufgebautes System ist in jedem Fall imstande, die Befeuchtungsanforderung zu erfüllen. Im speziellen Fall ist der Masterbefeuchter das Gerät, dessen IP-Adresse die niedrigste von allen Geräten ist, an die das Signal/die Fühler angeschlossen sind. Bei Bedarf sollte ein zusätzlicher Befeuchter (Backup) zur Funktionsübernahme beim Ausfall eines Systemgerätes vorgesehen werden.

### **7.4 Konfiguration des Master/Slave-Systems**

Für die Konfiguration des Master/Slave-Systems sind die nachstehenden Schritte zu befolgen:

- 1. Die Fühler oder das externe Signal an die Befeuchter anschließen und die Konfiguration ausführen (Regelalgorithmus, Signaltyp, Höchstproduktion, ...).
- 2. Die IP-Adressen der einzelnen Geräte in derselben Subnetzmaske einstellen. Diese Konfiguration wird im Fenster Dg04 getätigt (D. Einstellungen - g. Überwachung). Die IP-Adresse wird am Display jedes Gerätes eindeutig für jedes Gerät im selben Subnetz eingestellt. Bei Bedarf den Administrator des lokalen Netzwerkes kontaktieren. Die werkseitige Adresse jedes Befeuchters ist 192.168.0.1. Die werkseitige Subnetzmaske ist 255.255.255.0. Weitere Details zum Absatz 8.1.1 "IP-Adressen und Netzwerkkonfiguration".
- 3. Die an das Master/Slave-System anzubindenden Befeuchter mit einem Netzwerk-Switch an das lokale Ethernet-Netzwerk anschließen. Sind nur zwei Geräte vorhanden, kann ein Cat-5-Kabel mit RJ45-Steckerbelegung direkt an den Ethernet-Anschluss der beiden c.pHC-Steuergeräte angeschlossen werden.
- 4. Das Master/Slave-System durch die Freigabe jedes einzelnen Gerätes konfigurieren (dies kann auf dem Display eines beliebigen Befeuchters erfolgen):

4.1 Im Fenster Dd01 über die PRG-Taste den Konfigurationsmodus aktivieren.

4.2 Die IP-Adresse von "Gerät 1" eingeben und mit ENTER bestätigen. 4.3 Die Schritte (4.1 und 4.2) für alle anderen Befeuchter wiederholen, die in das Master/Slave-System eingebunden werden sollen.

(Die Befeuchter werden im Master/Slave-System sofort nach ihrer Netzwerk-Verbindung sichtbar (Online-Status).

NB: Der Master ist (automatisch) immer das Gerät mit der niedrigsten IP-Adresse und mit angeschlossenen Fühlern oder mit angeschlossenem externem Signal.

NB: Es kann einige Sekunden dauern (max. 10 s), bis der Master die Produktionsanforderung an die Slave-Geräte weiterleitet. Dies gilt auch dann, wenn das Mastergerät (z. B. bei Betriebsstörung) automatisch gewechselt werden muss.

## **CAREL**

### **7.4.1 Höchstproduktion des Master/Slave-Systems**

Wie bei der Konfiguration eines Einzelbefeuchters kann auch im Master/ Slave-System die gewünschte Höchstproduktion eingestellt werden. Die Einstellung der Höchstproduktion erfolgt im Menü Dd03. Der Parameter "Kapazität" steht für die gewünschte Höchstproduktion im Master/Slave-System und kann vom Benutzer konfiguriert werden.

Der Parameter "Gesamtkapazität" (Leseparameter) gibt die Summe der Höchstproduktionen jedes im System vorhandenen Befeuchters an. Dieser Wert ist der im Master/Slave-System effektiv erreichbare maximale Produktionswert. Also gilt immer: "Kapazität" ≤ "Gesamtkapazität".

Die Höchstproduktion jedes einzelnen Befeuchter des Systems kann bis zum Wert der jeweiligen Befeuchterkapazität eingestellt werden. Bei einer benutzerseitigen Reduzierung des Höchstproduktion wird der Parameter "Gesamtkapazität" entsprechend angepasst.

### **7.4.2 Befeuchteraktivierunglogik im Master/Slave-System**

Die Aktivierungslogik der Befeuchter im Master/Slave-System kann anhand der Optionen "Gruppiert" oder "Ausgeglichen" in den Fenstern Dd03 eingestellt werden.

#### Gruppierte Aktivierung:

• Die Geräte werden der Reihe nach und in Abhängigkeit des Bedarfs aktiviert.

Beispiel: M/S-System bestehend aus zwei 80-kg/h-Befeuchtern (176 lbs/ hr) für eine Gesamtkapazität von 160 kg/h (353 lbs/hr). Solange der Bedarf unterhalb 50 % (80 kg/h) bleibt, wird nur ein Befeuchter aktiviert (z. B. Gerät 1); sobald der Bedarf 50 % überschreitet, wird auch der zweite Befeuchter aktiviert (im gegebenen Fall Gerät 2).

### Ausgeglichene Aktivierung:

• Die Befeuchter werden alle gleichzeitig parallel aktiviert. Der gesamte Produktionsbedarf wird also durch die Anzahl der Befeuchter im M/S-System dividiert.

Beispiel: M/S-System bestehend aus zwei 80-kg/h-Befeuchtern (176 lbs/hr) für eine Gesamtkapazität von 160 kg/h (353 lbs/hr). Beträgt der Bedarf 50 %, werden beide Geräte 1 und 2 zu 50 % der Produktion aktiviert (40 kg/h + 40 kg/h = 80 kg/h). Beträgt der Bedarf 90 % (144 kg/h), werden beide Geräte 1 und 2 zu 90 % der Produktion aktiviert  $(72 \text{ kg/h} + 72 \text{ kg/h} = 144 \text{ kg/h}).$ 

Nur bei der gruppierten Aktivierung, in welcher der Bedarf nicht den Einsatz aller Befeuchter erfordert, ist die Funktion der automatischen Rotation vorgesehen. Damit kann die Verwendung der einzelnen Befeuchter zeitlich angeglichen werden (dieselbe Betriebsstundenzahl). Für die Aktivierung und Konfiguration der Rotationsstunden ist der Parameter "Selbstrotationszeit" im Fenster Dd04 einzustellen.

NB: Bei Selbstrotationszeit = 0 ist die Selbstrotationsfunktion deaktiviert.

### **7.4.3 Auslösung eines Gerätes aus dem Master/ Slave-System**

Für die Auslösung eines Befeuchters aus dem Master/Slave-System zur Reduzierung der angeschlossenen Geräte ist die Funktion "Gerät entfernen" im Fenster Dd06 zu verwenden. Dies kann für jeden Befeuchter des Systems erfolgen.

NB: Nach dem Auslösen eines Gerätes ist dieses nicht mehr im Master/Slave-System sichtbar, weil seine IP-Adresse aus der Liste entfernt wurde. Sollte ein Gerät fälschlicherweise entfernt worden sein, kann es durch Hinzufügen seiner IP-Adresse im Fenster Dd01 wieder eingefügt werden. Dies muss über das Display eines bereits im System eingebundenen Befeuchters erfolgen.

## **7.4.4 Visualisierung des Master/Slave-Systems**

Das Fenster Dd08 bietet einen Gesamtüberblick über das Master/Slave-System.

Das Menü visualisiert alle Geräte (01,02, …), jeden Gerätestatus und den aktuellen Produktionsprozentsatz. In der Folge wird eine Tabelle mit den Statusanzeigen der Befeuchter im Master/Slave-Netzwerk dargestellt:

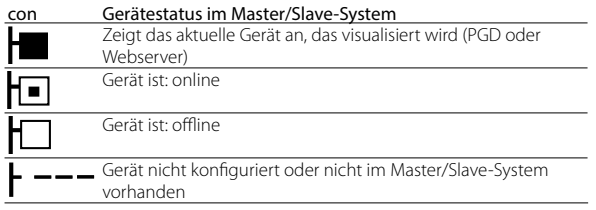

Außerdem besteht die Möglichkeit, die Befeuchter des Master/Slave-Systems einzeln anzuwählen und jeweils die Höchstproduktion, den Gerätestatus, die Befeuchterbetriebsstunden, den aktuellen Produktionsbedarf und eventuell vorhandene Alarme zu visualisieren. Für die Visualisierung der Gerätedetails im Fenster Dd08 das

entsprechende Gerät wählen. Die Taste drücken, um zum Fenster

Dd0 zu gelangen. Dort können mit den UP- und DOWN-Pfeiltasten die Details aller Geräte abgelaufen werden.

#### **7.4.5 Software-Backup im Master/Slave-System**

Der Master/Slave-Modus kann auch für eine Software-Backup-Funktion verwendet werden. Im Falle von Betriebsstörungen eines oder mehrerer Befeuchter im Master/Slave-System sorgt das System automatisch für die Gewährleistung der Befeuchtungsleistung durch die Aktivierung der vorgesehenen Backup-Geräte. Der Produktionsmangel wird - in Abhängigkeit des Bedarfs - durch Erhöhung der einzelnen Befeuchterproduktionen (falls möglich) und/oder durch die Aktivierung der eventuellen Geräte im Standby kompensiert.

Zur Gewährleistung der Backup-Funktion muss das externe Regelungssignal an alle Befeuchter des Master/Slave-Systems gesendet werden. Werden Fühler verwendet, muss jedes Gerät mit Fühler ausgestattet sein. Nur auf diese Weise kann die volle Funktionstüchtigkeit auch bei Betriebsstörungen garantiert werden.

NB: Geht ein Befeuchter wegen Betriebsstörung oder Ausschalten in den Offline-Zustand über und gehört er somit vorübergehend nicht mehr zum System, könnten bei seinem nächsten Neustart 15 Sekunden für die automatische Rückkehr in den Online-Zustand erforderlich sein.

### **7.4.6 Fortschrittliches Software-Backup wegen Wartung**

Während Wartungs- oder Reinigungsarbeiten an einem der Befeuchter des Master/Slave-Systems kann die Backup-Funktion wegen Wartung aktiviert werden. Dies ermöglicht den Produktionsstart eines Gerätes im Standby, das als Backup-Gerät vorgesehen ist, bevor der zu wartende Befeuchter ausgeschaltet wird. Auf diese Weise kann ein unterbrechungsfreier Betrieb auch in jenen Anwendungen garantiert werden, in denen die Feuchteregelung sehr präzise und unterbrechungsfrei erfolgen muss. Zur Aktivierung der Backup-Funktion wegen Wartung sind die nachstehenden Schritte zu befolgen:

- 1. Das Menüfenster Dd07 (Master/Slave) betreten.
- 2. Mit dem DOWN-Pfeil die Liste der Geräte visualisieren (Dd08).
- 3. Das zu wartende Gerät anwählen (Gerät 1, Gerät 2, ...) und mit der Taste **bestätigen** (Fenster Dd09).
	-
- 4. Mit der Taste Prg das Fenster Dd10 betreten und den Parameter "Gerät ausschalten?" auf "JA" einstellen. Warten, bis auf dem Display die folgende Meldung eingeblendet wird: "Das Gerät kann zwecks Wartung ausgeschaltet werden". Das Gerät ausschalten.

Nach Beendung der Wartungsarbeiten den Befeuchter einschalten. Er kehrt automatisch in den Online-Zustand zurück.

NB: Für die Ausführung des fortschrittlichen Software-Backups wegen Wartung muss auch der als Backup-Gerät vorgesehene Befeuchter an die Fühler oder an das externe Signal angeschlossen sein.

**GER**

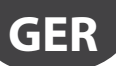

## **8. KONNEKTIVITÄT**

### **8.1 Webserver**

Die Webserver-Funktion ist für den Benutzer sehr interessant, wenn ein lokales Netzwerk für die Anbindung von humiFog direct zur Verfügung steht. Die physische Anbindung an das lokale Netzwerk erfolgt über die Ethernet-Schnittstelle mit RJ45-Steckerbelegung des Steuergerätes des Befeuchters (siehe Fig. 4.G) und mit einem normalen CAT-5-Ethernetkabel. Der im c.pHC-Steuergerät von humiFog direct integrierte Webserver lässt die Konfiguration und die Überwachung der Grundparameter des Gerätes direkt von jedem PC, Tablet oder Smartphone aus vornehmen. Mit einem Internet-Browser (Google Chrome, Internet Explorer o.a.) kann die Verbindung zum Befeuchter im lokalen Netzwerk durch Eingabe der IP-Adresse des betreffenden humiFog Direct in der Adressenleiste hergestellt werden.

#### 8.1.1 IP-Adresse und Netzwerkkonfiguration

Die IP-Adresse ist ein Nummerncode und identifi ziert Modems, Computer, Smartphones und alle an ein Netzwerk angeschlossenen Vorrichtungen, damit diese miteinander kommunizieren können. Die IP-Adressen der im selben Netzwerk eingebundenen Geräte ähneln sich meistens stark und unterscheiden sich nur in einigen Ziffern.

BEISPIEL:

- 192.168.1.1 Netzwerkgerät #1
- 192.168.1.2 Netzwerkgerät #2
- 192.168.2.25 Netzwerkgerät #3

Bei jedem Anschluss mehrerer Geräte an dasselbe Netzwerk ist ein Netzwerk-Switch erforderlich (eventuell bei Carel erhältlich, Code KITSE08000).

Die IP-Adresse des humiFog Direct wird am Display angezeigt:

- D. Einstellungen
- d. Netzwerk
- g. Überwachung

Dg04. Konfiguration der Ethernet-Überwachungsschnittstelle: DHCP und IP-Adresse.

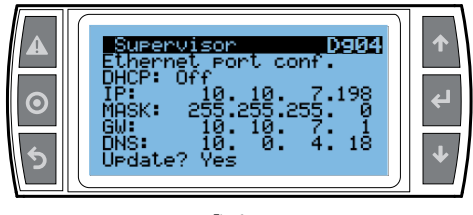

Fig. 8.e

Nach Eingabe des Nummerncodes (10.10.7.198 im Falle von Fig. 8.a) in die Adressleiste des Browsers erfolgt der Zugriff auf den Webserver des Befeuchters.

Die IP-Adressen können sein:

- dynamisch (falls die Funktion DHCP vorhanden ist, die bei der Verbindung eines Gerätes automatisch eine IP-Adresse zuweist);
- statisch (falls die Funktion DHCP nicht vorhanden ist oder nicht verwendet werden soll, mit manueller Zuweisung der IP-Adresse direkt durch den Benutzer).

Im Falle einer dynamischen IP-Adresse mit im Server vorhandener DHCP-Funktion muss das DHCP im Fenster Dg04 von humiFog direct aktiviert werden. Die im Fenster visualisierte IP-Adresse wird automatisch zugewiesen. Diese Einstellung hat den Vorteil, dass der Server und humiFog direct direkt miteinander kommunizieren, und dass die Netzwerkparameter (Subnetzmaske und Gateway) nicht konfiguriert werden müssen. Der Nachteil ist, dass sich beim Hinzufügen weiterer Geräte zum selben Netzwerk - wenn humiFog ausgeschaltet und nicht angeschlossen ist - die dem Befeuchter ursprünglich zugewiesene IP-Adresse ändern könnte. Es könnte erforderlich sein, im Fenster Dg04 die neue Adresse abzurufen und diese wieder in die Adressleiste des Browsers kopieren zu müssen.

Im Falle einer statischen IP-Adresse (mit Standard-Einstellung DHCP OFF) sind im Fenster Dg04 die Netzwerkparameter gemäß Angaben des Installateurs des lokalen Netzwerks manuell einzugeben. Subnetzmaske und Gateway haben meistens Standardwerte (die bekannt sein müssen), während die IP-Adresse fortlaufend in Bezug auf bereits bestehende Netzwerkgeräte zugewiesen werden müssen.

Die Default-Netzwerkeinstellungen des c.pHC-Steuergerätes sind:

- IP-Adresse des Gerätes: 192.168.0.1
- Subnetzmaske: 255.255.255.0
- Gateway: 192.168.0.1

Achtung: In der Funktion der Kapazitätserweiterung (beschrieben unter Absatz 6.4) kann das DHCP nicht aktiviert werden, weil die Geräte sich sonst gegenseitig nicht erkennen und nicht miteinander kommunizieren können. Das DHCP muss im Fenster Dg04 deaktiviert werden (gemäß Standard-Einstellung).

Achtung: Das Steuergerät ist nicht direkt über das Internet zugänglich. Eine Firewall garantiert den Fernzugriff nur über eine sichere Verbindung (Verbindung mit tERA-Cloud von Carel). Außerhalb des lokalen Netzwerks kann nicht auf das Steuergerät zugegriffen werden, auch nicht, wenn der Netzwerkadministrator dem Gerät eine öffentliche Adresse zuweist.

#### **8.1.2 Webserver-Funktionen**

Nach dem Betreten des Webservers sind für das Einloggen in die verschiedenen Menüs das Installateur- oder Servicepasswort (Standard 0077) zu verwenden. Auf der "Home"-Seite des Webservers kann direkt auf das virtuelle Display zugegriffen werden. Dort kann jede Konfiguration wie am lokalen Gerätedisplay ausgeführt werden. Außerdem können die Gerätefunktionen an der Schnittstellenoberfläche unmittelbar überprüft werden. Die Schnittstellenmenüs sind:

### Geräte-Menü (UNIT):

- Fühler: Informationen über die Fühlermesswerte und Konfiguration des Haupt- und Begrenzungsfühlers. Wahl des Signaltyps und Einstellung des Mindest- und Höchstwertes.
- Wireless: Aktivierung und Zuweisung jedes Wirelessfühlers zur Hauptfühlergruppe oder zur Begrenzungsfühlergruppe. Feuchteund/oder Temperaturmesswerte, Signalstärke und Batteriestatus des Wirelessfühlers.
- Regelung: Wahl des Regelalgorithmus. Einstellung von Sollwert, Schaltdifferenz und Mindest-/Höchstproduktion.
- Planer: Aktivierung und Einstellung der täglichen und wöchentlichen Zeitprogramme.

#### Netzwerk-Menü (NETWORK):

• Übersicht über den Gerätestatus im fortschrittlichen Master/Slave-System.

### Wartung (MAINTENANCE):

- Timer: Visualisierung der Betriebsstunden des Befeuchters. Anzeige der verbleibenden Zeit bis zur Wartung und Einstellung der Wartungsvoralarme.
- Logs: Visualisierung der gespeicherten Variablen (Produktion, Sollwert, Pumpenstatus, Bedarf, Gerätestatus).
- Live: Visualisierung der Echtzeit-Variabeln (Produktion, Sollwert, Pumpenstatus, Bedarf, Gerätestatus).

#### Zusatzinformationen (INFO):

- Geräte-Info: Infos über das Gerätemodell und die Software-Version. Sprachwahl und Einheitensystem.
- Ressourcen: Nützliche Links (Carel-Website, Handbücher und humiFog-Direct-Seite auf der Carel-Website).
- Guides & FAQ: Allgemeine Infos zur Verwendung des Webservers.

Achtung: Zur Vermeidung von kritischen Änderungen können einige der wichtigsten Betriebsparameter des Befeuchters nur bei Gerät im AUS-Zustand (Aus über Tasten, einstellbar per Webserver) geändert werden.

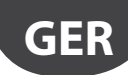

## **8.2 Verbindung mit Überwachungsgerät**

Die Verbindung mit dem Überwachungsgerät erfolgt über die serielle Schnittstelle oder Ethernet-Schnittstelle (wie im Absatz 4.6 beschrieben). Die Standard-Einstellung sieht eine Modbus-Kommunikation über serielle Schnittstelle und die BACnet-Kommunikation über Ethernet-Schnittstelle vor.

Bei der Verbindung über die serielle Schnittstelle muss im Fenster das gewählte Protokoll aktiviert werden (Modbus oder BACnet). Nur für das Modbus-Protokoll müssen eventuell auch die Parameter Baudrate/ Stoppbits/Parität konfiguriert werden. Die eingestellten Standard-Werte (Baudrate 19000 / 2 Stoppbits / keine Parität) dürften in fast allen Fällen funktionieren, außer bei anderweitigen Angaben des Installateurs des Überwachungsnetzwerkes.

Bei der Verbindung über das Ethernet muss das Verfahren (beschrieben unter Absatz 8.1.1) für die Kenntnis der Geräte-IP-Adresse befolgt werden und muss das Kommunikationsprotokoll (BACnet und/oder Modbus) festgelegt werden.

Achtung: Wird das BACnet-Protokoll an einer seriellen Schnittstelle verwendet, kann es nicht für die Ethernet-Schnittstelle verwendet werden (und umgekehrt). Das Modbus-Protokoll kann dagegen immer gleichzeitig an beiden Schnittstellen arbeiten.

Für alle weiteren Informationen siehe das Handbuch des verwendeten Überwachungsgerätes und/oder bitte den Installateur des Überwachungsnetzwerks kontaktieren.

## **8.3 Modbus-Parameter-Liste**

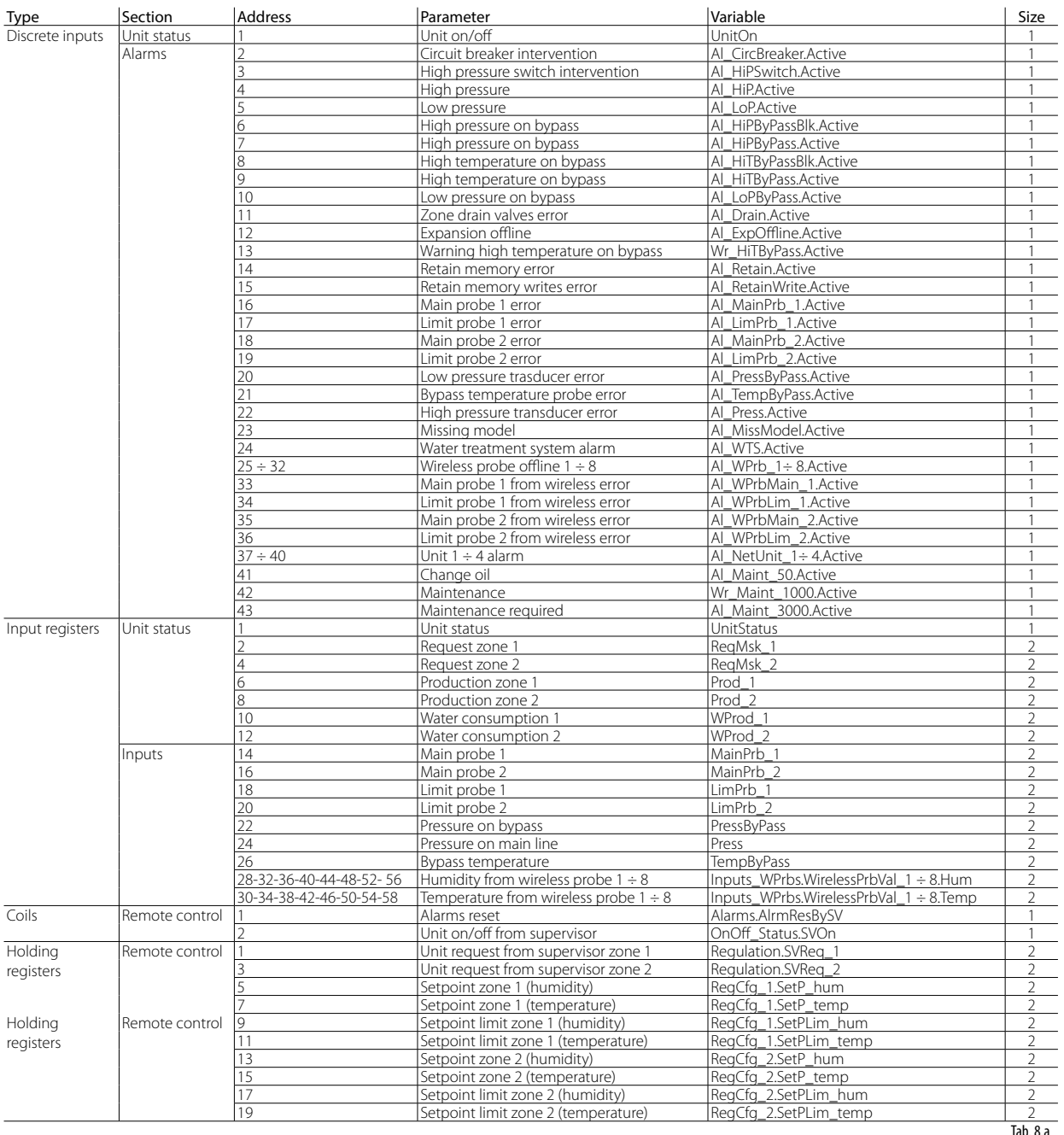

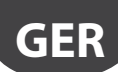

## **8.4 BACnet-Parameter-Liste**

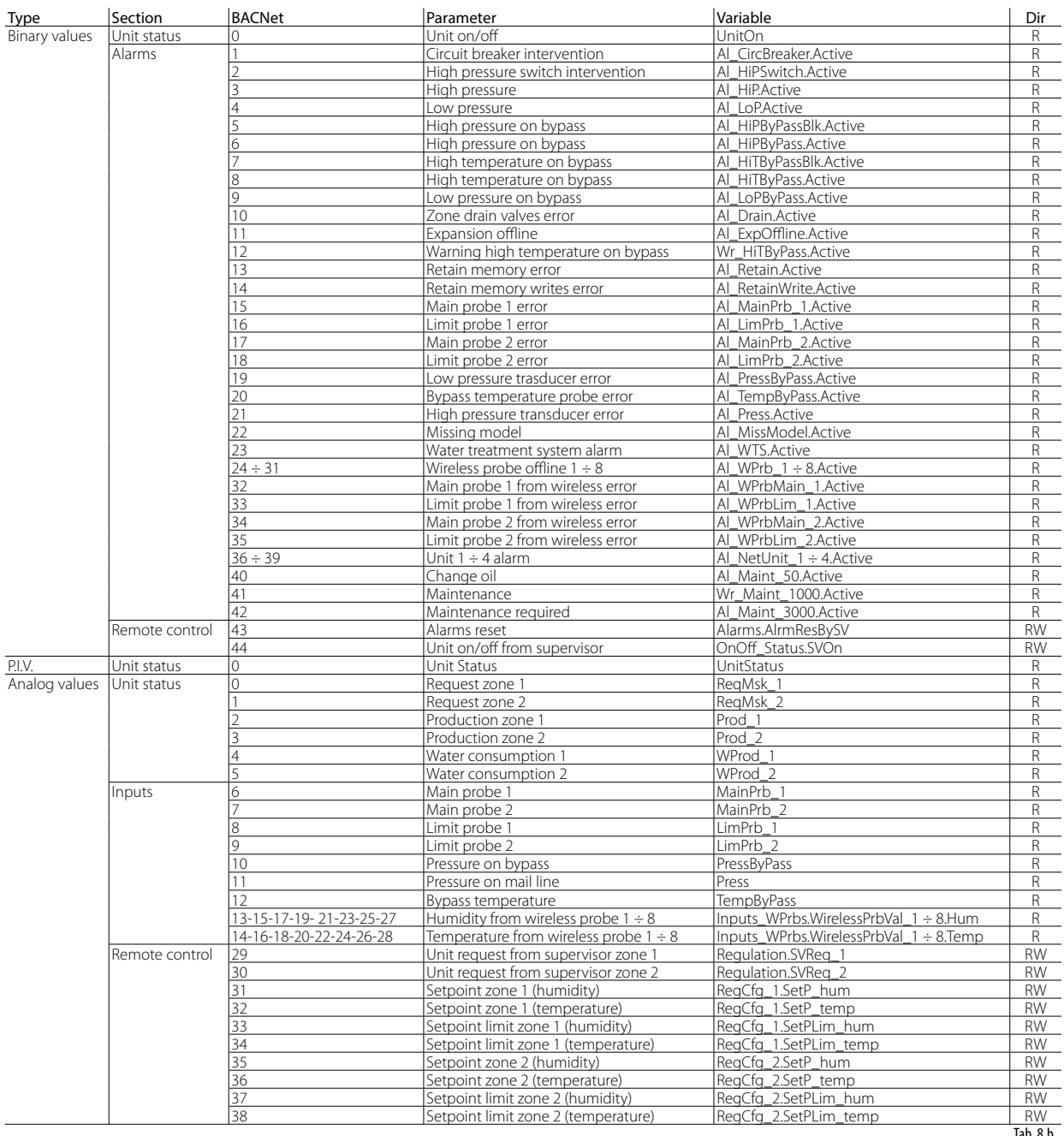

## **9. WIRELESSFÜHLER, INSTALLATION UND KONFIGURATION**

## **9.1 Arten von Installation und Verdrahtung der Wirelessfühler**

In Installationen, in denen verkabelte Standard-Fühler nicht einsetzbar sind (z. B. bei Nachrüstungen), können Wirelessfühler verwendet werden. Die Verbindung von insgesamt maximal 4 Wirelessfühlern erfolgt über einen Access Point (Carel-Code: WS01AB2M20).

**2**  $\sqrt{2}$ **3 1**

Die empfohlenen Wirelessfühler von Carel sind Raumfühler (WS01G01M00) oder industrietaugliche Fühler (WS01F01M00) für die Feuchte- und Temperaturerfassung. Die Art der Installation ist nachstehend dargestellt (im Fall von 4 Wireless-Raumfühlern):

Legende:<br>1 humil

1. humiFog-direct-Befeuchter;<br>2. Verbindung Befeuchter/Acca 2. Verbindung Befeuchter/Access Point;<br>3. Access Point (WS01AR2M20) 3. Access Point (WS01AB2M20);<br>4 Wirelessfühler für die Tempera 4. Wirelessfühler für die Temperatur- und Feuchterfassung (WS01G01M00 oder

WS01F01M00)

**GER**

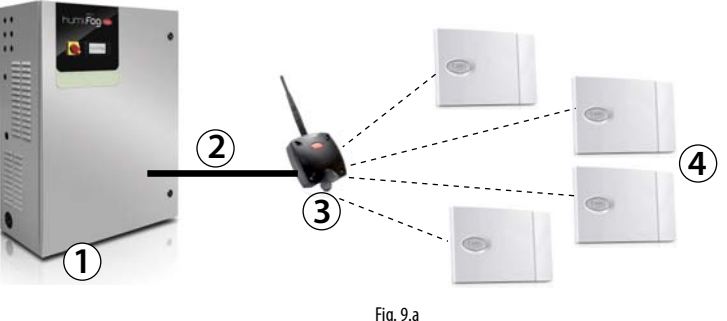

• Nach der Öffnung des Netzwerks für den Access Point das Anbindungsverfahren für die eindeutige Identifizierung jedes Fühlers starten.

Die für jeden Access Point zu verwendende Adresse muss mit den auf dem Gerät vorhandenen DIP-Schaltern eingestellt werden. Die Adresse ist:

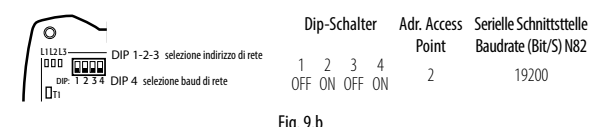

Damit wird die Adresse 2 für den Access Point mit Übertragungsgeschwindigkeit des seriellen Anschlusses (Baudrate Bit/ sec) von 19200 (N82) identifiziert. Die vier seriellen Fühler müssen gemäß folgender Tabelle adressiert werden:

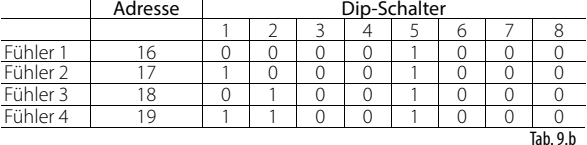

Die Qualität des Funksignals zwischen Access Point und jedem Wirelessfühler muss überprüft werden.

Für die ausführliche Beschreibung der Installation siehe die technischen Handbücher der jeweiligen Fühler und Access Points.

Für die Fühlerkonfiguration siehe die Fenster: Dc13, Dc14, Dc15, Dc16 und Dc17.

Im Fenster Ec03 müssen die mit dem Access Point verbundenen Wirelessfühler aktiviert werden. Die Adressen 16, 17, 18 und 19 sind für Fühler 1, Fühler 2, Fühler 3 und Fühler 4 vorgesehen.

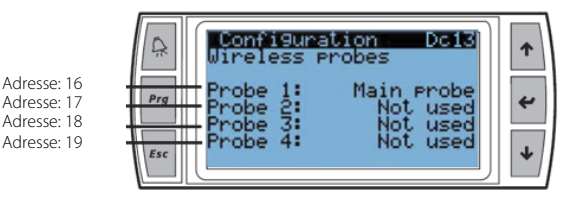

### Verbindung humiFog direct/Access Point: Für die Verbindung des Befeuchters mit dem Access Point ist der Feldbus-

Anschluss an der Klemme M3 zu verwenden (M3.1: Tx/Rx-, M3.2: Tx/Rx+, M3.3: GND):

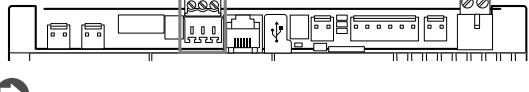

**Nota:** Die Funkreichweite der Geräte beträgt rund 100 m im offenen Feld, das heißt, wenn keine Hindernisse vorhanden sind. Im geschlossenen Feld hängt die Funkreichweite von der Umgebung und den vorhandenen Gegenständen ab (Regale, Möbel, Metallwände, etc.).

Bei Installationen mit mehr als einem Wirelessfühler berechnet das Steuergerät den gewichteten Mittelwert zwischen den Fühlern in Abhängigkeit der benutzerseitigen Einstellungen und den definierten Fühleraruppen.

Es folgt die Tabelle mit den Codes und den Beschreibungen der einsetzbaren Carel-Geräte:

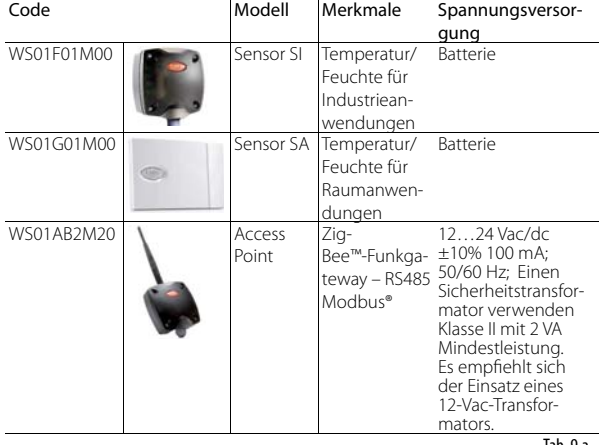

Tab. 9.a

### **9.2 Installation der Wirelessfühler**

Installationsverfahren für Wirelessfühler:

• Den Access Point mit Spannung versorgen (12…24 Vac/dc ±10 %m, 100 mA). Das Initialisierungsverfahren mit Einrichtung des Netzwerks und Kanalwahl starten.

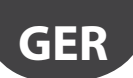

## **10. ALARMTABELLE**

Nachstehend werden die am Display visualisierten Alarme mit der jeweiligen Beschreibung, Ursache und möglichen Lösung angeführt.

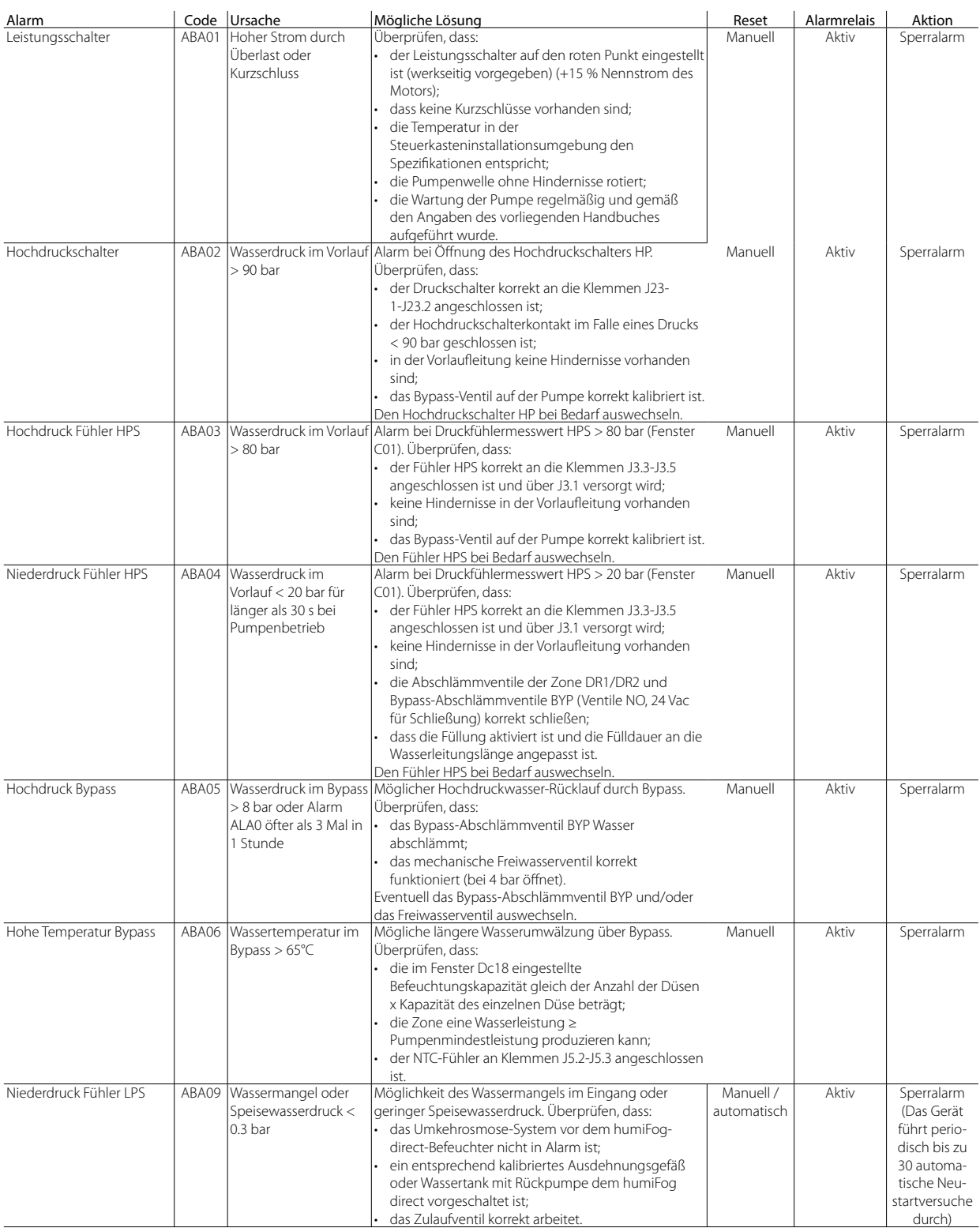

# **GER**

## **CAREL**

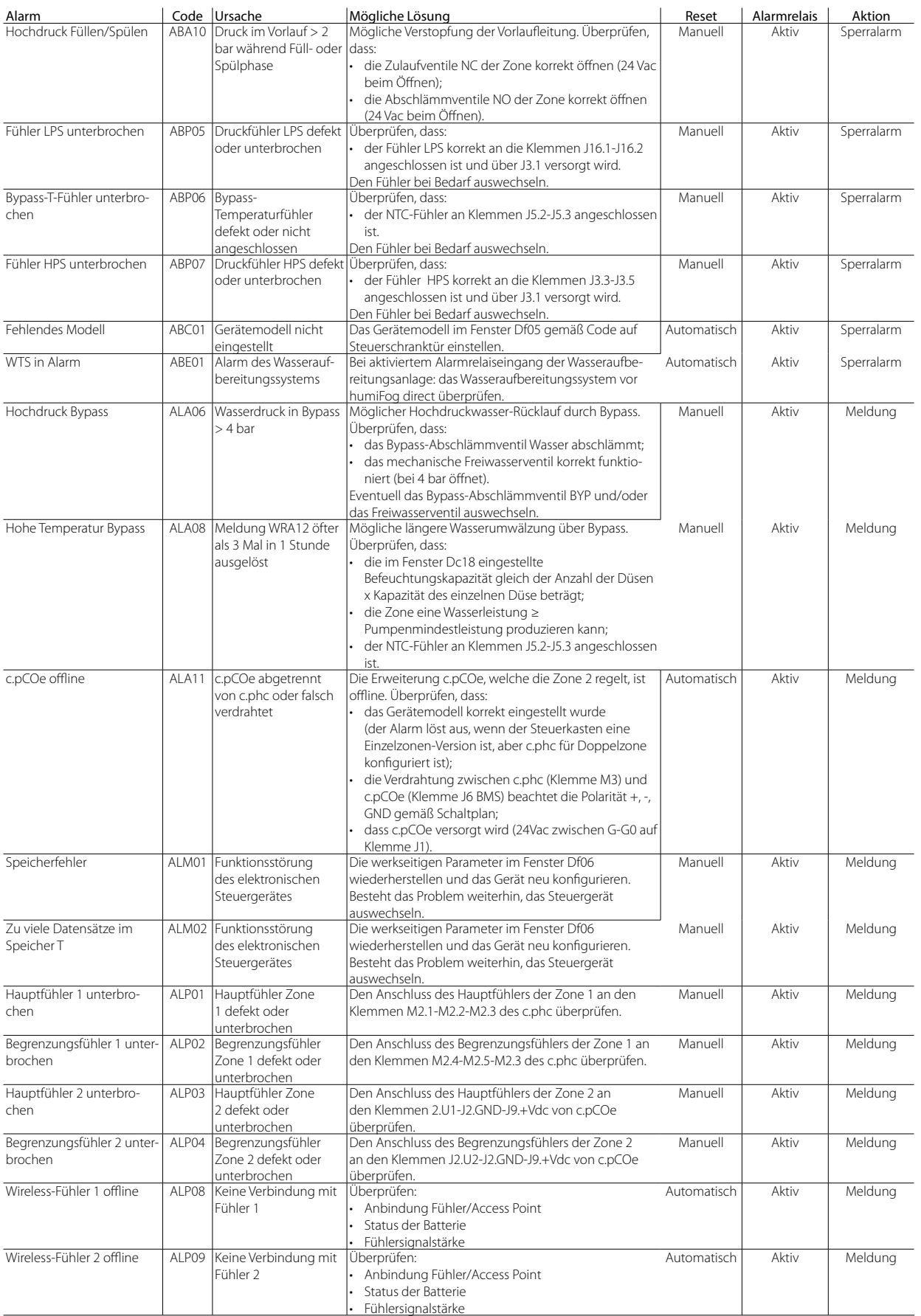

# **GER**

## **CAREL**

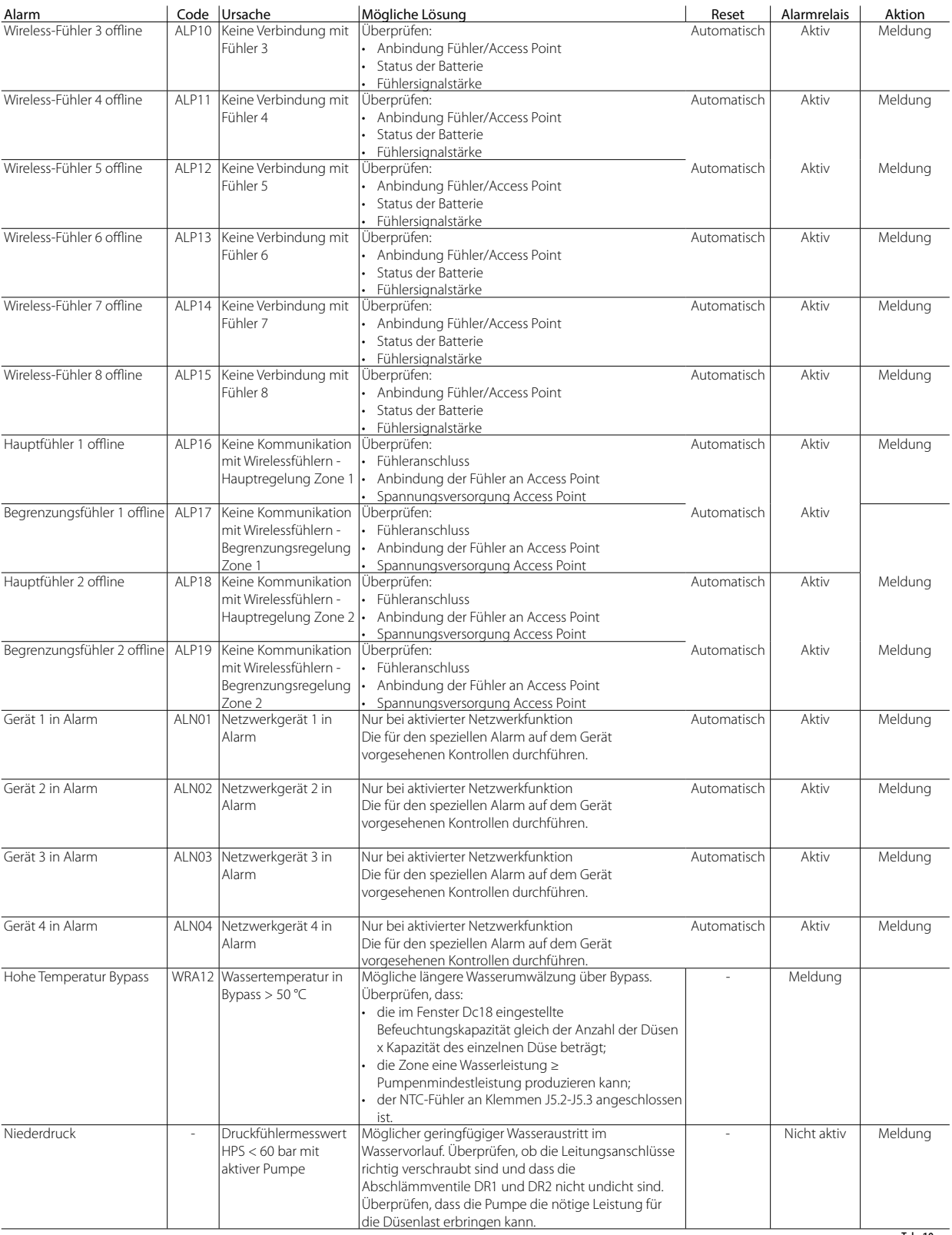

## **11. WARTUNG**

### **11.1 Ordentliche Wartung**

Die ordentliche Wartung sollte dreimonatlich durchgeführt werden. Sie sieht eine Sichtprüfung des ordnungsgemäßen Betriebs der Hauptbestandteile vor.

Liste der empfohlenen Wartungsarbeiten:

### • Kontrolle des Filters am Wassereingang.

Der Filtereinsatz sollte alle 6-12 Monate gewechselt werden. Der Filtereinsatz muss bei ausgeschaltetem Gerät und bei geschlossener Wasserspeiseleitung gewechselt werden. Den Filter über den kleinen Hahn im unteren Teil entleeren. Den weißen Membranenbehälter mithilfe des mitgelieferten Schlüssels vom oberen Ring abschrauben. Den Filtereinsatz entfernen und einen neuen einfügen (Code ECKFILT050). Den Membranenbehälter festschrauben. Den O-Ring auf seinen Zustand und Dichtigkeit prüfen. Den Hahn unter dem Membranenbehälter schließen und die Wassereinspeisung öffnen.

#### • Kontrolle des Pumpenölstandes.

Für die Sichtkontrolle einen Spiegel verwenden, um das Seitenteil der Pumpe zur Steuerkastenwand sehen zu können. Hinter einer durchsichtigen runden Plexiglasscheibe befindet sich eine Kreismarkierung. Der Ölstand ist korrekt, wenn er sich im kleinen Kreis befindet. Sollte der Stand unterhalb des in der Abbildung angezeichneten Mindeststandes liegen, ist das Öl auf den korrekten Stand aufzufüllen (Ölcode 5024646AXX).

Generell sollte der Ölstand konstant bleiben und keiner periodischer Auffüllung bedürfen. Im Fall von Ölaustritten bitte CAREL kontaktieren.

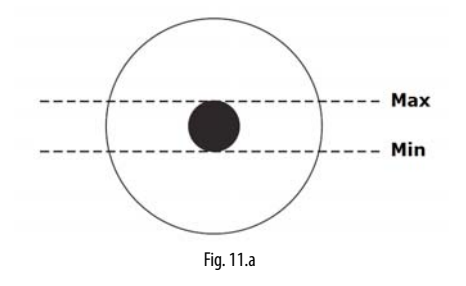

• Kontrolle der Düsen: Den Zerstäubungskegel der Düse kontrollieren. Trotz Verwendung von demineralisiertem Wasser kann es vorkommen, dass sich auf der Düsenöffnung etwas Kalk absetzt und die Homogenität des Zerstäubungskegels und somit die Absorptionsfähigkeit beeinträchtigt. In diesem Fall muss die Düse entfernt (mit Schraubenschlüssel 10 abschrauben) und gereinigt (in Essigsäurelösung legen, um den Kalk zu entfernen) oder ausgewechselt werden (Code UAKMTP%000). Vor dem Wiedereinbau der Düse das restliche Teflon aus dem Gewinde entfernen und die Dichtungsmasse zur Gewährleistung der Wasserdichtigkeit neu auftragen.

#### • Kontrolle der Ventilatoren

Überprüfen, ob alle Ventilatoren auf den Gebläseköpfen funktionieren. Im Falle einer Funktionsstörung überprüfen, ob die Verdrahtung Strom liefert. Ist die Verdrahtung in Ordnung, den Ventilator auswechseln.

• Überprüfen, dass im Steuerkasten sowohl in der Verteilungsleitung als auch an den Anschlüssen kein Wasseraustritt vorliegen.

### **11.2 Außerordentliche Wartung**

Die außerordentliche Wartung umfasst alle Arbeiten, die einmalig bei Funktionsstörungen oder Defekten von Bauteilen ausgeführt werden müssen.

**GER**

Die Bauteile, die kaputt gehen können, sind:

- Elektroventile
- Druckminderer
- Druckschalter<br>• Pumpenmoto
- Pumpenmotor • Pumpe
- elektronisches Steuergerät
- Sicherungen
- Düsen
- **Verteiler**
- Ventilator der Gebläseköpfe

Für den Austausch muss autorisiertes Fachpersonal herangezogen werden.

Für den Code des Ersatzteils siehe Tabelle "9.5 Ersatzteile".

## **11.3 Wartung der Pumpe**

Die Pumpe ist das komplexeste Bauteil im Steuerkasten sowie das Herzstück des Hochdrucksystems. Sie erfordert eine eigene regelmäßige Wartung mit mindestens 3 Wartungstätigkeiten (wie in der Folge beschrieben).

#### **11.3.1 Ölwechsel**

Achtung: Nach den ersten 50 Betriebsstunden muss das Öl der Pumpe gewechselt werden (Code 5024646AXX). Ein nicht erfolgter Ölwechsel nach den ersten 50 Betriebsstunden kann zu schweren Schäden an den Pumpen führen und deren Lebensdauer reduzieren. Im ersten Öl (im Lieferumfang enthalten) sammeln sich die Transportund Inbetriebnahmerückstände. Es darf nicht länger als angegeben verwendet werden.

Unter normalen Betriebsbedingungen (mit Ausnahme des ersten Ölwechsels nach 50 Stunden) sollte das Öl alle 3.000 Betriebsstunden gewechselt werden. Die 3.000 Betriebsstunden werden vom elektronischen Steuergerät mit einem "Wartungsalarm 3000 h" am Display signalisiert.

Für den Ölwechsel die Arbeitsabfolge einhalten (bei ausgeschaltetem Gerät und geschlossener Wasserleitung):

- 1. Den gelben Verschluss von der Pumpenoberseite abnehmen und den Verschluss des Ölablasses an der Unterseite lockern (Stahlverschluss mit sechskantigem Kopf).
- 2. Das Öl in einen eigenen Behälter leeren. Den unteren Verschluss schließen.
- 3. Das Öl entsprechend den örtlichen Entsorgungsvorschriften entsorgen.
- 4. Den Pumpenkörper mit mineralbasiertem Motoröl SAE 15W40 bis zur Kreismarkierung an der Pumpenkörperseite füllen (es sind rund 350 ml Öl erforderlich).
- 5. Den gelben Verschluss auf der Pumpenoberseite schließen.

### **11.3.2 Austausch der Dichtungen und der Ventile**

Die Dichtungen und die Ventile müssen alle 3000 Stunden ausgewechselt werden. Dies wird vom Alarm "Wartung 3000 h" am Display signalisiert. Unter besonderen Belastungssituationen kann es vorkommen, dass sie bereits früher ausgewechselt werden müssen.

Carel empfiehlt die Kontrolle des Pumpenbetriebs alle 1.000 Betriebsstunden (dies wird mit Voralarm gemeldet). Arbeitet die Pumpe mit großer Geräuschentwicklung oder erreicht sie nicht den erforderlichen Arbeitsdruck (70 bar), könnte es sein, dass die Dichtungen und die Ventile bereits früher als geplant ausgewechselt werden müssen.

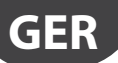

Ventile und Dichtungen sind Verschleißteile. Ihr Verschleiß ist nicht Funktionsstörungen des Produktes zuzuschreiben.

Die Dichtungen werden wie folgt ausgetauscht:

- 1. Die Verdrahtung des Druckschalters HP, des Ventils BYP und des Fühlers NTC abtrennen.
- 2. Den Vorlaufschlauch der Pumpe (rechts oben) abtrennen.
- 3. Die 8 Inbusschrauben lösen, welche den Pumpenkopf am Gehäuse fixieren
- 4. Die Dichtungen entfernen und durch neue ersetzen (Code UAKVGO1501).
- 5. Die 8 Inbusschrauben, welche den Pumpenkopf am Gehäuse fixieren, wieder anschrauben.
- 6. Den Vorlaufschlauch wieder an die Pumpe anschließen.
- 7. Den Druckschalter, das Ventil und den Fühler NTC wieder verdrahten.

Die Ventile werden wie folgt ausgetauscht:

- 1. Die drei sechskantigen Verschlüsse auf der Frontseite des Pumpenkopfes in Messung abschrauben.
- 2. Die drei sechskantigen Verschlüsse auf der Oberseite des Pumpenkopfes in Messung abschrauben.
- 3. Die 6 Ventile durch neue auswechseln (Code UAKVGO1501).
- 4. Die 6 abgeschraubten Verschlüsse wieder anschrauben.

### **11.4 Ölwechsel-Alarm 50 Stunden**

Der erste Ölwechsel-Alarm wird nach 50 Betriebsstunden signalisiert: Dieser erste Alarm besagt, dass ein sofortiger Ölwechsel ansteht. Er erscheint allgemein einige Tage nach der Inbetriebnahme der Anlage. Bei der Inbetriebnahme sollte also sichergestellt werden, dass Öl für den ersten Wechsel vorhanden ist. Das zu befolgende Verfahren ist im Absatz "9.3.1 Ölwechsel" beschrieben.

Dieser Alarm kann über die Alarm-Taste auf der Benutzeroberfläche rückgesetzt werden (links oben).

Aus Gründen der Bequemlichkeit kann derselbe Alarm auch nach 40 Betriebsstunden rückgesetzt werden (Menü "Regelung > Fenster Da10"). Er kann nicht vor Verstreichen der 40 Betriebsstunden rückgesetzt werden.

### **11.5 Voralarm, Wartungsalarm, Zählerreset**

Nach 1.000 Betriebsstunden signalisiert humiFog direct den Voralarm "Wartung 1000 h" (kein Sperralarm). Dieser Voralarm fordert den Benutzer auf, den Systembetrieb zu überprüfen. Erreicht die Pumpe des Nennbetriebsdruck von 70 bar, ist keine Maßnahme erforderlich.

Dieser Voralarm kann über die Alarm-Taste auf der Benutzeroberfläche rückgesetzt werden (links oben).

Dasselbe erfolgt nach 2.000 Betriebsstunden.

Nach 3.000 Betriebsstunden signalisiert humiFog direct den Sperralarm "Wartung 3000 h". In diesem Fall muss das Öl gewechselt und müssen die Dichtungen und die Ventile der Pumpe ausgetauscht werden (wie unter Absatz 9.3.1 und 9.3.2) beschrieben.

Dieser Alarm muss dann im Menü "Regelung > Fenster Da09" resettiert werden. Anschließend muss die Alarm-Taste auf dem Display gedrückt werden.

Sollten die Dichtungen und Ventile vor Verstreichen der 3000 Betriebsstunden aus irgendeinem Grund ausgetauscht werden müssen, muss der Stundenzähler im Fenster Da09 rückgesetzt werden. Bei jedem Austausch der Dichtungen und Ventile empfiehlt sich auch ein Ölwechsel, bevor der Zähler rückgesetzt wird.

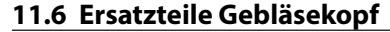

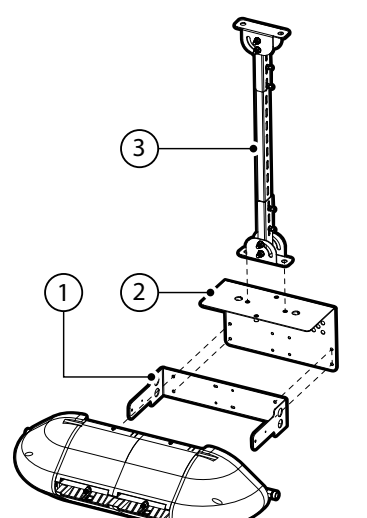

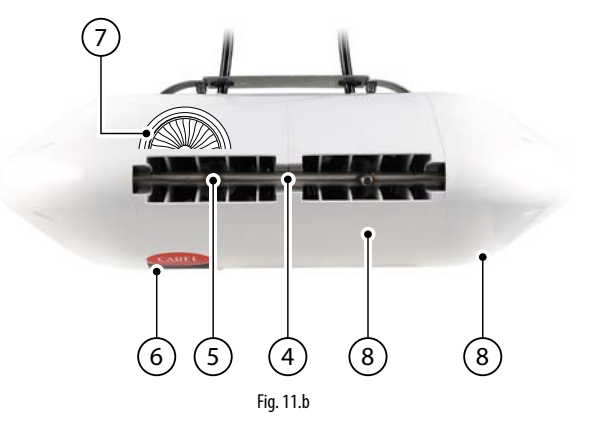

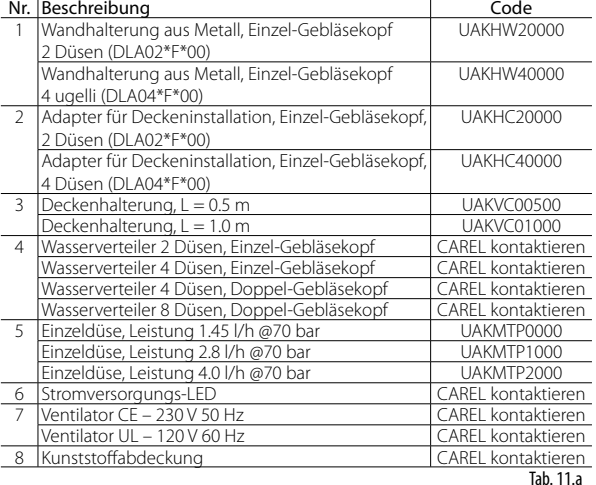

"humiFog direct" +0300073DE rel. 1.1 - 20.10.2017

## **11.7 Ersatzteile Steuerkasten**

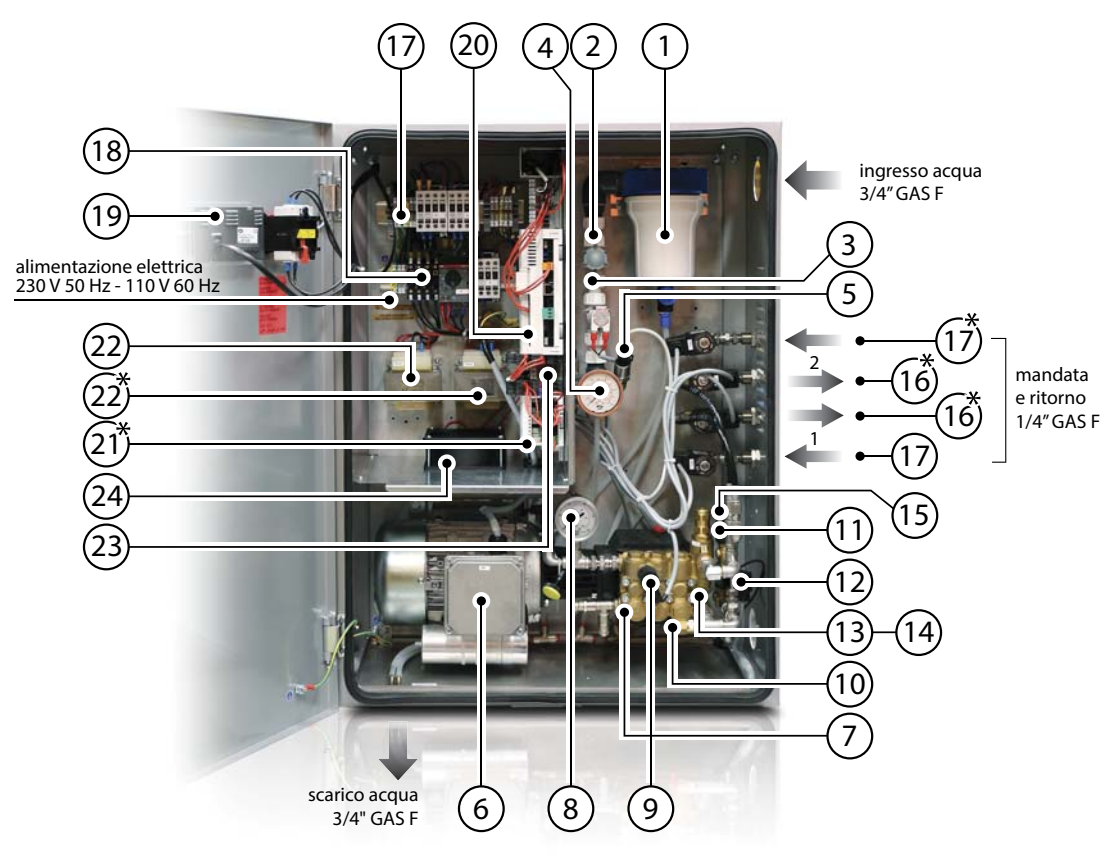

Fig. 11.c

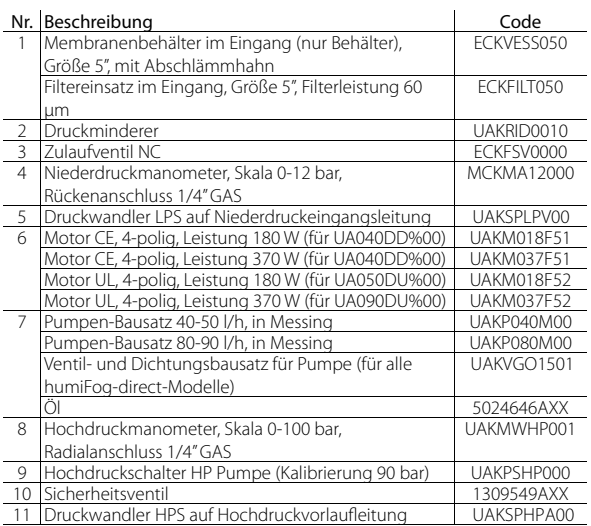

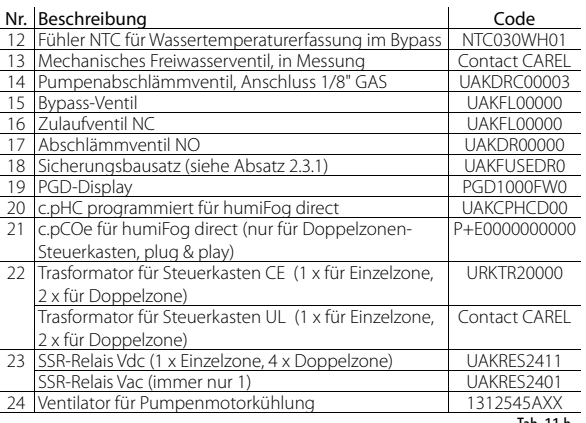

Tab. 11.b

**GER**

## **12. ANHANG**

## **12.1 Schaltplan Einzelzonen-Steuerkasten**

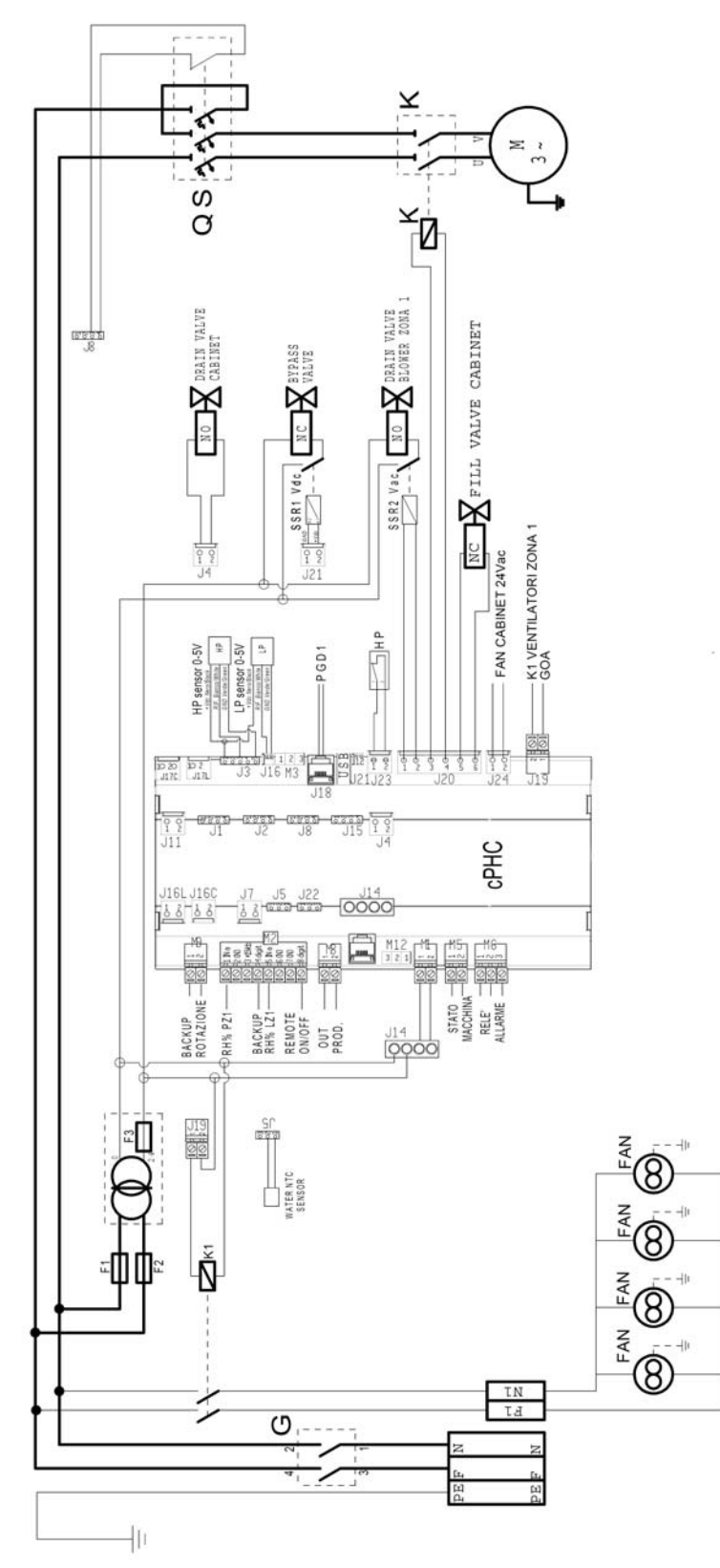

Fig. 12.a

"humiFog direct" +0300073DE rel. 1.1 - 20.10.2017

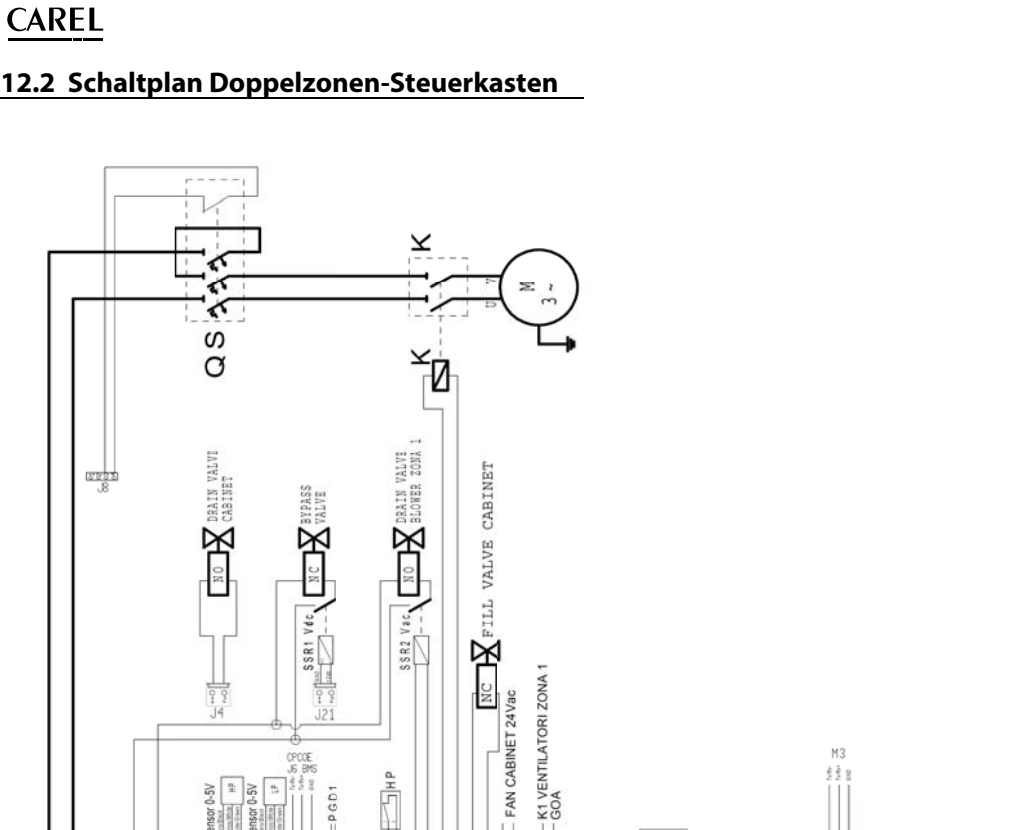

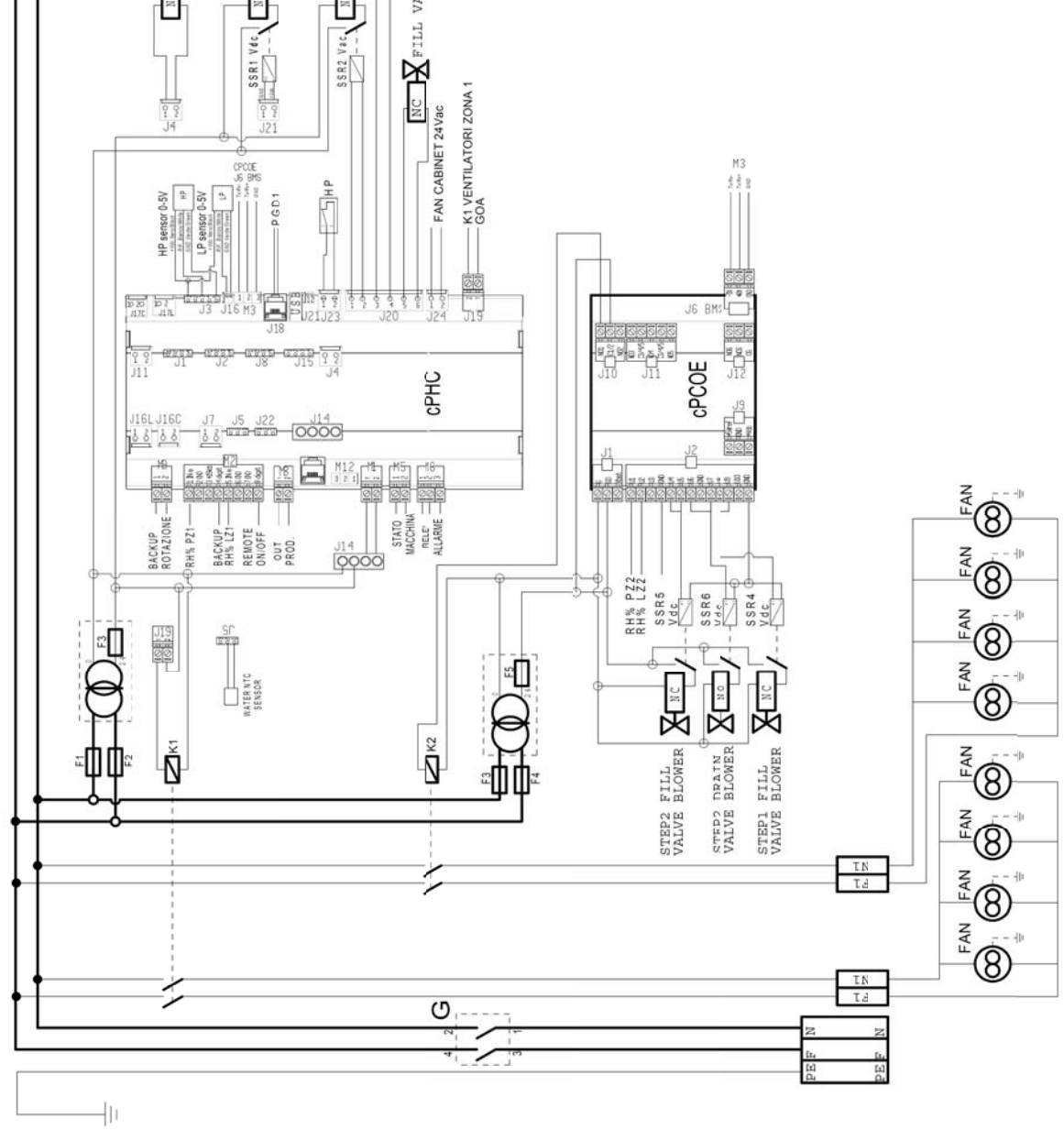

## **12.2 Schaltplan Doppelzonen-Steuerkasten**

Fig. 12.b

**GER**

## **12.3 Datenblatt**

## **12.3.1 Datenblatt Steuerkasten CE-VersionE**

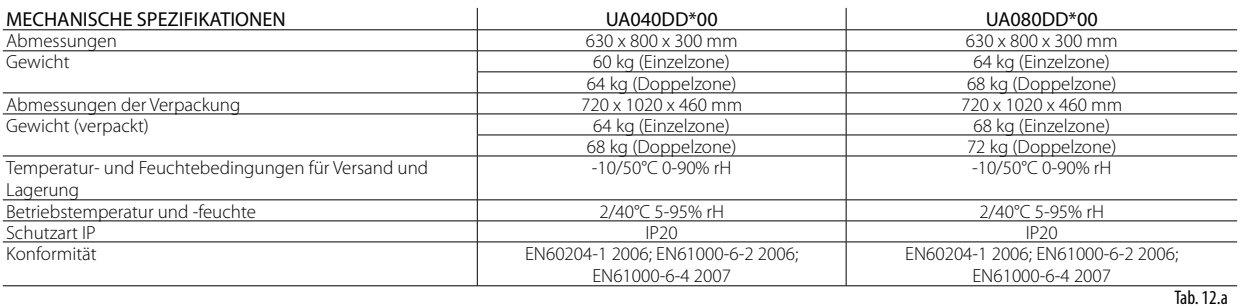

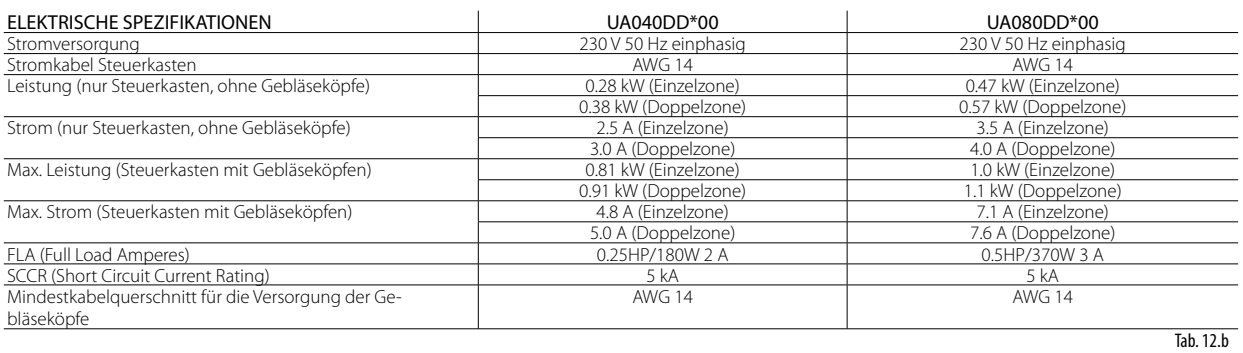

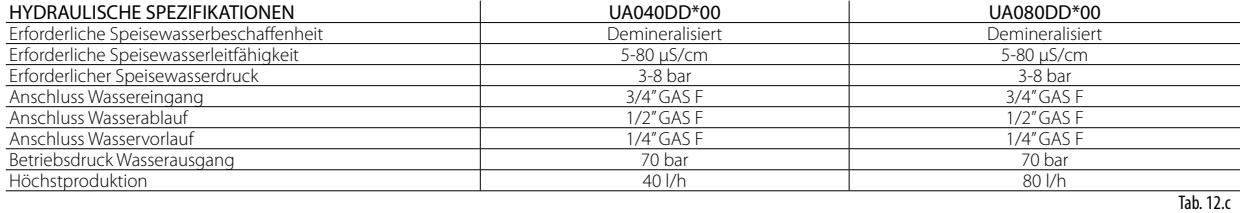

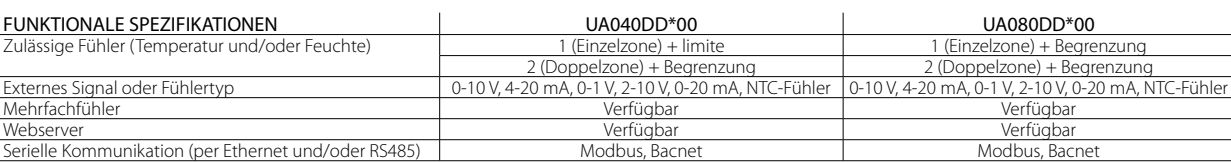

Tab. 12.d

## **12.3.2 Datenblatt Steuerkasten UL-Version**

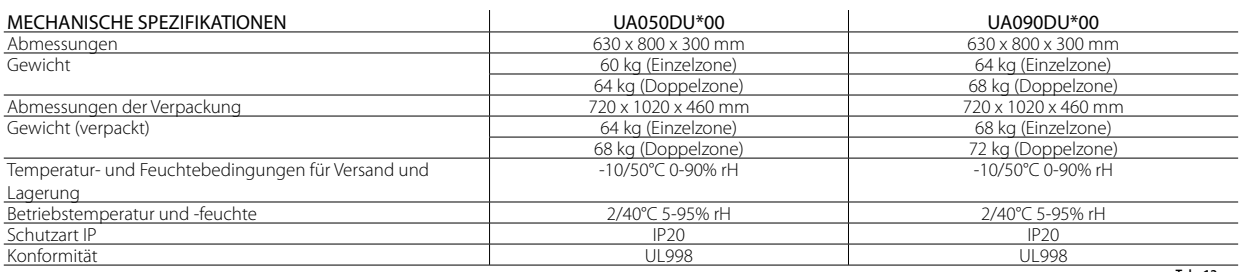

Tab. 12.e

# **GER**

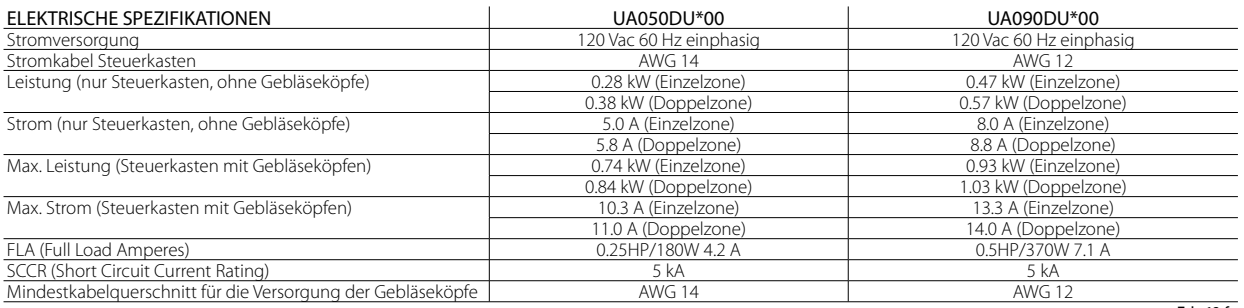

Tab. 12.f

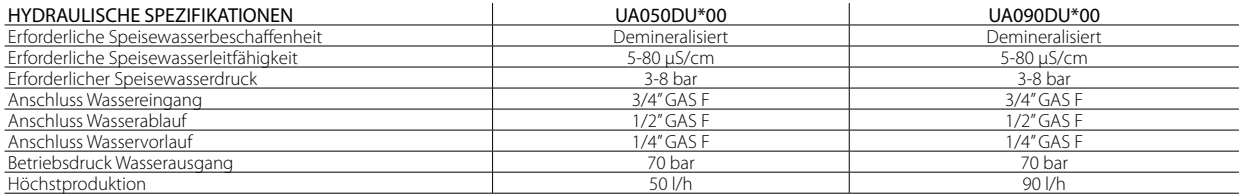

Tab. 12.g

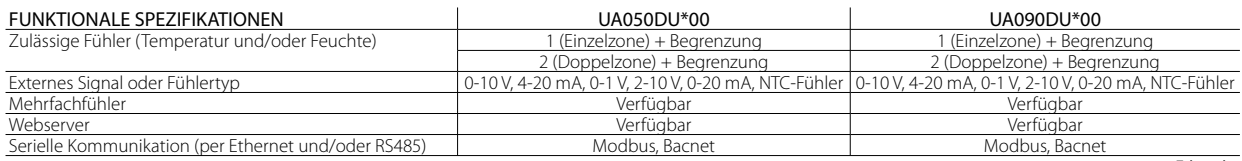

Tab. 12.h

## **12.3.3 Datenblatt Gebläseköpfe CE-Version**

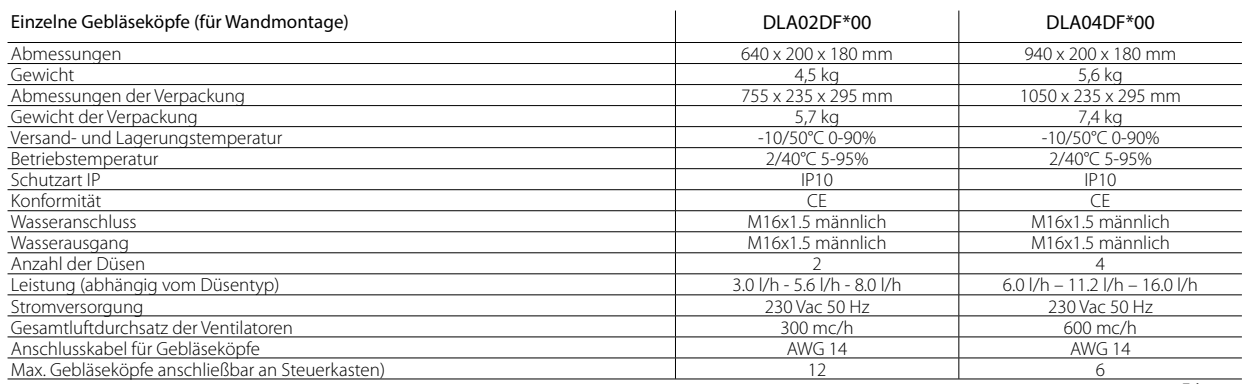

Tab. 12.i

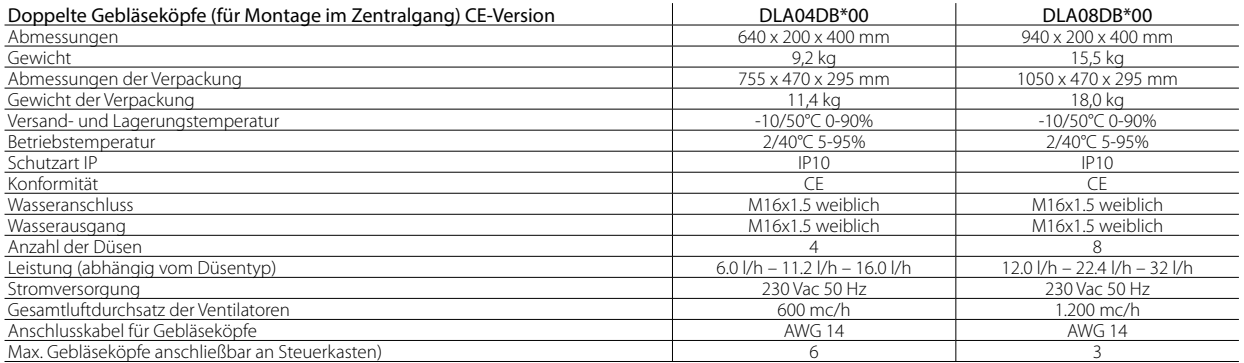

Tab. 12.j

## **12.3.4 Datenblatt Gebläseköpfe UL-Version**

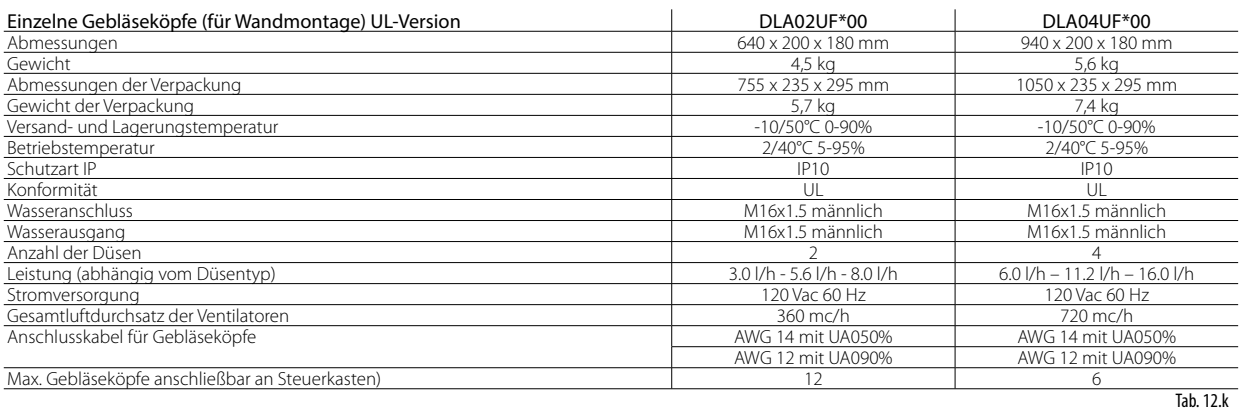

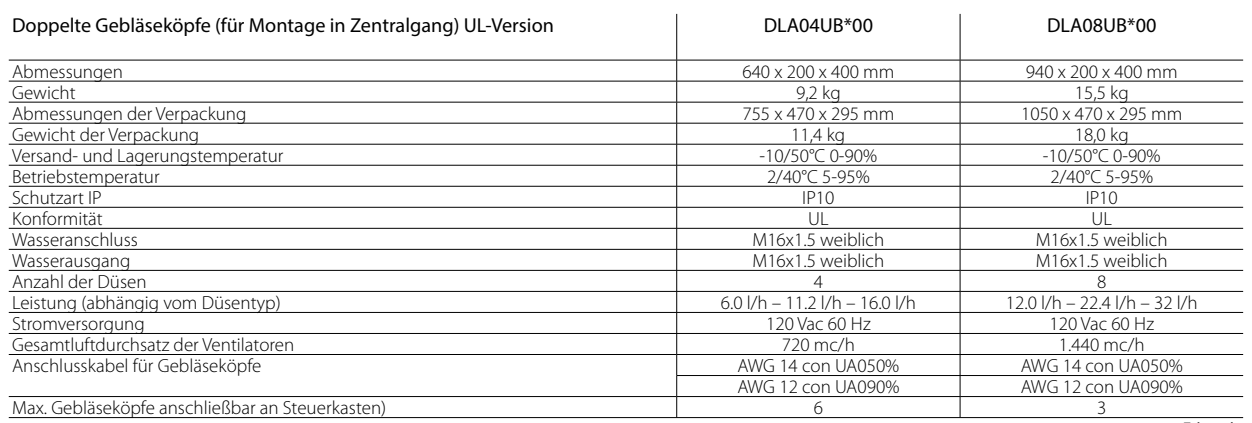

Tab. 12.l

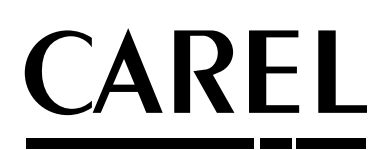

#### CAREL INDUSTRIES - Headquarters Via dell'Industria, 11 - 35020 Brugine - Padova (Italy) Tel. (+39) 049.9716611 - Fax (+39) 049.9716600 e-mail: carel@carel.com - www.carel.com

Agenzia / Agency:

"humiFog direct" +0300073DE rel. 1.1 - 20.10.2017 "humiFog direct" +0300073DE rel. 1.1 - 20.10.2017